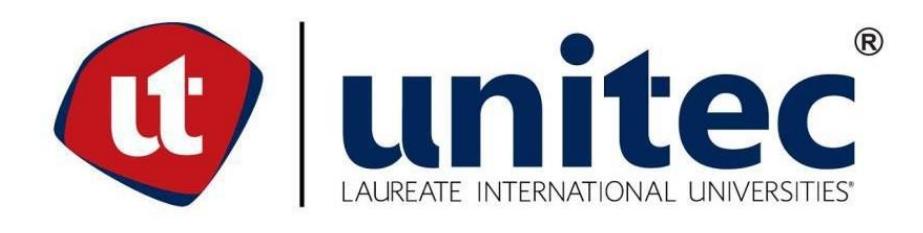

# **UNIVERSIDAD TECNOLÓGICA CENTROAMERICANA**

# **FACULTAD DE INGENIERÍA MECATRÓNICA**

**PROYECTO DE INVESTIGACIÓN**

**DISEÑO DE PROTOTIPO EXPERIMENTAL PARA EXTRACCIÓN DE HIDRÓGENO, A** 

**TRAVÉS DEL PROCESO DE ELECTRÓLISIS** 

**PREVIO A LA OBTENCIÓN DEL TÍTULO:**

**INGENIERO EN MECATRÓNICA**

**PRESENTADO POR:**

**WINDER ADILIO MATAMOROS PORTILLO**

**ASESOR: ALBERTO MAX CARRASCO BARDALES.**

**CAMPUS: SAN PEDRO SULA**

**JULIO, 2020**

## **Resumen Ejecutivo**

En algunas zonas cafetaleras del país donde no hay servicios de electricidad, es muy común el uso de generadores de energía eléctrica, así como también bombas de agua, entre otro instrumentos que usan como principal combustible la gasolina, en la mayoría de ocasiones los puntos de distribución de este combustible están situados a grandes distancias por lo que puede causar retrasos en el proceso de limpieza del producto, y en casos de climas lluviosos se es imposible el acceso a estos puntos de distribución, debido al deterioro de las carreteras de estas zonas.

La sustitución de combustibles fósiles puede realizarse a través de un elemento altamente inflamable, y ampliamente abundante en la naturaleza en forma de compuesto, pero que no se encuentra en forma gaseosa naturalmente, el hidrógeno, por lo que existen distintas formas de extraerlo, como ser, por reformado de Hidrocarburos, electrolisis del agua, siendo esta ultima una de las formas más ecológicas para extraerlo.

Para separar el compuesto de hidrógeno del agua en necesario aplicar un voltaje de ruptura, por lo que es necesario calcularlo, y entre más voltaje se es aplicado mejor fue producción del compuesto, por lo que se comprobó la producción del hidrógeno a diferentes voltajes. Para controlar el voltaje se diseñó un circuito impreso, el cual alimento a la celda de hidrógeno, y es siguiente paso fue diseñar la estructura que fue utilizada para generar Hidrógeno. Diseñada esta última se comprobó con la ayuda del programa Crocodile Chemestry como afectaba cada electrodo y electrolito en la reacción. Para verificar la veracidad del programa se construyó un prototipo pequeño y se controló utilizando el microcontrolador Arduino y una interfaz al usuario, diseñada en Visual Studio, la cual permitió observar distintas variables.

Palabras claves: Circuitos Impresos, Electrolisis del Agua, Microcontrolador Arduino.

IV

## **ABSTRACT**

In some coffee areas of the country where there are no electricity services, the use of electricity generators is very common, as well as water pumps, among other instruments that use gasoline as their main fuel, in most cases the distribution points of this fuel are located over long distances in most cases the distribution points of this fuel are located over long distances so it can cause delays in the process of cleaning the product, and in cases of rainy climates it is impossible to access these distribution points, due to the deterioration of the roads in these areas.

Fossil fuel replacement can be performed through a highly flammable element, and widely abundant in nature in the form of a compound, but which is not found in gaseous form naturally, hydrogen, so there are different ways to extract it, such as being, by reforming Hydrocarbons, electrolysis of water, the latter being one of the most ecological ways to extract it.

To separate the hydrogen compound from the water in need to apply a rupture voltage, so it is necessary to calculate it, and the more voltage is applied the better the production of the compound, so hydrogen production was tested at different voltages. To control the voltage a printed circuit was designed, which feeds the hydrogen cell, and next step was to design the structure that was used to generate Hydrogen.

Designed the latter was tested with the help of the Crocodile Chemestry program as affected by each electrode and electrolyte in the reaction. To verify the veracity of the program a small prototype was built and controlled using the Arduino microcontroller and a user interface, designed in Visual Studio, which allowed you to observe different variables.

Keywords: Printed Circuits, Water Electrolysis, Arduino Microcontroller.

ii

# **ÍNDICE DE CONTENIDOS**

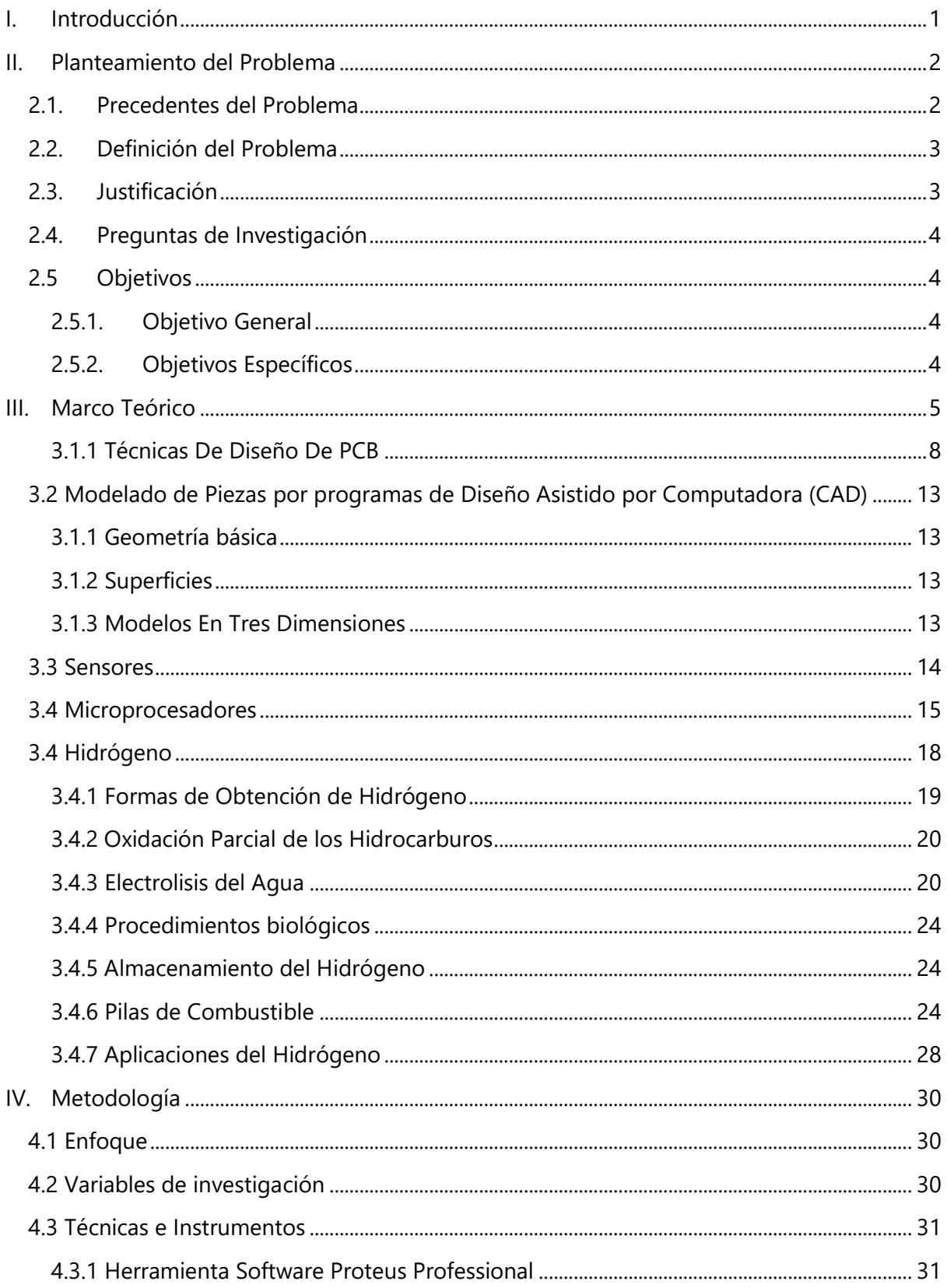

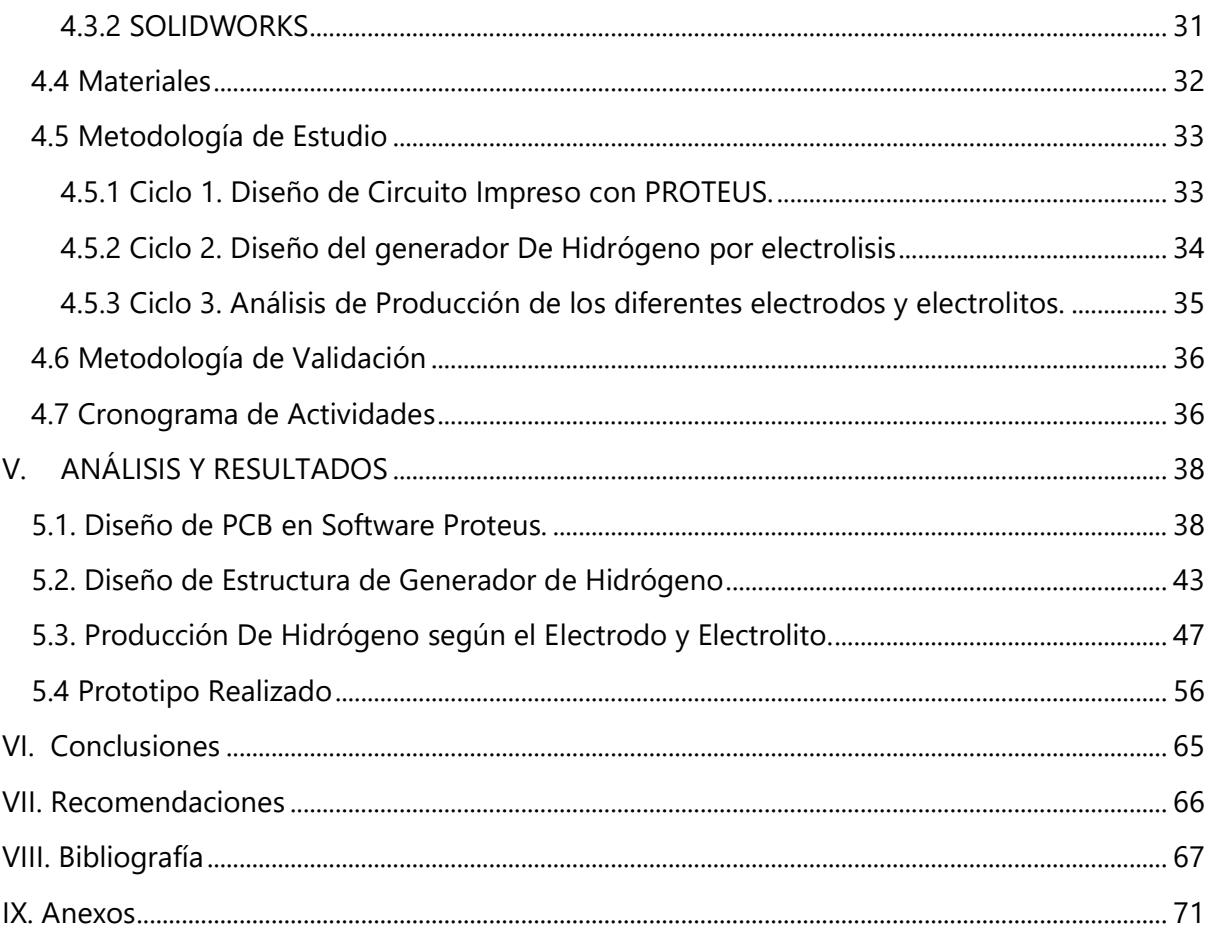

# **ÍNDICE DE ILUSTRACIONES**

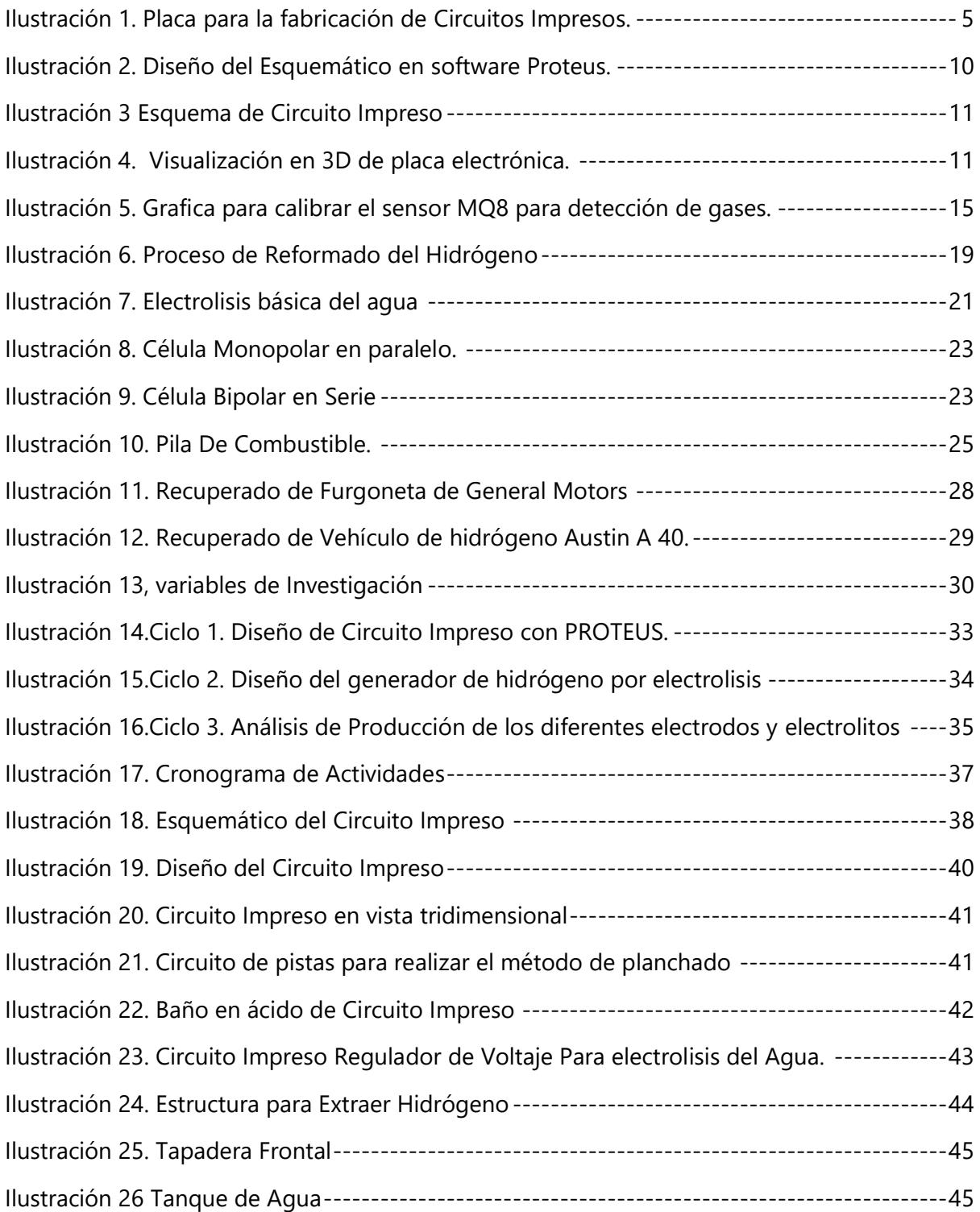

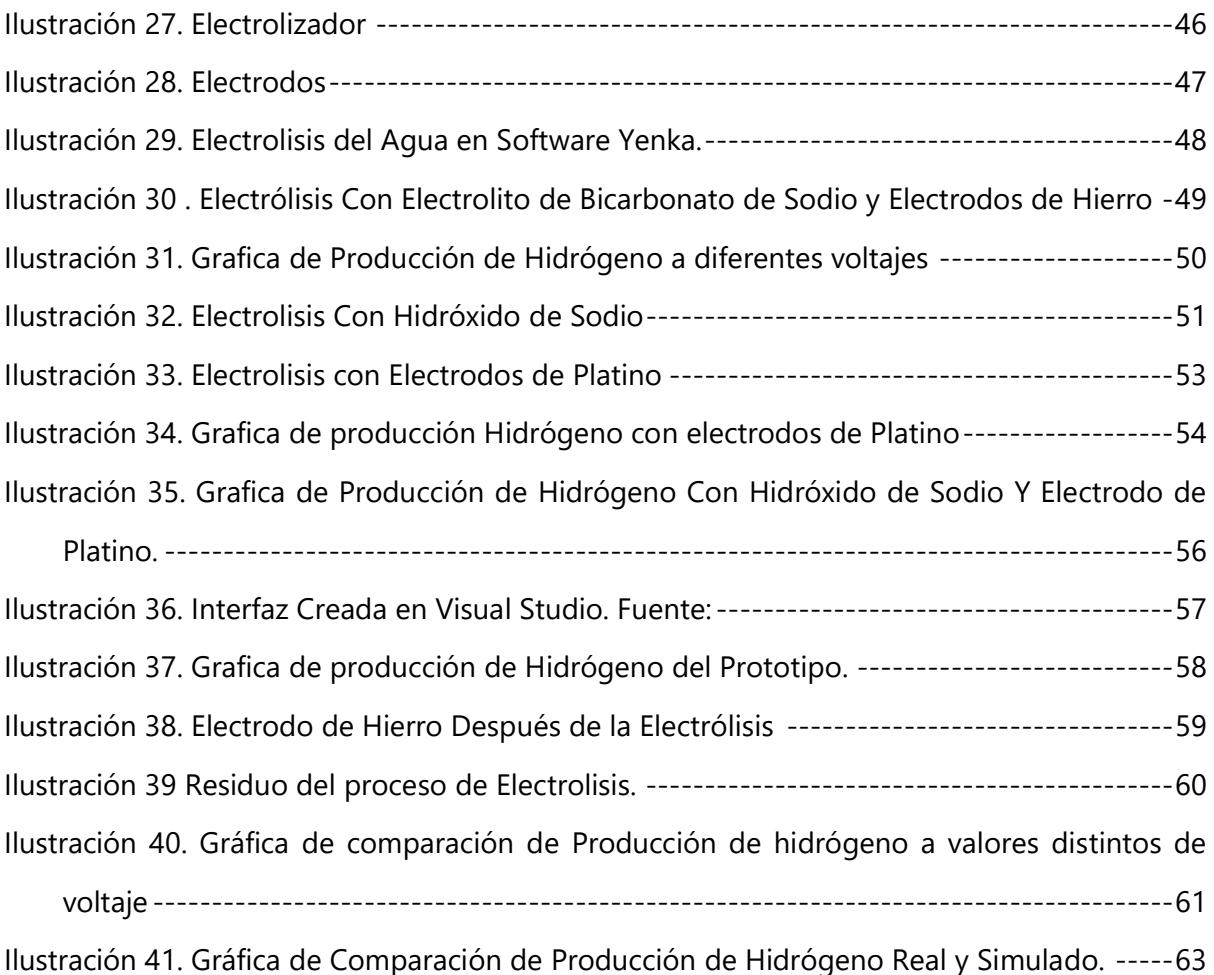

# **ÍNDICE DE TABLAS**

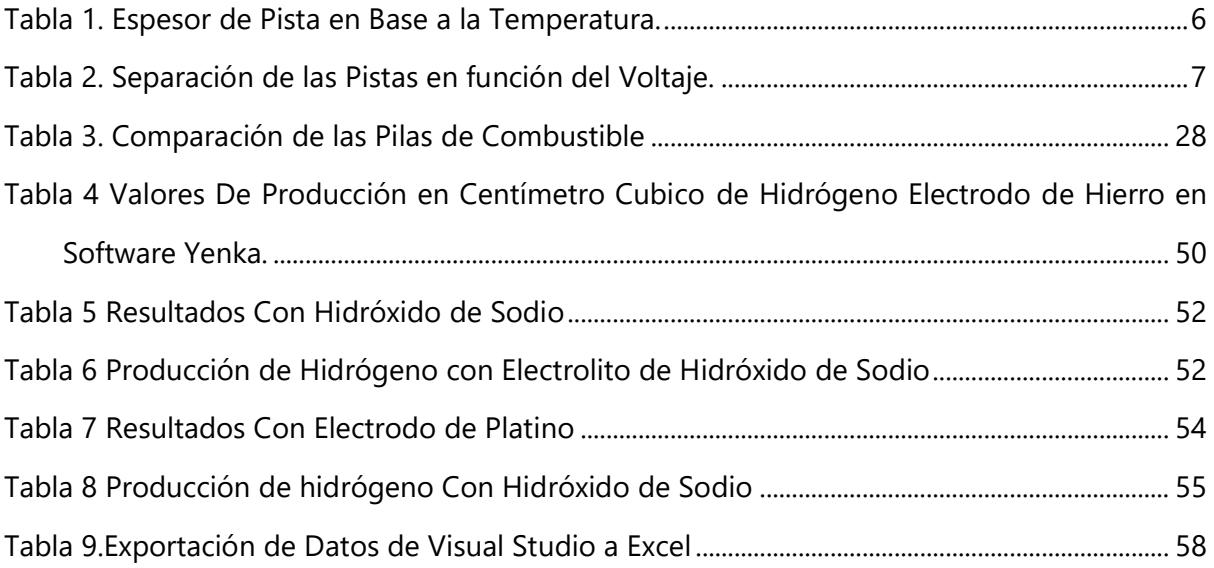

## **ÍNDICE DE ECUACIONES**

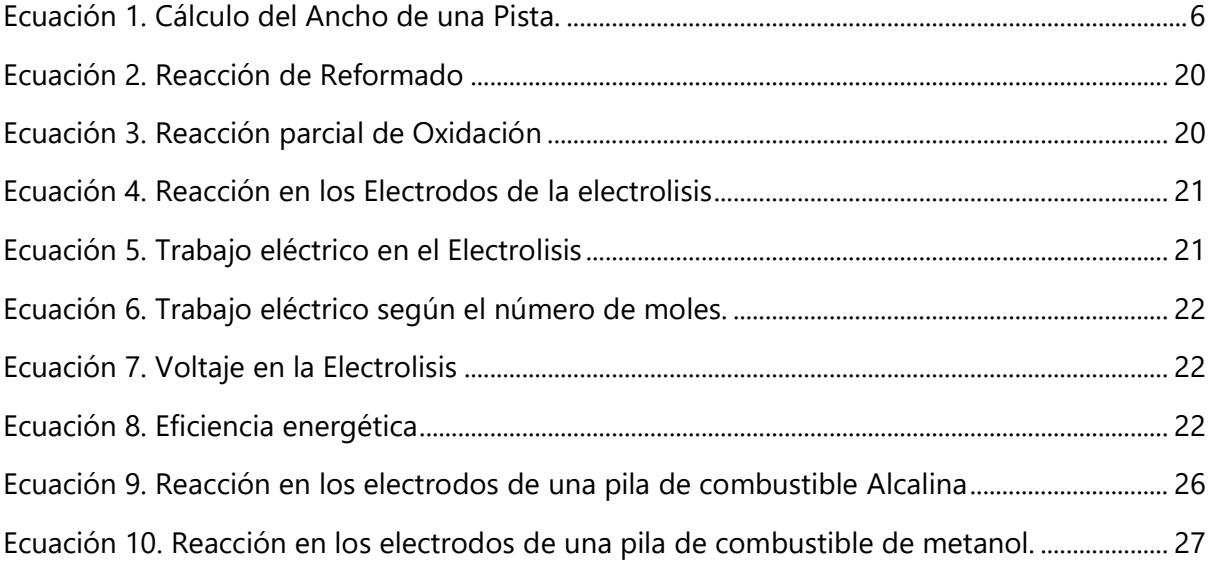

## **I. INTRODUCCIÓN**

<span id="page-9-0"></span>El uso de combustibles fósiles para el transporte de las personas, generación de energía eléctrica, uso doméstico, y diferentes aplicaciones, es uno de los principales temas en las últimas décadas debido a los daños ambientales, por lo que se han buscado diferentes alternativas que sustituyan en su totalidad o se disminuya el uso de estos combustibles, estas denominadas energías alternativas y combustibles alternativos, tales como energía solar, eólica y hídrica, entre otras, y en el caso de combustibles alternativos pueden ser, aquellos como el hidrógeno, el gas natural, biodiesel, metanol, etcétera, la función de estas energías alternativas es reducir la producción de gases del efecto invernadero. (Hongbo, et al., 2011)

El tema de contaminación ambiental plante retos a la sociedad para la innovación de nuevas tecnologías, uno de los elementos ampliamente analizado y estudiado es el hidrógeno, por sus ventajas de reversibilidad entre hidrógeno y electricidad y es una fuente confiable de energía y sustentable para el medio ambiente. (Lopez, Rodriguez, Vergara, & Chavez, 2017)

hidrógeno En el capítulo 2 del informe se consta de los precedentes del problema de investigación, donde se muestra una línea cronológica sobre cómo nace el uso del hidrógeno, así como también, en que industrias ha sido más investigado, luego se define el problema de investigación el cual consiste emplear el hidrógeno como combustible alternativo, luego se plantean las preguntas y objetivos que serán abarcados en la investigación. El tercer capítulo consiste en obtener todas las teorías de sustento necesarias para alcanzar los objetivos definidos en el capítulo anterior. El cuarto capítulo consiste en las definir las variables dependientes e independientes de la investigación y la metodología de estudio la cual permite desarrollar de forma ordenada esta investigación. El quinto capítulo se da a conocer los resultados obtenidos de experimentación necesaria y se determina si los objetivos se han cumplido en su totalidad. El capítulo seis se dan las conclusiones en base a los objetivos planteados en la investigación y los resultados obtenidos.

## **II. PLANTEAMIENTO DEL PROBLEMA**

## <span id="page-10-1"></span><span id="page-10-0"></span>**2.1. Precedentes del Problema**

En el año de 1766 se identifica el elemento de hidrógeno, pero no de forma detallada y bien detallada, este descubrimiento por el científico Henry Cavendish y no es hasta nueve años después que Antonie Lavoisier que profundiza y comprueba lo inflamable de este gas y fue este que da el nombre de hidrógeno. (Rodriguez, 2019)

Una de las primeras investigaciones y aplicaciones de este gas fue realizada por los militares franceses con el fin de crear globos de reconocimiento. Y al ser uno de los elementos que es más ligero que el aire era un candidato idóneo para ser aplicado en estos experimentos del siglo XVIII. (Rodriguez, 2019)

Pero es hasta el siglo XX, alrededor de los años 1920, donde se genera un uso masivo de este gas, donde se es implementado como combustible secundario en los globos aerostáticos Zeppelin, por parte los alemanes. Este se utilizaba para mantener la fuerza de ascensión de los globos y dirigibles. Este gas posee la ventaja de ser uno de los más inflamables por lo que puede ser usado en aplicaciones energéticas. Para 1937 en la ciudad de New Jersey debido al accidente del dirigible Hindenburg, pauto un declive en el uso de gas, debido que no se tomó en consideración la ligereza y la inflamabilidad de este gas. (Hortal & Barrera, 2012)

A finales de la Segunda Guerra Mundial se ha experimentado el uso de hidrógeno en motores de combustión, lo cuales son idénticos a los que se usan actualmente en coches, camiones, trenes e inclusive submarinos. Pero con la crisis del petróleo el 1973 que se empezaron investigaciones de este gas como un potencial sustituto del derivado. Posterior a esta crisis solo los países de Canadá, Estados Unidos, Alemania y Japón siguieron con las investigaciones del uso de este gas en dos sectores en específico, aeroespacial y automoción. (Hortal & Barrera, 2012)

En 1992 aparece un nuevo problema ligado al uso excesivo del petróleo, como lo es el cambio climático, esto significa un importante incremento en las investigaciones de nuevas tecnologías renovables y el uso del hidrógeno como vector energético. En 2003 algunas compañías como, Honda, Mercedes Benz, BMW, Toyota y Fiat, desarrollan automóviles que utilizan por principal combustible el hidrógeno. (Rodriguez, 2019)

### <span id="page-11-0"></span>**2.2. Definición del Problema**

El uso de generadores y bombas que funcionan con combustibles son empleados en zonas sin energía eléctrica, generalmente en zonas cafetaleras del país, y esto trae como problemas el transporte, almacenamiento del combustible y la compra en los distintos puntos de distribución, lo cuales se pueden encontrar a grandes distancias de la zona de uso, y cuando se da la temporada de corte generalmente se realiza en los meses de invierno, donde las lluvias generan un deterioro en las carreteras, por lo que se es difícil el desplazamiento por las mismas. Por otra parte, el uso de combustibles provoca daños al medioambiente, por lo que el uso de los mismo debe ser sustituido por un elemento no contaminante y que sea eco amigable.

## <span id="page-11-1"></span>**2.3. Justificación**

El uso de energías alternativas son la clave para reducir los índices de contaminación provocada por el uso de me materia fósil para la producción de combustibles, como la gasolina, diésel, entre otros productos que emiten dióxido de carbono los diferentes países El uso de energías alternativas son la clave para reducir los índices de contaminación provocada por el uso de me materia fósil para la producción de combustibles, como la gasolina, diésel, entre otros productos que emiten dióxido de carbono. Desde hace décadas se han iniciado investigaciones para reducir el consumo de los combustibles fósiles debido a que no son una fuente renovable, puesto que a lo largo de la historia han ocurrido crisis por no contar con este recurso, una de las investigaciones es el uso del Hidrógeno, ya que es una elemento altamente inflamable y es muy abundante en la naturaleza, pero este elemento no es considerado una fuente de energía, puesto que no se encuentra en la naturaleza, como depósitos, sino que se encuentra en forma de compuesto, Hidrocarburos, Agua, entre otros, por lo que considerado más como un vector energético. Y existen diferentes formas de obtenerlo, como ser el reformado de hidrocarburos, pero esta forma de obtener hidrógeno siempre genera gases que afectan al medio ambiente, entonces, a través de investigaciones aparece un método para obtener dicho gas, Electrolisis, que consiste en inducir una corriente eléctrica, por medio de electrodos, en un recipiente o celda, que contiene agua, al realizar esto, se genera una reacción de descomposición, la cual consiste en separar los elementos de un compuesto, en esta caso el agua la cual está formada por dos elementos, Hidrógeno y Oxígeno, por medio de un catalizador, corriente eléctrica, en donde el cada elemento se separa

en cada uno de los electrodos, en el cátodo y ánodo, en el cátodo, que es el electrodo negativo se separa el hidrógeno en forma gaseosa, y en ánodo, electrodo positivo, se separa el oxígeno. El proceso de obtención de energía eléctrica puede darse por medio de energía renovables por lo que el proceso de electrolisis se considera una energía alternativa y un posee un gran potencial de ser el sustituto del petróleo.

## <span id="page-12-0"></span>**2.4. Preguntas de Investigación**

- 1. ¿Qué aplicaciones tiene el Hidrógeno?
- 2. ¿Cuáles son las formas de obtener el hidrógeno?
- 3. ¿En qué consiste la electrolisis del Agua?
- 4. ¿En que afecta el voltaje, electrodos y electrolitos en la electrolisis del Agua?
- 5. ¿Cómo se puede controlar la producción del Hidrógeno por medio de la electrolisis?

## <span id="page-12-1"></span>**2.5 Objetivos**

Se fijarán los objetivos a cumplir, dividiendo estos en objetivo general, el cual describe de manera general lo que se pretende desarrollar como investigación y objetivos específicos, en lo que se refiere a puntualizar las acciones del objetivo general estipulando una dirección concreta para el correcto diseño de generador de hidrógeno a través de la electrolisis del agua.

## <span id="page-12-2"></span>**2.5.1. Objetivo General**

Diseño experimental de prototipo experimental para generar hidrógeno a partir de la electrolisis del agua.

## <span id="page-12-3"></span>**2.5.2. Objetivos Específicos**

- 1. Determinar los componentes para crear un prototipo generador de hidrógeno por medio de electrolisis del Agua.
- 2. Diseñar circuito para regular el voltaje para determinar cuánto es la producción de hidrógeno a diferentes niveles.
- 3. Comprar los diferentes tipos de electrodos y electrolitos para mejorar conductividad en el software de simulación de electroquímica.
	- 4. Realizar un prototipo de generador de hidrógeno por electrolisis para validación de resultados

## **III. MARCO TEÓRICO**

<span id="page-13-0"></span>Cuando se quiere controlar o automatizar un proyecto se es necesario la implementación de distintas herramientas, como ser implementación de microcontroladores, que poseen entradas, generalmente las señales de los sensores y posteriormente activar un actuador o varios, salidas, pero el microcontrolador en un circuito integrado y es necesario ponerlo una placa electrónica, en esta se determina cuáles son las entradas y salidas que puede recibir el microcontrolador, y para la creación de estas placas o circuitos impresos se deben tomar en consideración diferentes variable las cuales se detallaran a continuación.

## **3.1. Diseño de Tarjeta de Circuitos Impresos.**

El diseño de tarjetas de circuitos impresas o mejor conocidas como PCB (del inglés *printed circuit board*), se trata sobre la creación de trazas o pistas de material conductor sobre una base de material no conductor. La tarjeta se una para la conexión de distintos componentes electrónicos, y tiene diferentes ventajas, como las siguientes: sirve como base para montar los distintos componentes, y al no usarse cables ayuda a reducir el ruido, y tener conexiones más fijas, y reducen las probabilidades de fallas, pueden. Puede reducirse el espacio que ocupan, favorecen el ensamble y en caso de una falla permite y facilita la reparación. (Miguel, 2008)

Para la fabricación de los PCB, se inicia con un material aislante que poder ser fibra de vidrio o baquelita, estas tienen una capa de cobre ya sea a una de las caras del material o en ambas caras, para la aplicación de los del material de fibra de vidrio se usan para modelos complejos y tienen mejor resistencia para la humedad y la temperatura, pero su precio más alto que las baquelitas, las cuales son usadas para trabajos sencillos, Véase la fig.1 . (Brihuega, 2005)

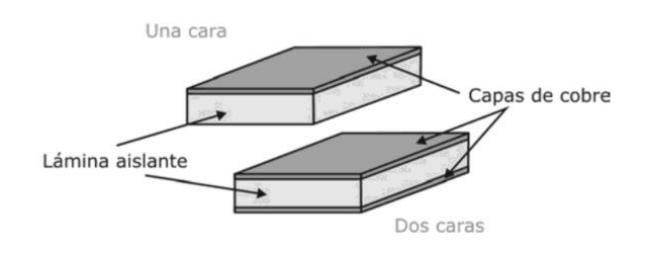

### <span id="page-13-1"></span>**Ilustración 1. Placa para la fabricación de Circuitos Impresos.**

Fuente: *(Bastian, 2001)*

En el diseño de circuitos impresos toman cuenta las características de espesor de las líneas de cobre o pistas, esto se debe a las diferentes intensidades de corriente que las atraviesan, entre mayor sea la corriente que transita por la pista, esta debe ser de un mayor espesor. Para circuitos de corrientes de baja frecuencia, se pueden utilizar baquelita de una cara de cobre, para circuitos de frecuencias altas se utilizaría las de fibra de vidrio. (Aparicio, 2010)

Para seleccionar el espesor de una pista se realiza en base a la temperatura en la placa electrónica, y su corriente admisible, en la tabla 1 se dan los espesores a utilizar en las pistas con según la temperatura, de 10°C a 30°C, y el tipo de recubrimiento de la placa.

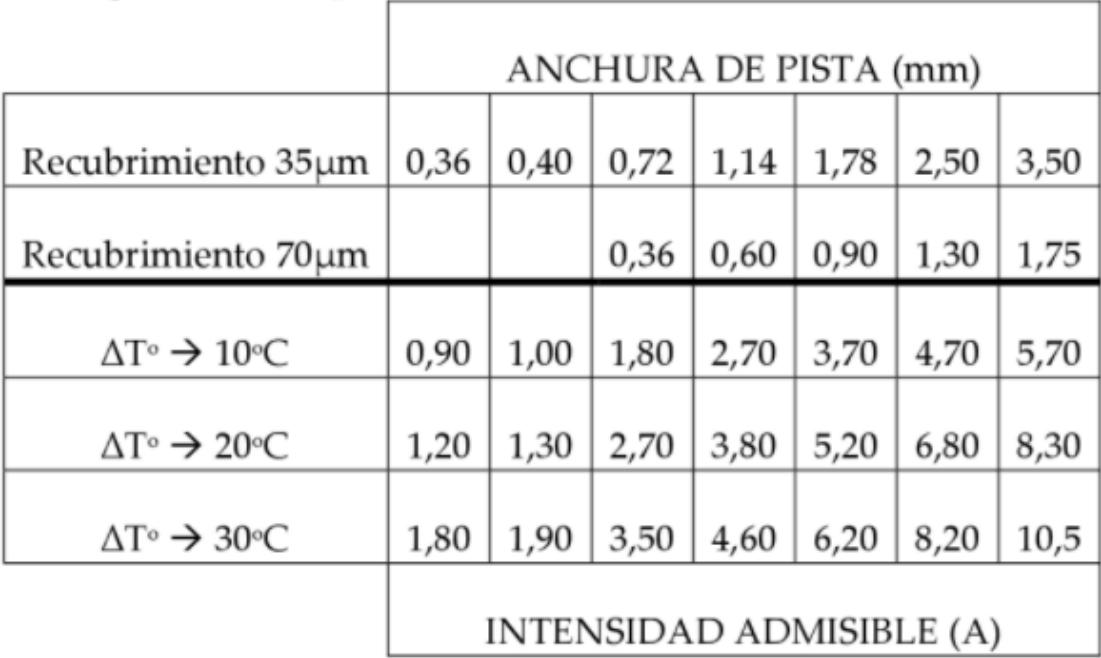

## **Tabla 1. Espesor de Pista en Base a la Temperatura.**

Fuente: (Aparicio, 2010)

<span id="page-14-0"></span>Según (IPC-2221A, 1991) para calcular el ancho de una pista se puede utilizar la siguiente ecuación indica lo siguiente:

$$
Ancho = \frac{\left(\frac{I}{K_1 \cdot \Delta T^{K_2}}\right)^{1}/K_3}{1378L}
$$

## <span id="page-14-1"></span>**Ecuación 1. Cálculo del Ancho de una Pista.**

Fuente: (IPC-2221A, 1991)

## Donde:

- I= corriente máxima, en amperios (A).
- • ∆T= Es el incremento de temperatura máximo (°C).
- • L= Es el grosor de la capa de cobre, en onzas por pie cuadrado, valor estándar de 35 micras se corresponde con una onza por pie cuadrado (oz/ft2).
- • k1=Es la constante para pistas internas y para pistas externas, cuyos valores son de 0,0150 y 0,0647 respectivamente.
- • k2= Es la constante para pistas internas y para pistas externas, cuyos valores son de 0,5453 y 0,4281 respectivamente.
- • k3= Es la constante para pistas internas y para pistas externas, cuyos valores son de 0,7349 y 0,6732 respectivamente.

Otra de las variables a considerar en el diseño de circuitos impresos es la separación de las pistas en función del voltaje, en la tabla 2, se representa la separación mínima de las pistas.

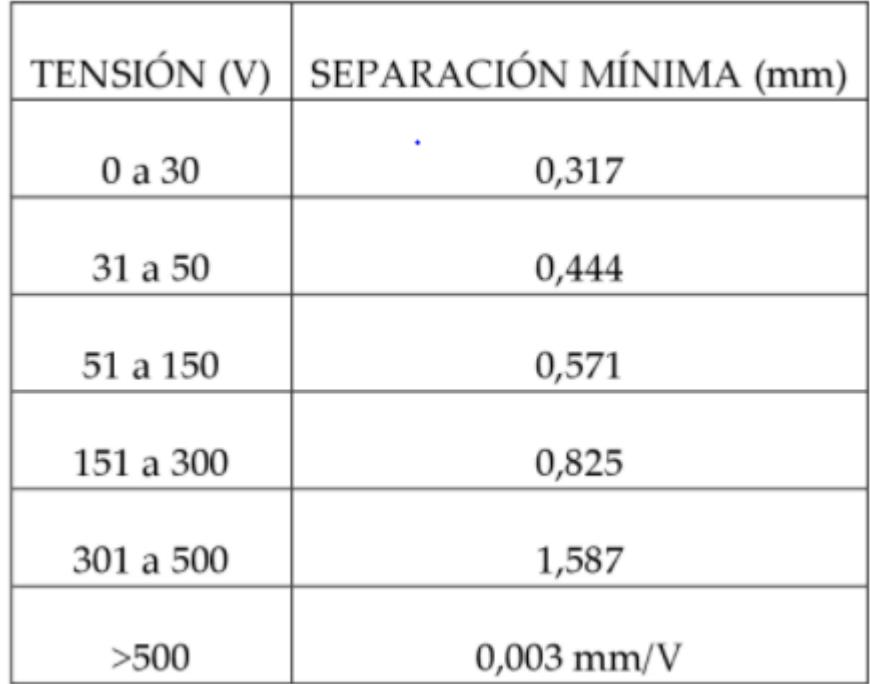

## <span id="page-15-0"></span>**Tabla 2. Separación de las Pistas en función del Voltaje.**

Fuente: (Aparicio, 2010)

Para que el proceso de montaje de los componentes sea deforma simplificada, se debe considerar el tamaño de las denominadas isletas o *pad,* si estas son para el exterior se debe considera un tamaño de isleta dos veces mayor que el tamaño de las pistas, si las pistas son de cinco milímetros o seis milímetros el tamaño de la isleta es igual que el de las pistas. El tamaño del taladro en términos generales es de ocho milésimas de milímetro y un milímetro con dos milésimas de milímetros, pero esto depende del tamaño de los componentes.

Para el diseño de circuitos impreso se debe iniciar con la creación de un diagrama esquemático del circuito, realizado esto, se procede a la creación de la placa.

## <span id="page-16-0"></span>**3.1.1 Técnicas De Diseño De PCB**

Existen diferentes formas de realizar el diseño de tarjetas de circuitos, entre las cuales se puede mencionar el diseño manual y el diseño por computador.

## 3.1.1.1. Diseño Manual

El diseño manual, es la forma más sencilla de realizar circuitos impresos, por lo que es más usada por personas con pocos o sin conocimiento alguno, y les permite generar ese conocimiento para realizar trabajos más profesionales. Este diseño está basado en la creación de circuitos impresos con los elementos más comunes como ser, el lápiz, regla, plantillas. El primer paso para aplicar esta técnica es la creación de un borrador con las medidas aproximadas, partiendo de la ubicación de los componentes a partir del diagrama eléctrico, luego se corregir y completar las líneas hasta conseguir un buen diseño. (Miguel, 2008) Las dos maneras de realizar esta técnica y desarrollar consisten en:

- Se dibuja el circuito con un marcador, resistente al acido, en una placa de cobre, luego, se sumerge en una solución corrosiva, como ser el ácido férrico, esto eliminara el cobre en las zonas que no haya el marcador. (Gilberto Enríquez, 2002)
- El método fotográfico, en este se crea un positivo o negativo, pasando a tinta el borrador, esto permitirá fabricar el PCB en serie.

### 3.1.1.2. Diseño Manual con Computador

Este es un proceso intermedio entre el diseño manual y el diseño asistido por computador o CAD, por sus siglas en ingles. En este en vez de dibujar sobre un papel o plantilla, se utiliza una computadora con diferentes softwares de diseño, y el proceso es el mismo que en el diseño manual, donde se dibuja las pistas, las isletas o *pads*, las perforaciones. Con el uso de

programas de dibujos vectoriales permite la creación delineas y conexiones pequeñas, que no se podrían realizar de una forma tradicional. Y la ventaja a comparación del diseño manual es que se pude borrar, repetir y modificar el proceso de manera más rápida. Una vez finalizado el proceso se imprime el diseño. (Aparicio, 2010)

## 3.1.1.2.1. Diseño Asistido por Computador (CAD)

A diferencia de los métodos anteriores la ubicación de los componentes se realizaba de forma manual, en el caso de los softwares van guando al usuario para obtener un producto definitivo, ya sea con una capa o multicapa. De manera independiente del proceso usado se comienza con el esquema de circuitos, luego de forma automática la computadora genera las listas de componentes y las conexiones entre ellos, con esto se ordena uno por uno cada componente de forma manual o automática, y para finalizar la propia computadora genera las pistas y conexiones. (Brihuega, 2005).

Una de las ventajas que tienen los softwares CAD es que permite realizar, en un entorno virtual, pruebas al diagrama de circuitos, lo que permitirá analizar el comportamiento del circuito realizado en infinidad de circunstancias, logrando obtener resultados para determinar que se debe de modificar o que posibles fallas tenga el circuito, reduciendo el tiempo de diseño y realización de pruebas de forma física, para obtener el producto inicial.

En los softwares de diseño asistido por computador se pueden mencionar los siguiente: *NI Multisim, Eagle, ExpressPCB, FreePCB, Orcad, PCBelegance. Proteus, Micro-cap, entre otros. Este* tipo de herramientas son conocidas automatización de diseño Electrónico o EDA (del inglés *Electronics Design Automation).* (RODRIGO & SANTIAGO, 2013)

1.3.1 Herramientas de Software Asistido Por computador

### Software Multisim.

Multisim es una herramienta de diseño y simulación de circuitos, actualmente perteneces a *National Instruments*, este programa posee una gran variedad de herramienta para realizar diagramas de circuitos, desde electrónica básica hasta control digital, en este programa se pueden medir el voltaje, corriente, ver la frecuencia a través de un osciloscopio, todo en un entorno virtual. Con la herramienta UltiBoard permite el diseño de circuitos impresos. (RODRIGO & SANTIAGO, 2013).

### Software Proteus Professional

ARES es la herramienta de Proteus encargada del diseño de los circuitos impresos, la herramienta integrada con ISIS permite generar un fichero de componentes y las conexiones entre ellos y sus encapsulados partiendo el diagrama esquemático del circuito. ARES analiza el netlist o fichero y permite diseñar las pistas de la placa electrónica, de tal forma que cualquier modificación se verá reflejada en la placa. (Breijo, 2009).

ARES comparte las librerías de ISIS; por lo que aparecerán todos los modelos y símbolos para el esquemático por lo que podremos realizar las medidas las isletas y conocer las dimensiones da cada componente.

La herramienta de PROTEUS es una de más utilizadas, y permita la integración de otras herramientas como es el caso de realizar simulaciones con diferentes plataformas, como ser el caso de los microcontroladores, PIC y Arduino, esto permitirá realizar circuitos y ver cómo se comportan antes de tenerlos en físico. Eso reducirá el tiempo de pruebas al circuito impreso, ya que habremos eliminado algunos errores de diseño posible, y hará que el prototipo se desempeñe de mejor manera.

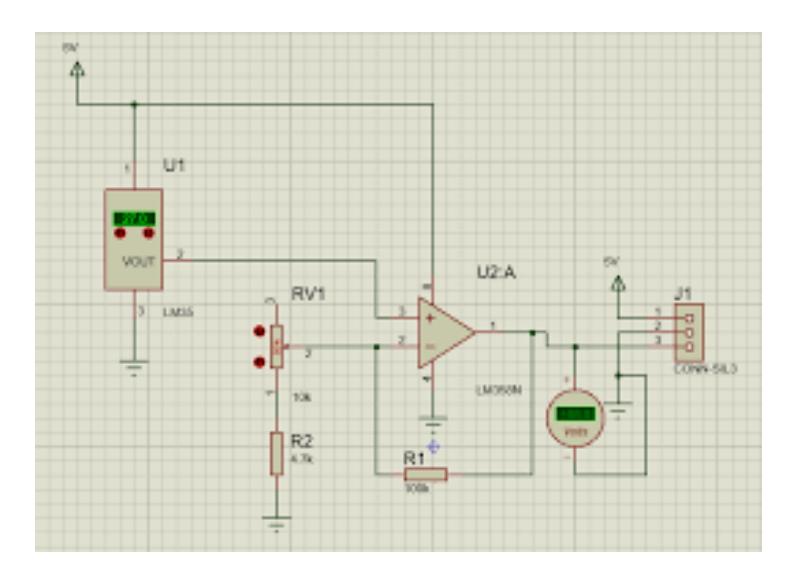

<span id="page-18-0"></span>**Ilustración 2. Diseño del Esquemático en software Proteus.**

Fuente: (Breijo, 2009)

Una vez realizado el esquemático, vea la ilustración 2, se realizan las pistas y en esta parte se puede hacer de forma manual o de forma automática, partiendo el fichero de componentes los cuales aparecerá en la placa con sus conexiones para luego realizar el proceso de enrutamiento o lo que sería la creación de las pistas si es de forma manual el programa aplicara las reglas preestablecidas de forma automática. En caso de realizarlo de forma automática, el programa creara las pistas de forma ordenada y de la forma más compacta que este analice vea la ilustración 3. El programa permite la creación de un modelo tridimensional de la PCB esto nos puede proporcionar algunas dimensiones que tenga, como ser la altura, el largo y el acho que posea, así como también nos permitirá observar cómo sería el producto terminado, ordenar los elementos de la forma que más convenga. Véase la ilustración 4. (Breijo, 2009)

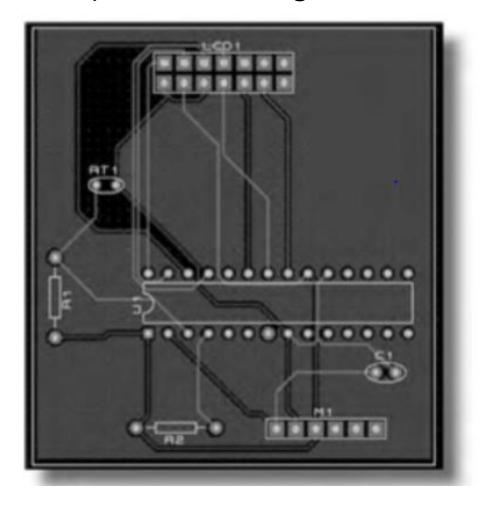

## <span id="page-19-0"></span>**Ilustración 3 Esquema de Circuito Impreso**

Fuente: *(*Breijo*, 2009)*

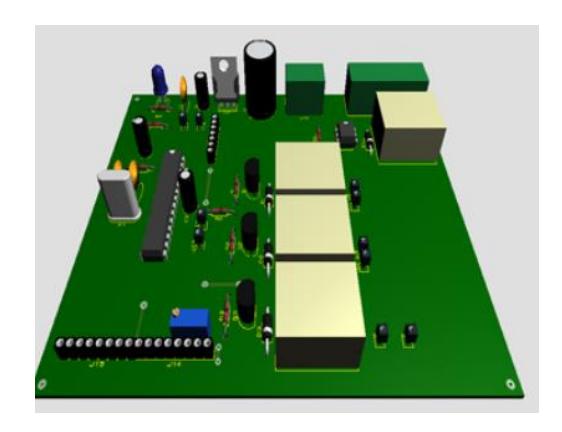

## <span id="page-19-1"></span>**Ilustración 4. Visualización en 3D de placa electrónica.**

Fuente: (RODRIGO & SANTIAGO, 2013)

### Software OrCAD

Este programa es la integración de dos herramientas de circuitos, una es el programa orcad, que es una herramienta completamente orientada el diseño de circuitos impresos, y la otra herramienta es PSPICE, que es una herramienta encargada del análisis y de circuitos análogos, digitales y una mezcla entre ambos.

Las instalación de softwares en las computadores puede ser tedioso, conllevan una espacio de almacenamiento, o tener problemas con las instalaciones debido a los distinto requerimientos que tengan, además del tiempo que consume la instalación, con el avance de la tecnología aparecen herramientas que realizan el diseño de circuitos impresos en línea, o sea, a través de páginas de internet, que básicamente es tener el programa diseño pero si necesidad de descargarlo e instalarlo, ahorrando el tiempo de instalación. Algunas de las desventajas de estos programas es que no cuentan con las herramientas más especializadas de los otros programas, pero son de gran ayuda si el diseño es sencillo, y con tiempos de entregas cortos. Y su principal desventaja es que necesita una conexión a internet para poder funcionar. Algunos de páginas virtuales son: CircuitLab, Logic.Ly.

Circuitlab es una herramienta que permite la simulación de circuitos analógicos, digitales y mixtos, y sirve como herramienta colaborativa porque permite compartir el archivo por medio de URL. Y logic.Ly posee una versión descargable, y para acceder a diferentes funciones del programa es de forma pagada. Este es un programa para la simulación de circuitos en él se pueden observar en tiempo real distintas variables. (RODRIGO & SANTIAGO, 2013)

Una vez realizado la placa electrónica, esta tiene que estar protegida con algún cobertor que la cubra y aísle de la humedad, el polvo, el agua, o de cualquier factor externo que interfiera o genere ruido que puede ser perjudicial para la misma o para otro componente. Este cobertor puede ser de distintos materiales, generalmente el plástico, y depende de las condiciones a la que será sometida. Al ser un diseño personalizado requiere un cobertor igual, porque hay distintas formas de realizarlo, una de ellas es el modelado de piezas con software asistido por computador de la que detallará a continuación.

# <span id="page-21-0"></span>**3.2 Modelado de Piezas por programas de Diseño Asistido por Computadora (CAD)**

El Diseño Asistido por Computadora (CAD, como sus siglas en ingles), es una técnica de diseño para la creación de prototipos, así como sus análisis del modelo de comportamiento, sin la necesidad de construirlo. En la ingeniería los softwares CAD abarcan la elaboración de cuadros sinópticos, diagramas de diferentes tipos, gráficos, representación normalizada de piezas para su diseño y fabricación, representación tridimensional de modelos dinámicos, análisis con elementos finitos, aplicaciones en realidad virtual, robótica, etc. (Rojas Lazo & Rojas Rojas, 2006).

Para la creación de modelos se deben tomar en cuenta varios aspectos que se describirán posteriormente.

## <span id="page-21-1"></span>3.1.1 Geometría básica

Para la creación de modelados CAD, están basado sobre la geometría que tenga o se quiera dar en el modelo construido, por lo que se dará a conocer algunas de las formas más usuales de los elementos básicos en la geometría. Las formas básicas de geometría se pueden clasificar como: puntos, rectas, círculos, arcos, chaflan, cónicas, curvas y modelos matemáticos como; curvas de Bézier, Splines cúbicos, B- sillines, entre otros. (Félez & Martinez, 2008)

## <span id="page-21-2"></span>3.1.2 Superficies

El modelado de superficies es una parte importante para obtener la representación espacial del objeto. Los tipos más comunes de superficies son: superficies cilíndricas, Superficies de revolución, Superficies Regladas, Superficies generadas a partir de una red de puntos en los espacios. El uso de superficies permite al diseñador modelar piezas completamente únicas y con geometrías de alta complejidad para darle un mejor acabado estético a las piezas ya sea como parte del mecanismo o como cubiertas para ellos.

### <span id="page-21-3"></span>3.1.3 Modelos En Tres Dimensiones

En la creación de modelos tridimensionales se construye una imagen del objeto con la cual se permita visualizarlo desde cualquier ángulo de vista. En la creación de modelos 3-D tenemos tres tipos de técnicas: Alambres o barras, Superficies y sólido. Para la creación de modelos en tres dimensiones se inicia con modelos bidimensionales donde se representa la geometría básica de las piezas, luego, se procede al desarrollo de modelos en tres dimensiones para

poder visualizar la pieza una vez manufacturada. Para la obtención de modelos tridimensionales se emplean diferentes recursos, como ser, el uso de softwares CAD.

Teniendo en cuenta la fabricación de la placa electrónica que permita diferentes tareas se es necesario tomar en cuenta diferentes variables, como temperatura, presión entre otras variables, por lo que para timar estas medidas de manera automática se pueden usar diferentes sensores que nos ayuden a encontrar los variables las variables antes mencionadas.

### <span id="page-22-0"></span>**3.3 Sensores**

Para comprender de mejor manera la definición de un sensor es necesario comprender el concepto de transductor, el cual se refiere a un dispositivo que realiza la conversión una señal de una forma física en una señal correspondiente, pero en otra forma física distinta. (Areny, 2005).

Areny(2005) define que un sensor es un dispositivo que, a partir de la energía del medio donde se mide, da una señal de salida transducible que es función de la variable medida" (pag.3).

Existe una gran variedad de sensores que nombrarlos se vuelve irracional, por lo que antes se deben de clasificar de acuerdo con ciertos criterios. Las cuales se mencionan de manera siguiente.

Según el aporte de energía, los sensores se pueden clasificar en moduladores y generadores. En los primeros, la energía de la señal de salida es procedente, en la mayoría de los casos, de una fuente eterna de energía y la señal de entrada solo controla la salida. En los generadores la energía de salida es suministrada por la entrada. (Areny, 2005)

Según la señal de salida, en esta parte los sensores se pueden clasificar en análogos o digitales, para los analógicos la salida varia, de una forma continua, la información es en la amplitud, estos se suelen incluir en el grupo de sensores con salida en dominio temporal. Si s salida es en forma de frecuencia, se les denomina "casidigitales", por la facilidad que se puede convertir en una salida digital. Los sensores digitales, la salida varia en forma de saltos, por lo general no requieren conversiones analogías a digitales, y su transmisión de salida es más fácil. A diferencia de los analógicos poseen una mayor fidelidad y fiabilidad, mayor exactitud, pero su desventaja no hay modelos digitales para las diferentes magnitudes físicas. (Belcell, et al, 1997).

El uso de sensores es vital cuando se quiere automatizar un proceso, para el caso de trabajar con gases se es necesario usar sensores de detección, para comprar que no fugas en el sistema, y como el objetivo de este proyecto el cual consiste en extraer el hidrógeno del agua, el uso de un sensor de hidrógeno es necesario, ya que este gas es más ligero que el air por lo que puse escaparse de forma fácil.

Existe una variedad de sensores de gas, ya que algunos sirven para detectar si hay fugas de gases que son nocivos, por lo que cada sensor se calibra según los datos y especificaciones del fabricante. Para este proyecto se usó el sensor de gas para medir la saturación de hidrógeno en un contenedor.

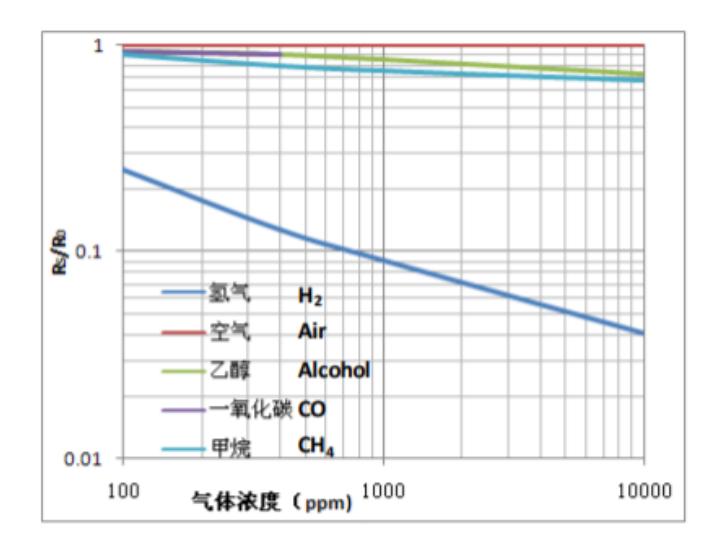

<span id="page-23-1"></span>**Ilustración 5. Grafica para calibrar el sensor MQ8 para detección de gases.** Fuente: *(Technology, 2014)*

En la ilustración 5 se da conocer la gráfica para poder calibrar el sensor mq8, para identificar diferentes gases, para objetivos del proyecto es necesario calibrar el sensor para que detecte el gas de hidrógeno proveniente de la electrolisis del agua. Este sensor puede ser calibrado para detección de otros gases como, alcohol, metano, monóxido de carbono, entre otros.

## <span id="page-23-0"></span>**3.4 Microprocesadores**

Un microprocesador es un circuito integrado, que en el interior posee una arquitectura de un computador, es decir, unidad central de procesamiento o CPU por sus siglas en inglés, memoria de programas y memoria de datos, y puertos de entras y salidas (Ramírez, 1986). Los microprocesadores de fabrica no pueden realizar tareas sin ser previamente programados, y son capaces de realizar tareas de compuertas lógicas, como ser compuertas AND, OR, NOT,

NAND, XOR, sirven como conversores Analógicos a digitales y viceversa, también realizan tareas de temporizadores y decodificadores, entre otras funciones. Y son capaces de realizar las tareas mencionadas, simplificando el diseño a una placa de tamaño reducido y con pocos elementos. (Ibrahim, 2017).

Un sistema basado en microprocesadores es aquel en que inicia con un programa o instrucciones de operaciones, almacenado en una memoria y será capaz de realizar una serie de tareas y funciones predeterminadas de forma síncrona y asíncrona. (Martínez, García, & Gil, 1994).

Según el juego de instrucciones los microcontroladores se pueden dividir en dos grupos: los orientados a aplicaciones de tratamiento y transferencia de datos , que se caracterizan por tener instrucciones orientadas al carácter y tratamiento de tablas y segmentos de datos; y los orientados a aplicaciones de control en tiempo real, que poseen instrucciones orientadas al bit y bloque funcionales empleados para control, y se utilizan en la automatización. (Pérez, 2007)

Según su arquitectura los microcontroladores pueden ser ampliables y no ampliables. Los microcontroladores no ampliables o compactos se caracterizan por no tener la capacidad de ampliar sus recursos físicos, y los ampliables permite al diseñador ampliar la memoria de datos. (Pérez, 2007)

La aplicabilidad en los microcontroladores es en la automatización y control de procesos o de tareas, los microcontroladores captan la señal de salida de los sensores y activan o desactivan los actuadores según la programación que este posea. Pueden usar diferentes interfaces para convertirse en elementos de detección y análisis de imágenes. Los microcontroladores pueden clasificarse en familias, como ser AVR de Atmel, PIC de microchip, Intel, entre otros. (Perez, Mandado, & Mandado, 2007)

### 3.4.1 Familia ATMEL

Los microcontroladores Atmel son comúnmente usadas en placas Arduino*, hardware,* las pacas Arduino poseen diferentes tamaños y dependiendo de esto incorporan diferentes tipos de microcontrolador Atmel, por ejemplo, la placa Arduino UNO, posee un microcontrolador Atmega328, también son usados los microcontroladores Atmega1208 y Atmega8 debido a su

sencillez y bajo costo, esto permite que el usuario pueda crear diseños de forma más simple (Aldea, 2007).

Una placa Arduino consta de una serie de partes, como ser, el uso de puertos de comunicación serial (UART), una memoria de trabajo (RAM), Memoria de procesamiento (ROM), una memoria programable y borrable eléctricamente(EEPROM), una memoria volátil (Flash) y una unidad central de procesamiento (CPU) y puertos de entrada y salidas digitales y analógicas. Las memorias de acceso aleatorio son utilizadas como memoria en un sistema operativo y sus programas. Estas pueden ser escritas y leídas en un lugar de la memoria en un tiempo de espera igual en cualesquiera posiciones, estando o no en un orden especifico. Las características con las memorias RAM es que pierden la información si su fuente es desconectada, lo que genera un problema, pues sería ineficiente que sea programada cada vez que sea desconectada. (Barret, 2013). La memoria más utilizada por las placas arduinos, son un tipo de memoria basada en semiconductores, y es capaz de mantener la información, y sin necesidad de circuitos de refrescos, y es un tipo de memoria RAM, conocida como memoria SRAM ( por sus siglas en ingles *Static Random Access Memory)* o memoria estática de acceso aleatoria.Las memorias de solo lecturas o ROM se utilizan en las computadoras y dispositivos electrónicos y permite la lectura de información, pero está limitada a esta función por lo que la escritura no se puede realizar, y sus datos no pueden ser modificados normalmente. Las memorias EEPROM pueden modificar la información durante su funcionamiento, casi igual a las memorias RAM, pero en esta su contenido queda guardado inclusive si se desconectase de la fuente de alimentación, similar a las memorias ROM, pero pueden modificarse el contenido. Las memorias flash genera la posibilidad de que las memorias puedan escribir y eliminar contenidos una ilimitada cantidad de veces y es una memoria no volátil, siendo una de las principales memorias utilizadas por la placa Arduino, al igual, que las memorias SRAM y EEPROM. (Barret, 2013)

El microcontrolador de Arduino es programado a través de un lenguaje de alto nivel basado en *Wirigin* siendo muy similar al lenguaje de programación C. este programa puede ser modificable por medio de un entorno desarrollador basado en *processing*, en el cual también se puede realizar la verificación, compilación y grabación en el microcontrolador. Este entorno

es de código abierto por lo que es disponible a las plataformas Windows, MAC y Linux. (Aldea, 2007)

El controlador Arduino cuenta con entradas digitales 0 o 1 (0Vo 5V) útiles para el control de encendido o apagado por medio de botones o recibir la información de sensores digitales, también cuenta con entradas analógicas en la que la mayoría de los sensores trabajan, también permite la comunicación serial a través de los puertos UART, y salidas PWM o modulación por ancho de pulso que son útiles para el control de velocidad de motores y control de servomotores, también posee los protocolos SPI. (Barret, 2013)

 El uso de microcontroladores como medio de control de procesos, permitirá conocer y mejorar la producción del producto decesado, o mejorar el rendimiento del proceso. Así como también conocer las variables, como ser la detección de gases, fuerzas, presiones, flujos entre otros, por medio de la lectura de los diferentes sensores.

## <span id="page-26-0"></span>**3.4 Hidrógeno**

En la actualidad la forma más fácil de obtener energía es a través de los combustibles fósiles, con los denominado hidrocarburos, pero estos son fuentes no renovables y se están agotando de forma acelerada, y a lo largo de las décadas el ser humano a buscado formas de sustituir esta fuente de energía, esta búsqueda ha generado grandes costos de recursos. Uno de los elementos que ha sido estudiado ampliamente es el hidrógeno, uno de los componentes del agua, y es un candidato idóneo para producir energía mediante la combustión electroquímica, pero este no es una fuente energética, este compuesto es considerado un vector energético, o sea, un transportador o almacenador de energía. (Burns, 2003)

Como se conoce el hidrógeno es gas incoloro, inodoro e inofensivo, es catorce veces más ligero que el aire y se convierte en estado líquido a los negativos doscientos cincuenta y dos grados centígrados y a diferencia de los de más combustibles, cuando se quema proporciona más energía que estos. Una de las ventajas de este gas, es que su combustión no produce gases nocivos, siendo el agua el único producto de esta combustión. El hidrógeno se considera un portador secundario de energía y es una vía para ingresar a las energías alternativas.

Este gas no se encuentra en estado puro en la naturaleza, pero si este combinado se encuentra en grandes cantidades, como ser el agua y los hidrocarburos, como no se encuentra de forma natural no se puede explotar como el petróleo y el carbón, pero se ha generado por medio de

componentes químico. La mayoría de los compuestos orgánicos son una combinación entre carbono e hidrógeno. La producción de hidrógeno no es nueva, actualmente se producen quinientos mil millones de metros cúbicos y son almacenados, transportado y utilizados en la industria química.

En los años dos mil se funda la Asociación Europea del Hidrógeno, y se propone el desarrollo de tecnologías aplicaciones del hidrógeno a nivel industrial, comercial y el hogar, promoviendo el uso del hidrógeno en el panorama energético.

## <span id="page-27-0"></span>3.4.1 Formas de Obtención de Hidrógeno

Existen diferentes formas de obtener el hidrógeno, pero la más común es la de reformado de hidrocarburos. Los principales procedimientos para la obtención del hidrógeno se describirán a continuación.

## 3.5.1.1 Reformado de Hidrocarburos

Hortal y Barrera (2012) define que el petróleo es una mezcla de hidrocarburos líquidos, saturados, insaturados, de cadena abierta(alcanos) o cerrada(cíclicos).Este petróleo o crudo como suele llamarse tiene un limitado uso u aplicaciones. Para la obtención de la gasolina, queroseno, nafta, entre otras, se utiliza una de las primeras operaciones a la que este se somete, y es llamado destilación fraccionada esta produce una serie de fracciones de tal modo que sus componentes tienen un punto de ebullición característico. Esta operación lo único que haces es agruparlos.

La reacción catalítica de una mezcla de vapor de agua e hidrocarburos, a una temperatura alta para formar hidrógeno, es conocida como reformado, aparte de formar hidrógeno, también forma monóxido de carbono y dióxido de carbono.

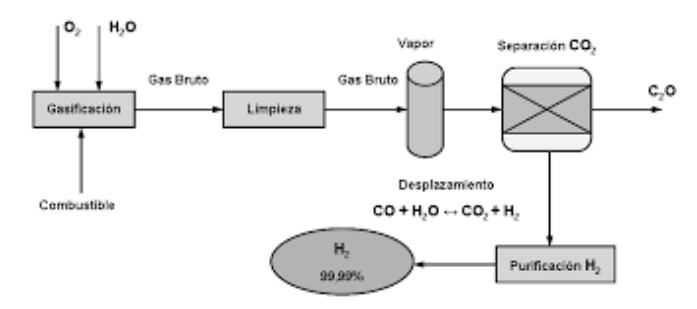

<span id="page-27-1"></span>**Ilustración 6. Proceso de Reformado del Hidrógeno**

Fuente (Hortal & Barrera, 2012)

<span id="page-28-2"></span>Para mostrar el proceso de reformado, se representa con la siguiente reacción.

$$
C_n H_m + nH_2 O = nCO_2 + \left(\frac{m}{2} + n\right)H_2
$$

#### **Ecuación 2. Reacción de Reformado**

Fuente: (Castells & Gracia, 2012)

## <span id="page-28-0"></span>3.4.2 Oxidación Parcial de los Hidrocarburos

Está basado en un proceso denominado POX que consiste en la oxidación del metano de forma parcial. Como aparece en la siguiente reacción.

 $CH_4 + 1/2O_2 = CO + 2H_2$ 

#### **Ecuación 3. Reacción parcial de Oxidación**

#### Fuente: (Castells & Gracia, 2012)

<span id="page-28-3"></span>Esta reacción es necesario llevarla a cabo con temperatura de ochocientos grados centígrados y su eficiencia es aproximadamente setenta por ciento, la producción del monóxido de carbono no es conveniente y puede eliminarse tratándolo con vapor de agua haciendo que se genera más hidrógeno. Esta reacción de del tipo exotérmica, por lo que no es necesario utilizar fuego para mantenerla. Y es uno de los procedimientos más adecuados para obtener el hidrógeno para vehículos que cuentan con una pila de combustión, necesitando solo un depósito para gas natural.

## <span id="page-28-1"></span>3.4.3 Electrolisis del Agua

Uno de los procesos más limpios parala obtención de hidrógeno es la descomponer el agua en sus elementos que la constituyen, hidrógeno y oxígeno. Para realizar este proceso es necesario introducir una cierta cantidad de energía, ya sea eléctrica o calorífica. Se puede obtener energía eléctrica a través del hidrógeno, utilizando una pila de combustible. La energía eléctrica utilizada en la electrolisis debe de ser renovable, de lo contrario no es un proceso rentable. (geying & yingying, 2012)

Para la separación del agua a una temperatura de veinticinco grados centígrados requiere una inyección de doscientos ochenta y cinco mega Joules sobre kilo mol, la cual es su entalpía, pero solo es necesario aportar doscientos treinta siete y mega Joules sobre kilo moles en forma de trabajo eléctrico. El dispositivo necesario para realizar la electrolisis es una cuba electrolítica que consta principalmente de dos electrodos, ánodo y cátodo, y un elemento electrolítico para facilitar el transporte de iones. (Vasudevan, 2013).

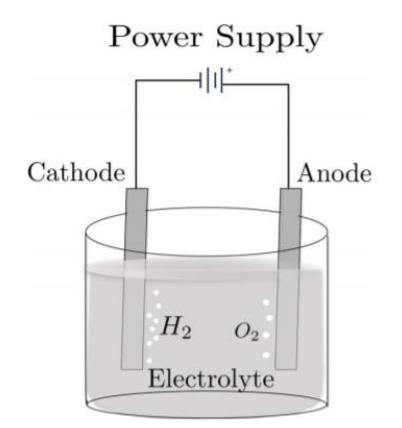

**Ilustración 7. Electrolisis básica del agua**

<span id="page-29-0"></span>Fuente: (Lopez- garcia, Rodriguez- Tapia, Vergara-Hernandez, & Chavez-Campos, 2017)

## 3.4.3.1 Reacción Electroquímica

A continuación, se demostrar las reacciones que ocurren en el ánodo y cátodo en la electrolisis del agua.

$$
\begin{aligned}\n\text{Anodo} & \quad \text{H}_2\text{O} \rightarrow 1/2\text{O}_2 + 2\text{H}^+ + 2e^- \\
\text{Cátodo} & \quad 2\text{H}^+ + 2e^- \rightarrow \text{H}_2\n\end{aligned}
$$

## **Ecuación 4. Reacción en los Electrodos de la electrolisis**

Fuente: (Hongbo, et al., 2011)

<span id="page-29-1"></span>Para explicar de mejor forma la electrolisis del agua hay que tomar en cuenta el trabajo eléctrico suministrado para la separación del agua. Refiriendo a la ecuación de trabajo eléctrico relacionado con la función de Gibbs obtenemos que:

$$
w_{\text{el\acute{e}t.}} = -\Delta g
$$

### <span id="page-29-2"></span>**Ecuación 5. Trabajo eléctrico en el Electrolisis**

Fuente: (Nitta, Hoshi, & Kazuhito, 2019)

<span id="page-30-0"></span>Basando nos en un determinado número de moles, se obtiene que el trabajo eléctrico es

 $W_{\text{el\acute{e}c}} = nF\epsilon$ 

## **Ecuación 6. Trabajo eléctrico según el número de moles.**

Fuente: (Chen, y otros, 2019)

Donde F es la constante de Faraday, que es 96,487 C, n es el número de moles y ɛ es la fuente.

Por lo que obtenemos a partir de la ecuación (Gibbs) que:

$$
\varepsilon = \frac{-\Delta g}{nF}
$$

## **Ecuación 7. Voltaje en la Electrolisis**

Fuente (Chen, y otros, 2019)

<span id="page-30-1"></span>3.4.3.2 Eficiencia

La eficiencia energética se define como una relación entre calor obtenido del producto, entre la energía consumida para la obtención de este. Y está representada por la ecuación siguiente:

$$
\eta_e = \frac{h_{c,H2}}{e_c}
$$

### **Ecuación 8. Eficiencia energética**

Fuente: (Vaculik, Hradilek, Moldrik, & Minarik, 2014)

<span id="page-30-2"></span>Generalmente en los procesos de electrolisis del agua la eficiencia energética esta entre un cincuenta y setenta y cinco por ciento.

3.4.3.3 Electrolitos

Los electrolitos se utilizan en la electrolisis son del tipo disolución y los de tipo polímero sólido. Los de disolución pueden ser de célula o de filtro-prensa. Estos electrolitos permiten que

circular de forma continua para que la composición sea constante y se mantenga la temperatura. (Streblau, Aprahamian, Simov, & Dimoca, 2014).

Los de tipo célula, llamados de tanque o monopolares, tratan de un tanque con los electrodos separados por un diafragma o forma de bolsa para que rodeen cada electrodo. Estas son conectadas en paralelo, y su potencial en cada módulo es el mismo. (Lee, 2012)

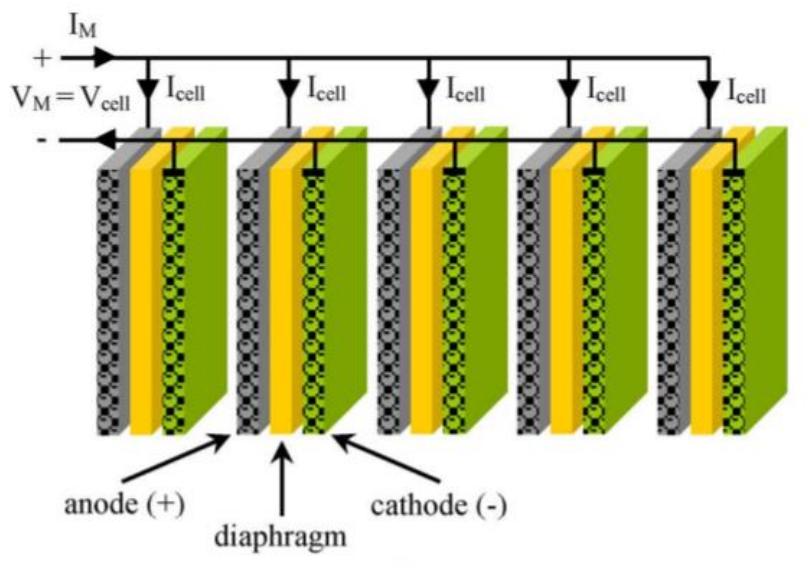

**Ilustración 8. Célula Monopolar en paralelo.**

<span id="page-31-0"></span>Fuente: (Ursua, Gandia, & Sanchis, Hydrogen Production From Water Electrolysis: Current Status and Future Trends, 2012)

Los filtros-prensa o bipolares, están conectado en serie, funcando como ánodo en una cara y cátodo en la cara opuesta. En este se coloca un diafragma entre cada par. Y la tensión es La suma de las tensiones en cada elemento. Los sistemas que implementan este tipo de electrolito ocupan menos espacio, pero son más caros al igual que su mantenimiento.

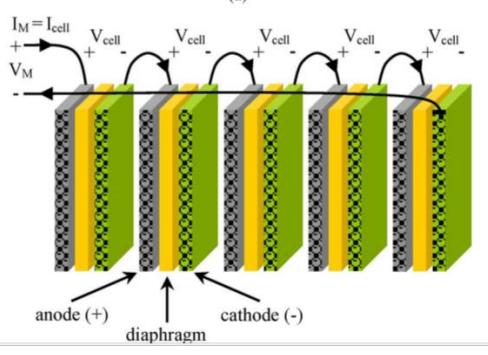

**Ilustración 9. Célula Bipolar en Serie**

<span id="page-31-1"></span>Fuente: (Ursua, Gandia, & Sanchis, Hydrogen Production From Water Electrolysis: Current Status and

Future Trends, 2012)

### <span id="page-32-0"></span>3.4.4 Procedimientos biológicos

Está basado en la utilización de algas o cianobacterias, que a ciertas condiciones pueden absorber energía solar y descomponer el agua. Los microorganismos poseen tilacoides, en la que la maquinara fotosintética se encuentra en la membrana, y está constituida por una seria de enzimas que transportan electrones. (Xiaoyoing, Yan, Bai, Jian, & Wenhui., 2010)

La producción de hidrogenó por medio de microalgas se basa en el uso de energía solar para una separación foto lítica del agua por medio del transporte de electrones, según el proceso de secuencia en el que intervienen varias enzimas, siendo la más importante la hidrogenasa, que es la enzima productora de hidrógeno. (Xiaoyoing, Yan, Bai, Jian, & Wenhui., 2010)

### <span id="page-32-1"></span>3.4.5 Almacenamiento del Hidrógeno

Uno de los principales problemas del hidrógeno, como ya hemos observados anteriormente, es la obtención a un precio que compita con los carburantes comunes. El siguiente problema luego de su producción es el almacenaje de este, en donde se reduce a dos ideas básicas, como ser la seguridad y la capacidad. El gas hidrógeno por ser un gas inflamable conlleva una gran cantidad de riesgos, el otro problema es la presión en la que debe estar contenido en los recipientes cuando está en su estado gaseoso. La capacidad se refiera a las cantidades que sea necesaria para un uso en un automóvil, por lo que debe tener depósitos grandes, y esto conlleva a dos inconvenientes, los cuales son el sobrepeso y el riesgo. (Schmeide & Kokot, 2018)

De forma básica el hidrógeno puede ser almacenado en forma gaseosa, liquida y sólida. Según su estado se usan diferentes identificadores como ser :

LH2, Hidrógeno Líquido.

CGH2, Hidrógeno gaseoso comprimido

LCGH, Hidrógeno líquido a gas comprimido.

## <span id="page-32-2"></span>3.4.6 Pilas de Combustible

Las células de combustible son un convertidor directo electroquímico, estas células transforman la energía química de algunos compuestos en energía eléctrica, la generación de estos convertidores es de baja tensión, generalmente entre 1 voltio, por lo que para conseguir tensiones más altas se deben unir varias células conectadas en serie, por lo que constituyen una unidad de orden superior que recibe el nombre de *stack.* Pero este tipo de celdas presenta diferentes problemas, como ser la evacuación de diferentes sustancias, como ser los gases inertes y el agua, otros problemas son la refrigeración, el aporte de combustible la estanqueidad y otros más. Cuando se unen todos los elementos en uno solo se le llama pila de combustible. (Herrera Vega, Marx, Boulin, & Hernandez, 2014)

Los elementos básicos de una pila de combustible son el ánodo, que es el electrodo negativo y es donde se lleva a cabo la reacción de oxidación que absorbe los electrones producidos, el cátodo que es el electrodo positivo donde se lleva a cabo la reacción de reducción, el electrolito que es la sustancia que facilita el paso de los electrones.

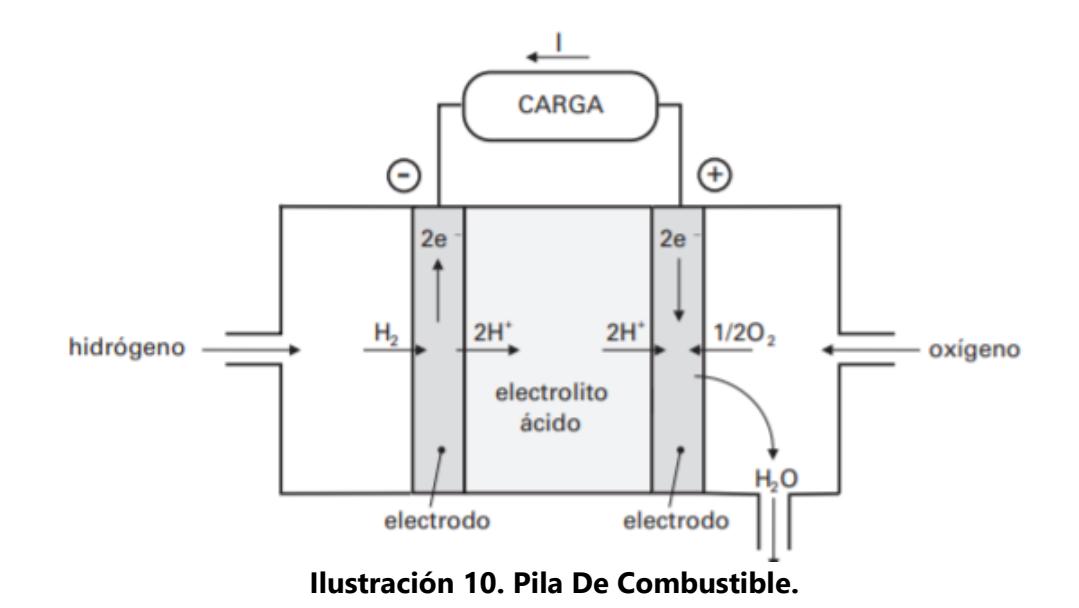

<span id="page-33-0"></span>Fuente: (Lopez- garcia, Rodriguez- Tapia, Vergara-Hernandez, & Chavez-Campos, 2017)

En la ilustración anterior se explica el concepto de una pila de combustible, en el que por un lado entra hidrógeno en forma gaseosa y circula de a través de un electrodo negativo, ánodo, en este ocurre una reacción química y se descompone las partículas generando electrones, cargas negativas, por el otro lado circula oxigeno ocurriendo una similar reacción nada más que al poner estos dos elementos genera fricción generando calor dentro de la pila, lo que provoca una condensación de los elementos produciendo agua, con ayuda del electrolito existe una circulación de los electrones provocando una carga, produciendo corriente eléctrica.

Unos de los experimentos que comprueban estas pilas fue realizado por el inglés William Grover donde demuestra la posibilidad de obtener electricidad a partir de la reacción electroquímica del hidrógeno y oxígeno. En su experimento este utilizo cuatro celdas de combustible con hidrógeno y Oxígeno y las utilizaba para generar de nuevo hidrógeno y oxígeno generando un ciclo.

### 3.4.6.1 Clasificación de las Pilas de Combustible

En el criterio de clasificación de las pilas de combustible es más común es en la literatura anglosajona que utiliza las iniciales que hacen referencia al electrolito utilizado. Y son los siguientes:

• AFC, pila de combustible alcalina o por sus siglas en ingles *Alcalina Fuel Cell,* 

Generalmente en este tipo de pilas se usa un electrolito alcalino, generalmente hidróxido de potación en una concentración de veinte y cinco al cincuenta por ciento, y la temperatura en la que trabaja generalmente es entre los ciento cincuenta y doscientos grados centígrados. Y los activos en la reacción química son hidrógeno y oxígeno. Y se usa combustible hidrógeno o derivados del petróleo que produzca hidrógeno por reformado, el elemento catalizador es el platino. La aplicación de esta pila es en la industria aeroespacial y en equipos móviles. Son pilas que tienen una alta eficiencia. Pero es altamente costosa. El rendimiento de esta pila logra alcanzar un setenta por ciento. Y el único producto que produce es agua. Las recomendaciones en esta pila es que el hidrógeno debe ser puro ya que si se utiliza el reformado este siempre produce monóxido de carbono y dióxido de carbono y esto contamina el electrolito. (Esquivel, y otros, 2015)

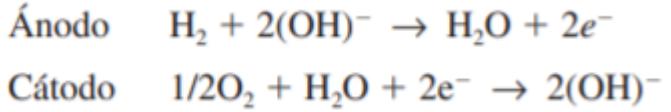

### <span id="page-34-0"></span>**Ecuación 9. Reacción en los electrodos de una pila de combustible Alcalina**

#### Fuente: (Hortal & Barrera, 2012)

En la ilustración anterior de muestra las reacciones que ocurren en esta pila de combustible.

• DMFC, pila de combustible de metanol o por sus siglas en ingles *Direct Methanol Fuel Cell.* 

Es una pila versátil cuyo combustible es el metanol y utiliza una membrana de polímero que hace la función de electrolito, son muy parecidas a las pilas alcalinas, pero los reactivos que utiliza es el metanol y oxígeno. Se utilizan electrodos de carbono platinizado. Algunas aplicaciones es en las pilas miniatura de teléfonos móviles, en las computadoras y cualquier dispositivo que sea alimentado con baterías químicas.

Las reacciones químicas presentes en el cátodo y ánodo es la siguiente.

 $CH_3OH + H_2O \rightarrow CO_2 + 6H^+ + 6e^-$ Ánodo Cátodo  $3/2O_2 + 6H^+ + 6e^- \rightarrow 3H_2O$ 

### <span id="page-35-0"></span>**Ecuación 10. Reacción en los electrodos de una pila de combustible de metanol.**

Fuente: (Ursua, Gandia, & Sanchis, Hydrogen Production From Water Electrolysis: Current Status and Future Trends, 2012)

Entre otras pilas de combustible se encuentra la DMFC, o pila de combustible de carbonato fundido, esta utiliza un electrolito de sal carbonatada fundida las temperaturas comprendidas esta entre los 650 y 700%, los reactivos son hidrógeno y oxígeno, pero esta pila de combustible produce dióxido de carbono. Como combustible puede usarse el gas natural o carbón que producen hidrógeno por reformado. se pueden usar un catalizador de níquel, pero general mente se usan aleación para minimizar los problemas de corrosión. Son utilizadas en plantas de generación de energía y su eficiencia oscila entre los sesenta por ciento. (Tomoda, Funakawa, Hoshi, Harina, & Hirate, 2013)

Una de las más desarrolladas en el comercio, hospitales, escuelas, etc., son las pilas PAFC, pilas de combustible de ácido fosfórico, la eficiencia de estas pilas está por encima del cuarenta por ciento, utiliza el ácido fosfórico como electrolito, concentrado entre un noventa y cinco y noventa y ocho por ciento. Las temperaturas están entre los 180 y 200°C. al igual que las pilas alcalinas y de carbonado fundido sus reactivos son el hidrógeno y el oxígeno, pero produce entre un 1.5% de monóxido de carbono. Por ser un ácido, presenta problemas de corrosión, por lo que los materiales deben resistirlo. Y existe perdida de electrolito que deben reponerse.
En la siguiente tabla se presenta las diferencias entre cada pila de combustible.

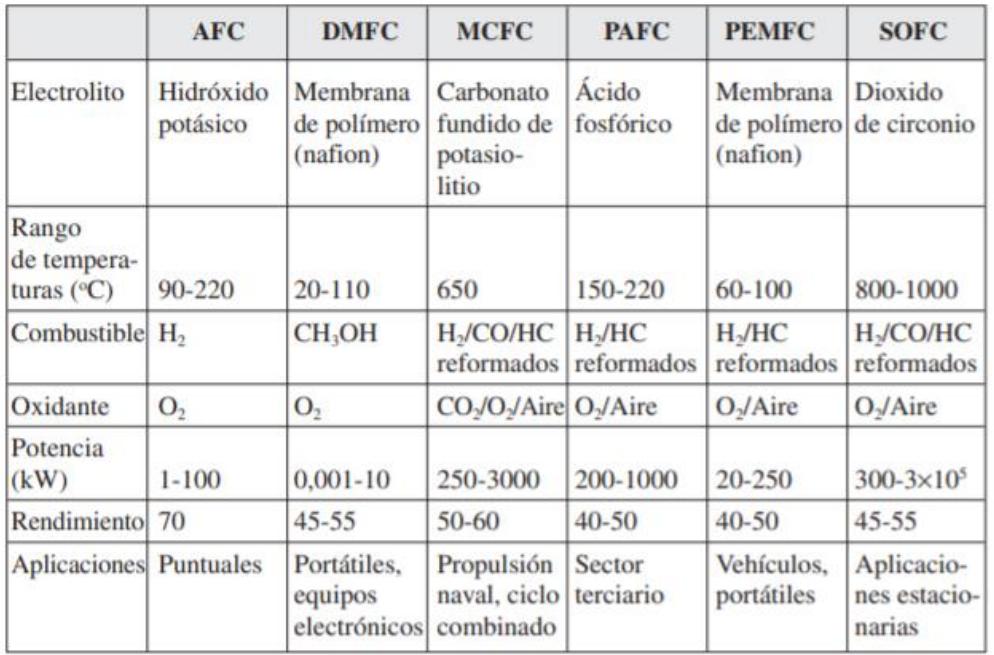

# **Tabla 3. Comparación de las Pilas de Combustible**

Fuente: (Castells & Gracia, 2012)

# 3.4.7 Aplicaciones del Hidrógeno

Los primero en aplicar esto métodos, fueron los vehículos eléctricos, que sus características van referidas el uso de un motor eléctrico alimentado por una fuente eléctrica, que puede usar una batería o una pila de combustible. Un vehículo hibrido utiliza ambas formas como suministro.

La aplicación del hidrógeno en los automóviles se remonta a los años 1967 cuando General Motor introduce una furgoneta Electrovan, en la que utiliza una pila de combustión. Entre 1967 y 199 aparecen diferentes vehículos que utilizan hidrógeno en los motores de combustión.

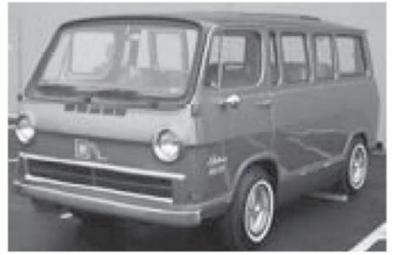

**Ilustración 11. Recuperado de Furgoneta de General Motors**

Fuente: (Hortal & Barrera, 2012)

En 1970 el vehículo Austin A 40, se considera el primer vehículo de hidrógeno, contaba con un peso de 950kg, con un depósito de combustible de seis tanques de hidrógeno de25 metros cúbicos y quince mil kilopascales.

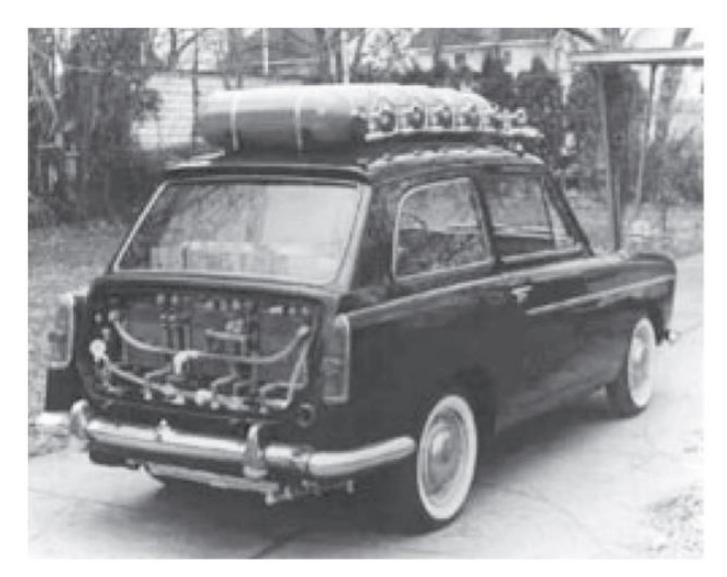

**Ilustración 12. Recuperado de Vehículo de hidrógeno Austin A 40.**

### Fuente (Hortal & Barrera, 2012)

Una de las problemáticas en la utilización de hidrógeno es el transporte, por lo que aún no está resulta, sin embargo, cada día se avanza en este campo, y aparecen novedades, avances y logros. Algunos de los modelos más recientes de vehículos aparecen en 2003.

El Honda FCX, utiliza una PEMFC, de dos unidades. Utiliza hidrógeno gaseoso comprimido. A 35000 kPa. Mercedes Benz Sprinter UPS, al igual que Honda usa una pila de combustible PEMFC. Otros vehículos de igual pila de combustible son el Fiat Seincento y Toyota Fire-N este último es un hibrido con una batería de litio.

Algunos de los elementos de los vehículos de hidrógeno son:

Un procesador de combustible que es el dispositivo que permite obtener el hidrógeno a partir de gas natural o derivado del petróleo, una pila de combustible proporciona la corriente eléctrica, motor eléctrico que convierte la energía eléctrica proveniente de la pila de combustible en energía mecánica capaz de mover el vehículo, control electrónico, funciona para la regulación de la velocidad y necesitan un convertidor de corriente eléctrica continua a corriente eléctrica, acumulador de energía en estas pueden ser las baterías, supercondensadores, acumuladores cinéticos de energía Eléctrico, depósito de combustible.

# **IV. METODOLOGÍA**

En el presente capitulo se desarrollará la metodología de estudio, y los procesos a seguir para la elaboración y el análisis que se llevaran a cabo en la presente investigación. En esta parte se generar a el diseño para el control voltaje, a través de una placa de circuito impreso y un microcontrolador. Y el diseño y fabricación de un generador de hidrógeno por medio de electrolisis del agua, diseñado en el software CAD, SolidWorks, para obtener un diseño lo más compacto que sea posible, y a través del microcontrolador medir las diferentes variables que se indicaran posteriormente. Para llevar a cabo el siguiente proyecto de investigación, se aplicará una metodología.

## **4.1 Enfoque**

En la presente investigación se define el objetivo del diseño y análisis de generador de hidrógeno por medio de la electrolisis del agua, esto nos permitirá conocer la producción de hidrógeno según el voltaje aplicado, y como afectan los diferentes electrodos, y algunos electrolitos en dicha producción, debido a lo antes mencionado se opta por un enfoque cuantitativo, debido a que obtendremos valores numéricos sobre la producción del hidrógeno.

# **4.2 Variables de investigación**

Una vez establecido el enfoque d la investigación, se definen las variables involucradas en esta, dichas variables, son uno o varios valores que cambian según el tiempo u otros factores que afectan a la misma.

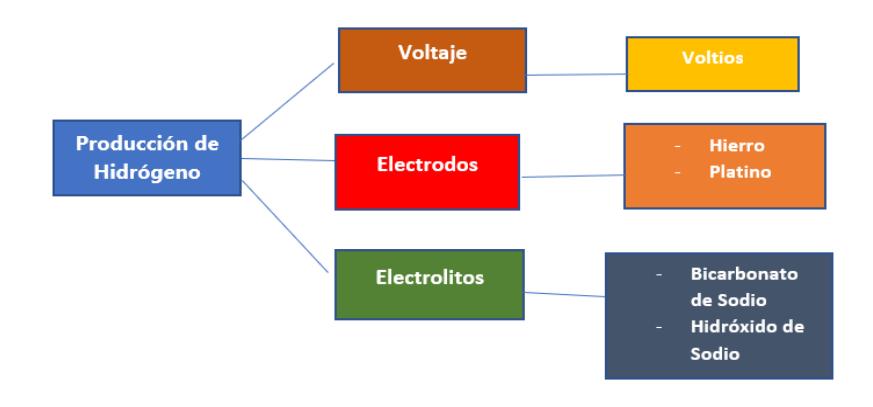

### **Ilustración 13, variables de Investigación**

Fuente: Elaboración Propia 2020

## **4.3 Técnicas e Instrumentos**

Para la elaboración de la presente investigación se usaron fuentes primarias de información, como ser libros, artículos de revistas científicas, tesis universitarias, entre otras. Estas fuentes fueron la base para el desarrollo de este trabajo.

Se emplearán el uso de programas de diseño de estructuras, como también programas de programación para generar una interfaz agradable para el usuario. Se aplicarán recursos de programación en lenguaje C, diseño de circuitos impresos por método convencional y software, técnicas manuales, taladrado, soldadura.

## 4.3.1 Herramienta Software Proteus Professional

ARES es la herramienta de Proteus encargada del diseño de los circuitos impresos, la herramienta integrada con ISIS permite generar un fichero de componentes y las conexiones entre ellos y sus encapsulados partiendo el diagrama esquemático del circuito. ARES analiza el netlist o fichero y permite diseñar las pistas de la placa electrónica, de tal forma que cualquier modificación se verá reflejada en la placa. (Breijo, 2009).

La herramienta de PROTEUS es una de más utilizadas, y permita la integración de otras herramientas como es el caso de realizar simulaciones con diferentes plataformas, como ser el caso de los microcontroladores, PIC y Arduino, esto permitirá realizar circuitos y ver cómo se comportan antes de tenerlos en físico. Eso reducirá el tiempo de pruebas al circuito impreso, ya que habremos eliminado algunos errores de diseño posible, y hará que el prototipo se desempeñe de mejor manera.

### 4.3.2 SOLIDWORKS

SolidWorks es un software CAD para modelado mecánico en dos dimensiones y tres dimensiones. Este programa permite construir piezas en tres dimensiones a partir modelo de dos menciones, también es posible realizar operaciones "reales" como taladro, cortes, etc., todo en un entorno virtual, básicamente el diseñador crea su idea, y una vez finalizado el proceso, puede proyectarse como será esta una vez construida.

SolidWorks tiene una amplia cantidad de herramientas que permiten el análisis de piezas y su comportamiento una vez construido. Las herramientas de simulación pueden ir desde análisis de fluidos, análisis de deformación, análisis de movimiento, análisis aerodinámicos. La

31

herramienta de Simulación permite realizar una variedad de pruebas a las piezas, estas pruebas van desde los efectos de deformación que sufren las piezas cuando son sometidas a una carga o fuerza externa, así como también los efector de deformación por temperatura. Esta herramienta nos determina cuales son los límites que puede soportar las piezas a través de que nos determina el factor de seguridad que estas tienen.

## **4.4 Materiales**

Para el desarrollo de un generador de hidrógeno por electrolisis del agua, es necesario el desarrollo de una placa electrónica que controle el voltaje suministrado al generador, por lo que es necesario los materiales para crearla, como ser, si se implementa corriente alterna, es necesario convertir dicha corriente alterna a corriente directa, por lo que es necesario un transformador de 110v a 12 o 24v. diodos rectificadores, un circuito integrado LM317, para obtener distintos voltajes, relés,, capacitores que actuaran como filtros, evitando que haya ruido en la placa, implementación de red Snubber para evitar el paso de corrientes en sentido contrario al deseado, resistencias. Es necesario un microcontrolador para variar de forma automática los voltajes, así como poder leer los diferentes sensores a usar, dichos sensores son, sensor de gas hidrógeno, sensores de presión, caudalímetros para medir la producción de gas, bomba de gas para almacenar en un tanque o recipiente, sensor de temperatura. Los diferentes tipos de electrodos, hierro, acero, platina. Electrolitos para mejor la conductividad, bicarbonato de sodio, Cloruro de Sodio e Hidróxido de potasio. Herramientas de software CAD, para el diseño de PCBs y diseño de estructuras.

Un microprocesador es un circuito integrado, que en el interior posee una arquitectura de un computador, es decir, unidad central de procesamiento o CPU por sus siglas en inglés, memoria de programas y memoria de datos, y puertos de entras y salidas (Ramírez, 1986)

Los microcontroladores Atmel son comúnmente usadas en placas Arduino*, hardware,* las pacas Arduino poseen diferentes tamaños y dependiendo de esto incorporan diferentes tipos de microcontrolador Atmel, por ejemplo, la placa Arduino UNO, posee un microcontrolador Atmega328, también son usados los microcontroladores Atmega1208 y Atmega8 debido a su sencillez y bajo costo, esto permite que el usuario pueda crear diseños de forma más simple (Aldea, 2007).

32

# **4.5 Metodología de Estudio**

En esta parte se abordará los procedimientos para solucionar el problema anteriormente mencionado, para obtener resultados precisos, se implementará una metodología en espiral, de tres ciclos.

# **4.5.1 Ciclo 1. Diseño de Circuito Impreso con PROTEUS.**

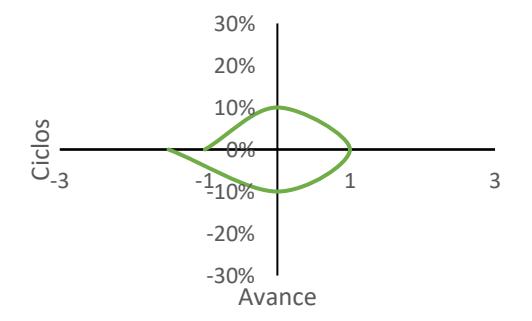

## **Ilustración 14.Ciclo 1. Diseño de Circuito Impreso con PROTEUS.**

Fuente: Elaboración Propia

## **Etapa I. Objetivo**

Diseñar una placa electrónica, en donde se implemente un microcontrolador para regular la fuente de alimentación, para el sistema de electrolisis, el diseño y las pruebas se realizar con ayuda del software PROTEUS, donde se generará el circuito simulados y el esquemático de la placa.

## **Etapa II. Análisis de Riesgos**

En esta etapa algunos de los riesgos que puedan darse son referidos, colocación errónea de un componente, mala elección del grosor de la pista, pistas muy angostas, al ser método convencional para la creación de la placa, puede darse problemas con que las pistas no queden bien plasmadas en la baquelita.

### **Etapa III. Desarrollar, Verificar y validar**

Para el desarrollo de este ciclo se procede el diseño del circuito impreso , en el software PROTEUS, el cual permite la realización del circuito, a través de sus librerías de componentes, este programa permite la simulación del circuito antes de su fabricación por lo que nos permite la verificación del prototipo antes de ser materializado. Una vez diseñado el modelo deseado este validado para la fabricación de este.

### **Etapa IV. Planificar**

Para la finalización de este espiral, y considerando el logro del objetivo de esta etapa, se comienza la planificación del diseño de la placa electrónica y los materiales para realizarla.

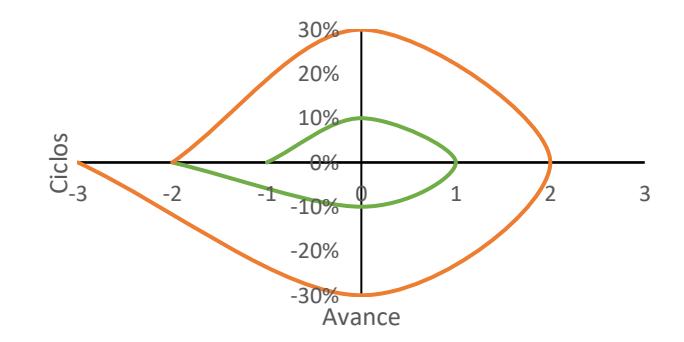

**4.5.2 Ciclo 2. Diseño del generador de hidrógeno por electrolisis**

**Ilustración 15.Ciclo 2. Diseño del generador de hidrógeno por electrolisis**

Fuente: Elaboración Propia.

## **Etapa I. Objetivo**

Realizado la placa electrónica que controla el voltaje de la fuente , se procede al diseño del montaje del generador de hidrógeno por electrolisis, donde se empleara el software SolidWorks, donde se terminara las dimensiones de este, así como también donde se colocara cada material.

### **Etapa II. Análisis de Riesgos.**

Los riesgos en la realización en la realización es que quede mal dimensionado las piezas y no encajen unas con otras, lo que genere una modificación de la pieza completamente, otro error que se puede generar es que las piezas sean imposibles de materializar. Las separaciones ente cada elemento genere incomodidad para la instalación de las piezas y componentes. Debido a los riesgos de incendio producto del gas hidrógeno, debe ser un sistema libre de fugas.

## **Etapa III. Desarrollo, Verificar y Validar**

En esta parte se diseña el generador de hidrógeno por electrolisis, luego una vez definido el diseño se comienza la fabricación de este, en donde se toma en cuenta los diferentes materiales a utilizar y a la resistencia de estos. Utilizando la ecuación 4 determinamos el voltaje necesario para empezar la descomposición del agua

### **Etapa IV. Planificar**

Comprobando que cada pieza tienes las longitudes deseadas se comienzan a planificar los análisis para determinar que electrodos y electrolitos son los necesario para una óptima y alto rendimiento en la producción de hidrógeno.

## **4.5.3 Ciclo 3. Análisis de Producción de los diferentes electrodos y electrolitos.**

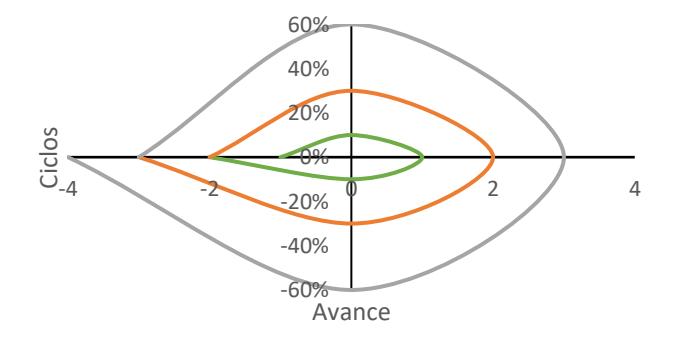

### **Ilustración 16.Ciclo 3. Análisis de Producción de los diferentes electrodos y electrolitos**

Fuente: Elaboración Propia (2020)

### **Etapa I. Objetivos**

Realizado los componentes de generador donde se colocarán los electrodos, se determina cual es el electrodo que posea el mejor rendimiento para el generador de hidrógeno, luego se determina cual es el electrolito que produce una mejor conducción de iones.

### **Etapa II. Análisis de Riesgo**

Algunos de los riegos que se presentan en esta parte es la temperatura, pues si se caliente lo a una determinada temperatura podría generar vapor de agua lo que afectaría nuestra producción, y eso podría genera un rápido incremento en la corrosión de los metales, y afectar la solución de agua.

# **Etapa III. Desarrollo, Verificar y Validar**

Con ayuda del microcontrolador Arduino determinamos la lectura de los sensores de hidrógeno, presión y caudalímetro para verificar que elemento es el óptimo para implementar en el sistema.

## **Etapa IV. Planificar**

Realizado cada análisis y procedimientos obteniendo los resultados esperados, se procede la colocación de cada componente para realiza cada prueba diferentes valores de voltaje.

# **4.6 Metodología de Validación**

La validez de esta investigación dependerá de los resultados obtenidos en cada uno de los análisis aplicados para mejor la producción de hidrógeno, esto permitirá comprobar que material es mejor para usar como electrodo, que electrolito genera más hidrógeno, y a cuáles son los valores óptimos para un buen rendimiento del generador.

# **4.7 Cronograma de Actividades**

Para la realización del proyecto de investigación se organizaron las actividades en orden cronológico, en un periodo de tiempo de 10 semanas, considerando cada entrega de avances. Esta cronología inicia desde el periodo de elección de propuesta de proyectos, seguido por el planteamiento del problema y definición de objetivos, luego recopilación de antecedentes, la metodología de trabajo, el desarrollo del proyecto, los análisis de resultados, entre otros.

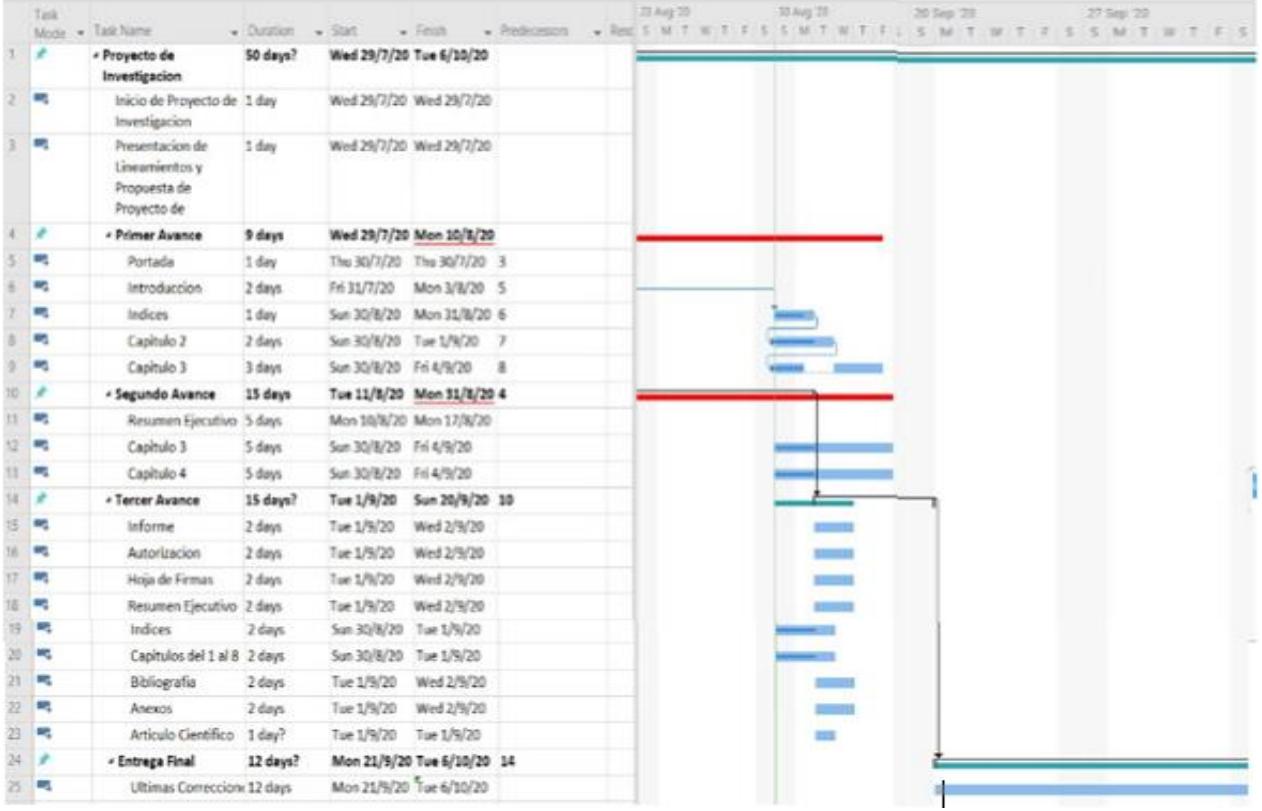

# **Ilustración 17. Cronograma de Actividades**

Fuente: Elaboración Propia (2020).

# **V. ANÁLISIS Y RESULTADOS**

En la presente sección se muestran los resultados obtenidos de la experimentación, en las diferentes pruebas realizadas, para alcanzar los objetivos del proyecto. Las pruebas para obtener los diferentes se realizaron con ayuda del software y posterior a esto se validaron realizando un prototipo experimental. Para cumplir uno de los objetivos de investigación se procedió a realizar el diseño de una placa electrónica con la ayuda del software Proteus.

## **5.1. Diseño de PCB en Software Proteus.**

El uso de software Proteus permite realizar simulaciones de circuitos y poder evaluar y conocer como funcionaria este una vez realizada la PCB, para crear un circuito impreso en este software se inicia con la creación de un circuito esquemático, donde solo se muestran las conexiones y los materiales que se utilizaran. Para este proyecto se necesita un circuito en donde se pueda regular el voltaje directo, entre 1v a 12, debido a que el proceso de electrolisis necesita que el voltaje se directo. Y para este circuito pueda ser empleado en distintas circunstancias se es necesario que pueda usar una alimentación directa, como baterías, o una fuente de alimentación alterna, para este último caso el circuito impreso constara de parte, una donde se regule el voltaje directo, y en otra parte , convertir el voltaje de fuente alterna a directa.

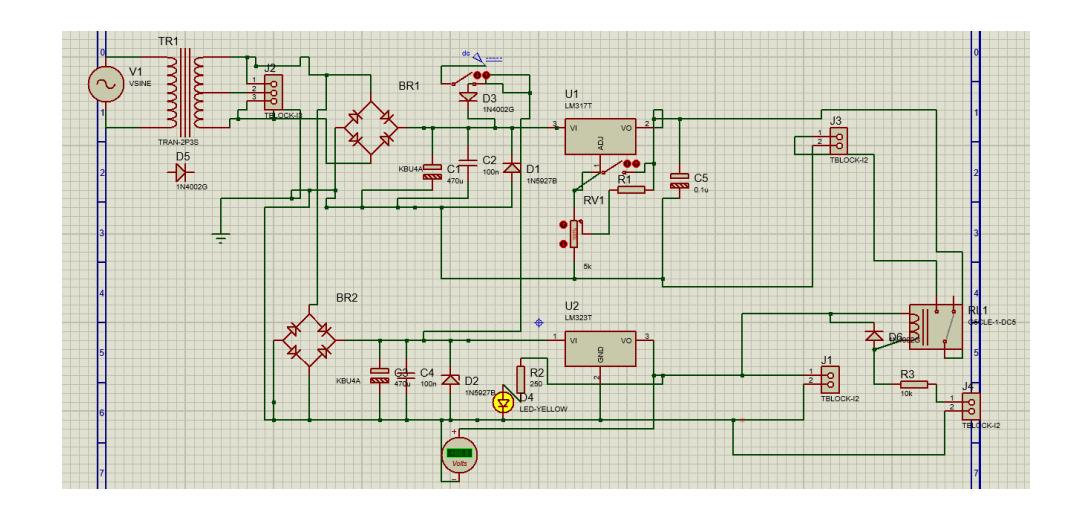

**Ilustración 18. Esquemático del Circuito Impreso**

Fuente: Elaboración Propia 2020

La ilustración 17 muestra el esquemático de nuestro circuito impreso este consta 2 entradas de alimentación, un alterna la cual es de 110Vac, y una fuente de 12V dc, para el caso de tener una fuente de alimentación alterna, se necesita reducir el voltaje a 15 Vac, con la ayuda de un trasformador reductor, 120v a 15, luego se utilizan un puente rectificador de diodos, para transformar el voltaje alterno a directo, luego pasa por un filtros, capacitores de 470 microfaradios, con este filtro nuestro voltaje directo pasa a ser 35 voltios, y posterior a este filtro se necesario regular el voltaje a deseado, 12V, este se realiza con la ayuda de un regulador de voltaje de 12 V, L7812, esto evitara que el voltaje varié producto de las subidas o caídas de tensión producidas en los tomas corrientes, luego para cumplir un objetivo de investigación, el cual es comprobar la producción de hidrógeno según el voltaje suministrado, el voltaje de salida del estabilizador, pasa aun regulador variable de voltaje, LM317, el cual produce que el voltaje varié entre 1.6V a 12V. Para controlar el que la salida de voltaje, Activar y Desactivar, se utilizaron relés de 5v, los cuales se necesitan una alimentación de 5v dc, lo cual implica la implementación de otro regulador de voltaje, LM323, para reducir el voltaje de 12v a 5v. y para controlarlo con nuestro microcontrolador se utiliza un transistor BC337, transistor n-p-n, que permite controlar la activación de la bobina del relé.

Para calcular el voltaje Dc, es necesario encontrar el valor del capacitor el cual se encuentra de la siguiente manera:

$$
C = \frac{I \cdot T}{Vr - Vdc}
$$

$$
C = \frac{(3A) \cdot (16.6ms)}{21.21v - 12V}
$$

$$
C = 540.7 \text{ microfaradius}
$$

Pero este valor no se encuentra en el mercado de forma comercial, por lo que usamos uno

con el valor más cercano. El puente de diodos es útil porque permite determinar la corriente de salida, para este caso si los diodos son de 6amperios tendremos un amperaje similar.

Luego de realizar nuestras pruebas del circuito y definir qué elementos son necesarios empezamos a realizar nuestro circuito impreso.

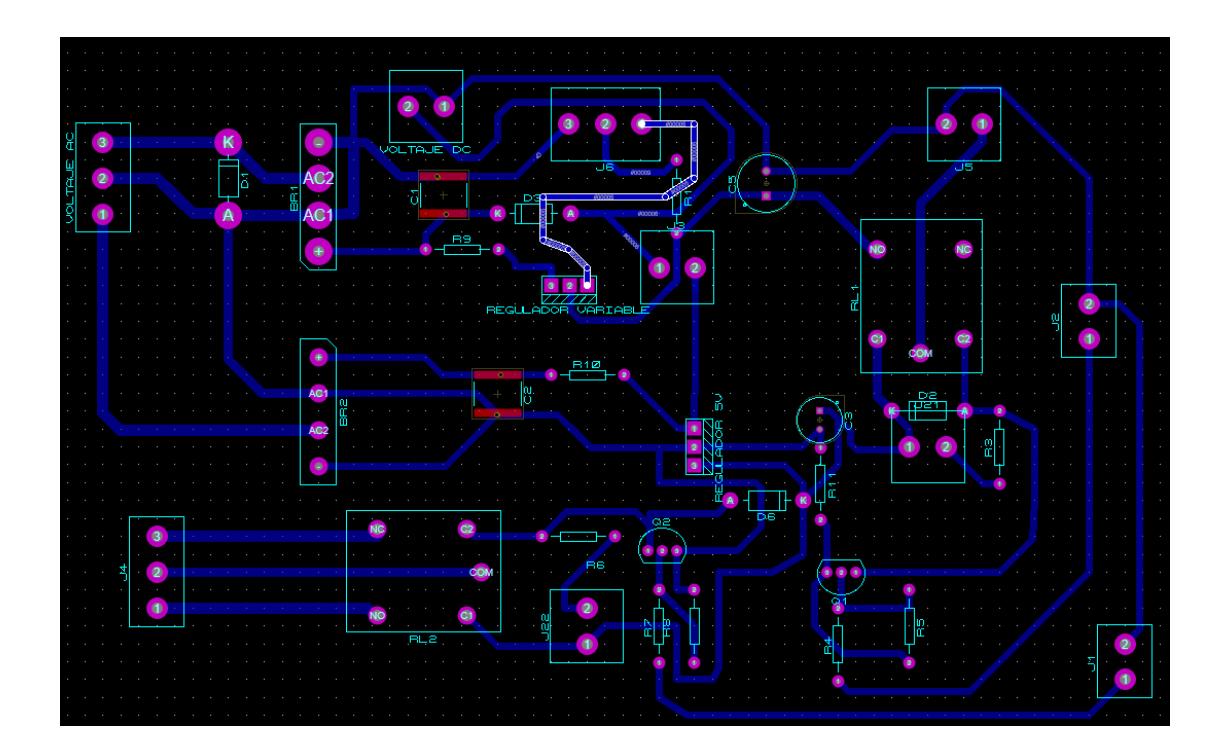

#### **Ilustración 19. Diseño del Circuito Impreso**

### Fuente: Elaboración Propia 2020.

Una vez realizado el circuito esquemático se comienza a diseñar nuestro circuito impreso el cual se debe considerar el ancho de las pistas y la separación entre ellas, según la tabla 1 y 2 descritas en el capítulo 3 del informe, para un amperaje de 5 amperios el ancho de las pistas debe de ser de 3mm y la separación entre las mismas debe de ser, para un voltaje de 50v, debe de ser de 0.03mm. el inconveniente al realizar las pistas es lograr unir cada componente el uno con el otro. El programa permite realizar un enrutamiento de forma automática, pero esto no es conveniente cuando se tienen bastantes componentes por lo que se decidió realizar un enrutamiento manual.

La placa consta de dos módulos uno para controlar el encendido y apagado de nuestra maquina y el otro por si se requiera controlar ya sea el encendido de un motor u otro elemento. La placa cuenta con una dimensión de 157.5 mm y 97.5mm.

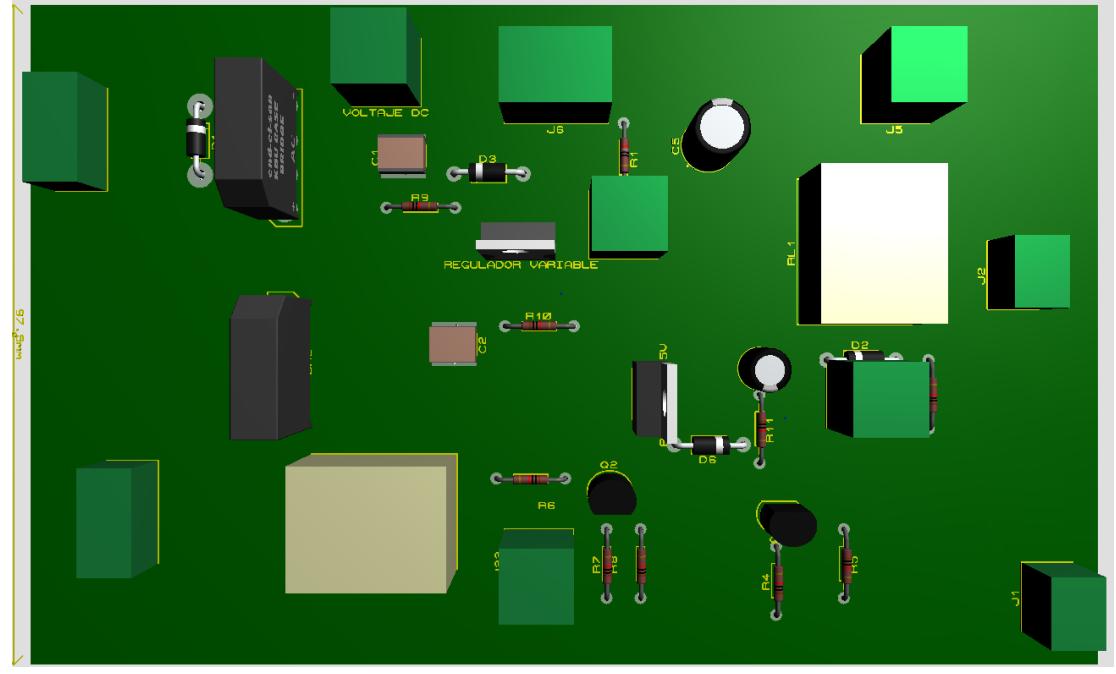

**Ilustración 20. Circuito Impreso en vista tridimensional**

Fuente: Elaboración Propio 2020.

La herramienta de Proteus permite la representación tridimensional de lo que será el circuito impreso una vez fabricándolo, ya sea por el método de planchado o métodos aditivos como CNC. Para la fabricación del circuito impreso, se utilizó en método de planchado y se inicia por la impresión de las pistas del circuito, en un papel fotografía.

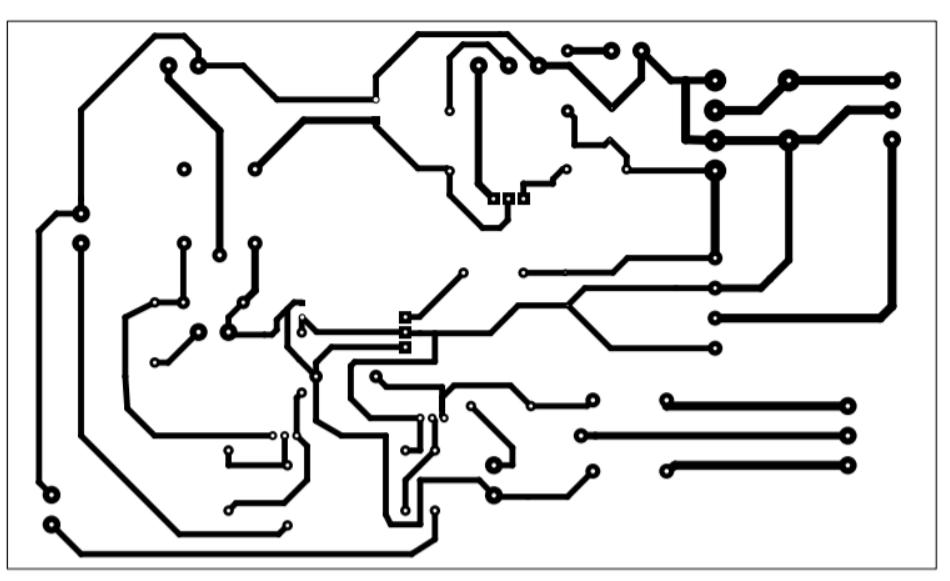

**Ilustración 21. Circuito de pistas para realizar el método de planchado**

Fuente: Elaboración Propia 2020.

La ilustración 21, muestra el circuito que será impreso para posteriormente realizar el método de planchado. El método de planchado consiste en imprimir el circuito en un papel de fotografía, en impresión laser, al aplicar calor a este papel la tinta del papel queda pegada en la baquelita, una vez realizada esta parte, se somete la baquelita a un baño de ácido, ya sea ácido férrico o ácido muriático con agua oxigenada, eso realiza que el ácido remueva el cobre que no tenga la tinta. La siguiente ilustración muestra el baño en acido efectuado para realizar el pcb.

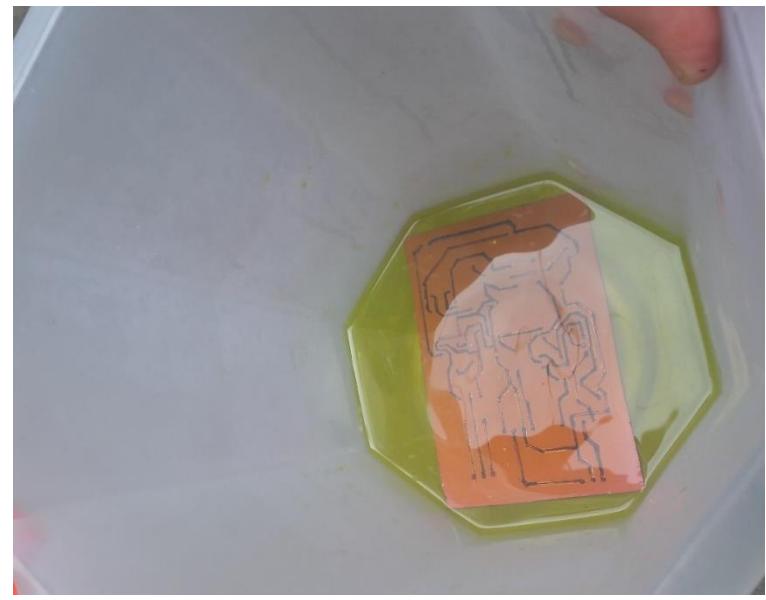

**Ilustración 22. Baño en ácido de Circuito Impreso**

Fuente: Elaboración Propia 2020.

En la ilustración 22 muestra el procedimiento para realizar el circuito impreso, por el método de planchado, el ácido corroe el cobre de la baquelita donde no haya tinta, este proceso es delicado, y necesario de usar guantes, mascarillas especial para evitar inhalar los gases provenientes del ácido, una vez corroído el cobre se procede a comprobar la continuidad de las pistas para asegurarnos que el proceso no haya eliminado algún segmento de pista producto de que la tinta se haya desprendido.

Uno de los errores que se tuvieron es repetir el proceso varias veces hasta obtener un buen circuito. Posterior al baño en acido se comienza la perforar los orificios para colocar los componentes.

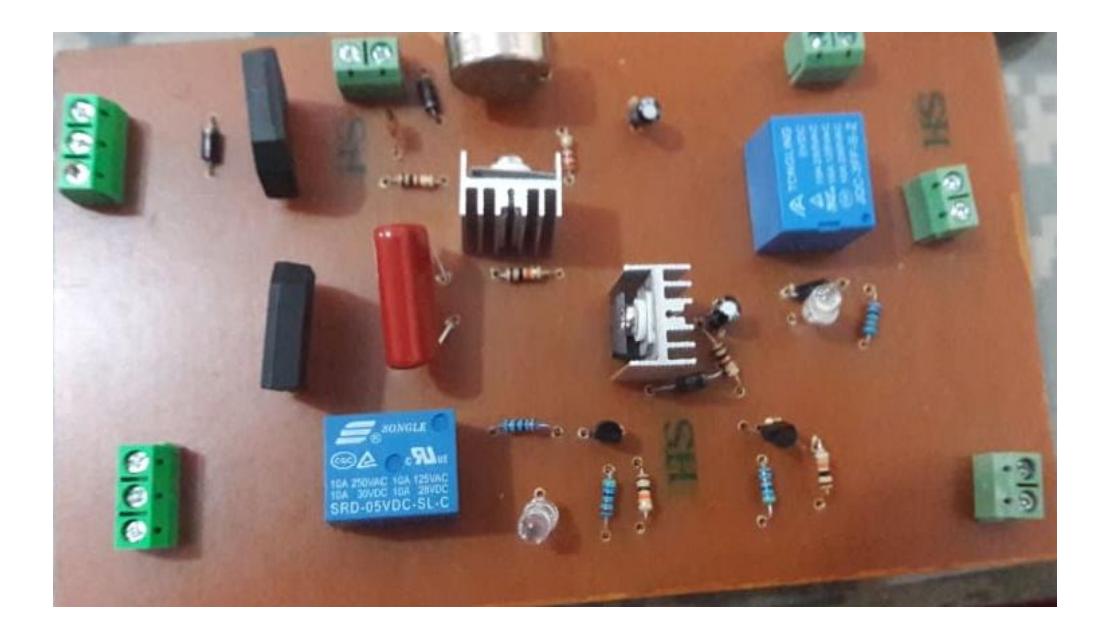

# **Ilustración 23. Circuito Impreso Regulador de Voltaje Para electrolisis del Agua.**

Fuente: Elaboración Propia 2020.

La ilustración 23 muestra la colocación de cada componente una vez realizado el proceso de planchado los reguladores de voltaje cuando trabajan con los voltajes máximos permisibles son necesarios disipadores de calor, esto evitara que el componente se dañe por un aumento excesivo en la temperatura. Algunos problemas que se dieron en el proceso es que esto no soportaban tanto calor y se quemaban producto de la caídas y subidas de tensión, la forma de corregir este problema fue colocar un estabilizador de voltaje, y colocar resistencia para reducir la corriente en los componentes, así se evitó que los reguladores se quemaran con un uso frecuente.

Luego de la realización del circuito impreso es necesario que este tenga un espacio donde este protegido ya sea, agua, temperatura y otros elementos, por lo que se procede a realizar la estructura para poder extraer el hidrógeno del agua. Por lo que en ella empleamos el software de SolidWorks, para diseñar la estructura, el cual se dará conocer a continuación.

## **5.2. Diseño de Estructura de Generador de Hidrógeno**

Realizado el circuito Regulador de voltaje, es necesario crear la estructura que permitirá almacenar el agua para el proceso de electrólisis, luego diseñar la celda donde ocurrirá el proceso, luego, el contenedor del gas hidrógeno que será controlada su salida con la ayuda de electroválvulas, activadas con nuestro microcontrolador Arduino.

Para el primer paso de nuestro proyecto se diseñó el chasis, donde se unirán cada componente, el tanque de agua, el electrolizador, donde se pondrán los electrodos y se inducirá un voltaje proveniente de la placa electrónica, también está el contenedor del gas de hidrógeno, y el lugar donde se instalará el circuito de control.

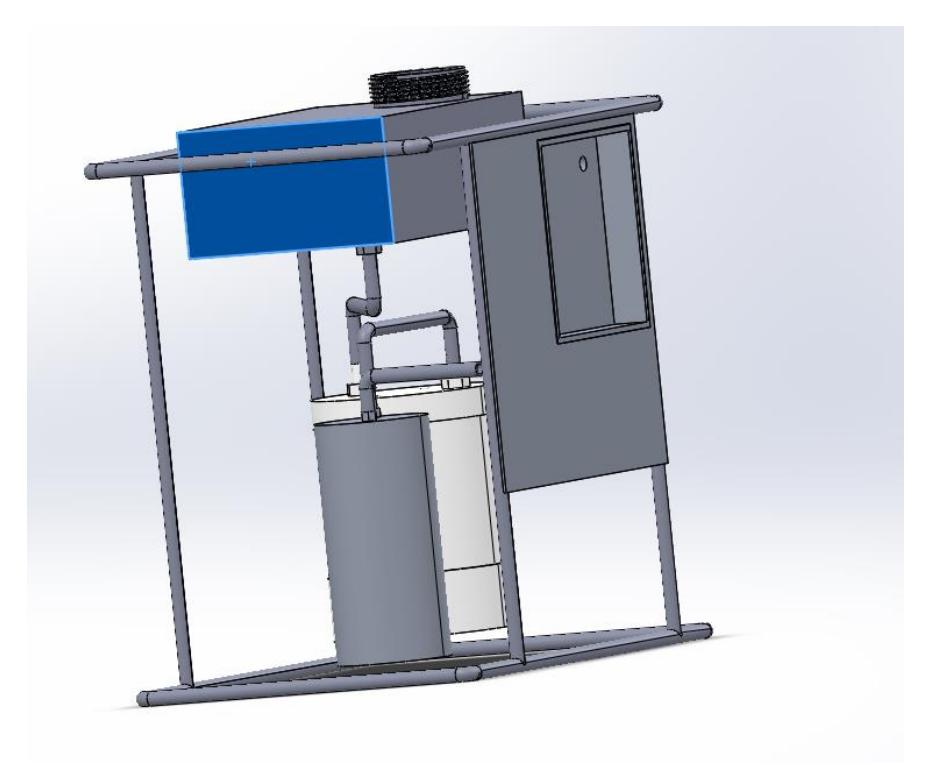

**Ilustración 24. Estructura para Extraer Hidrógeno**

Fuente: Elaboración Propia 2020.

El diseño de la estructura consiste en el diseño del chasis donde fijara el taque de agua, el tanque puede ser fabricado en plástico o aluminio, para este diseño se eligió un material de aluminio, puesto que presenta una buena resistencia al oxido y a altas temperaturas en caso de que ocurriera cualquier accidente de fugas e incendios, debe ser un tanque completamente sellado y las mangueras son de 1.8 centímetros de diámetro y un espesor de 0.2 centímetros. El chasis tiene una dimensión de 40 centímetros de ancho, 30 de largo y una altura de 15 centímetros.

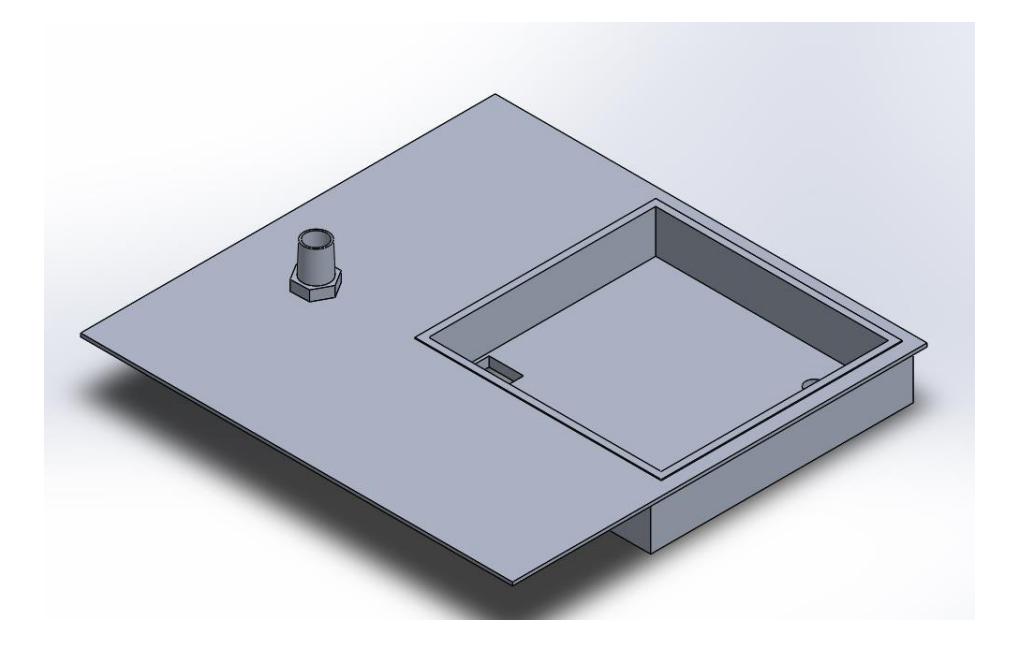

**Ilustración 25. Tapadera Frontal**

Fuente: Elaboración Propia

En esta tapadera se encuentra ubicado el circuito impreso, el cual tiene una dimensión de 15.7 centímetros de ancho y 97.5 centímetros de largo, esta se coloca en el compartimento de la tapadera que tiene las mismas dimensiones, así como los orificios donde saldrá los cables para los electrodos y el compartimento donde entrar la alimentación.

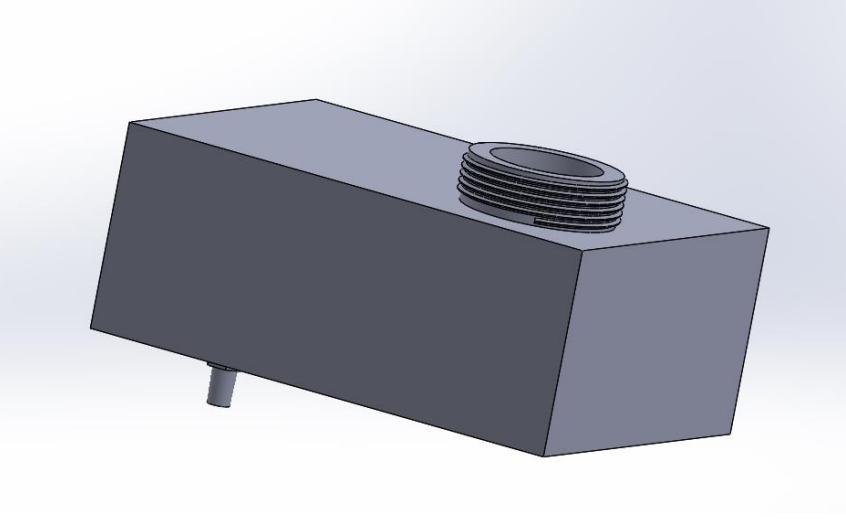

**Ilustración 26 Tanque de Agua**

Fuente Elaboración propia 2020.

El tanque de agua tiene una capacidad de 4500 centímetros cúbicos de agua. En este se deposita el agua con el electrolito ya mezclados. Tiene una salida de agua que va dirigida para la celda de hidrógeno, el cual se le denomino Electrolizador. El cual se muestra en la siguiente ilustración.

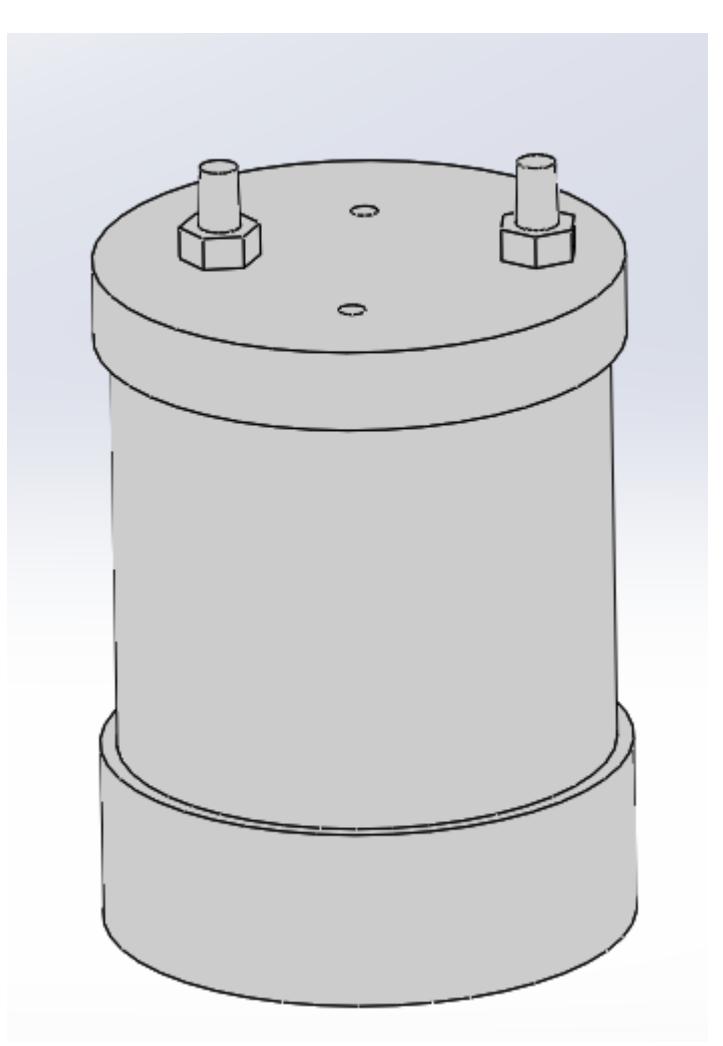

**Ilustración 27. Electrolizador**

Fuente: Elaboración Propia 2020.

Tiene un diámetro interno de 14.4 centímetros y una altura de 20 centímetros porque tiene la capacidad de almacenar un volumen de 3920 centímetros cúbicos de agua, este puede ser de distintos materiales, pero de preferencia es un material no conductor, como el plástico, para este proyecto se realizó el diseño con un material de PVC rígido. Cuenta con dos orificios que son de 1.8 centímetros los cuales sirven para la entrada del agua y el otro para la salida del gas hidrógeno y oxígeno, luego cuenta con dos orificios donde se colocan los electrodos que realizaran el proceso de electrolisis.

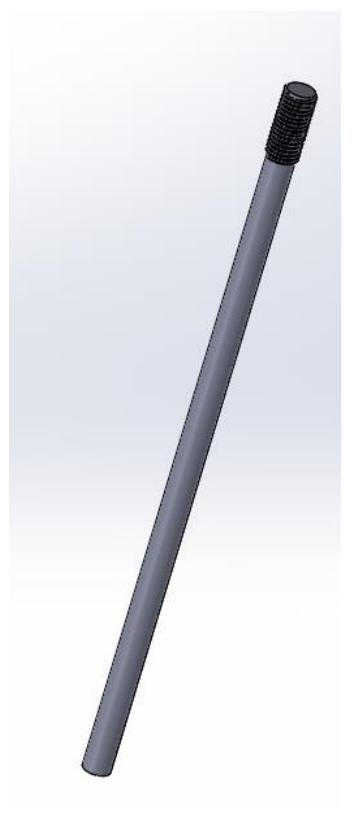

**Ilustración 28. Electrodos**

Fuente: Elaboración Propia 2020.

Los electrodos son los elementos que están en contacto con el agua, y deben poseer dos características, deben de ser resistentes al oxido y ser conductores de corriente, los materiales de los electrodos pueden ser: Acero, Platina, carbono entre otros (Chang, Lee, Ha, & Nam, 2018). Las dimensiones de esto son de una altura de 21 centímetros de largo y un diámetro de 0.8 centímetro. El material de este electrodo se definirá con las pruebas realizada en la siguiente sección.

# **5.3. Producción De Hidrógeno según el Electrodo y Electrolito.**

Para comenzar el proceso de electrolisis se necesita encontrar el voltaje mínimo para separar los átomos de hidrógeno, utilizando la ecuación obtenemos el siguiente valor:

$$
\varepsilon = \frac{-\Delta g}{nF}
$$

$$
\varepsilon = \frac{237kJ/mol}{(2)(96487)}
$$

$$
\varepsilon = 1.2V
$$

Donde la constante de Gibbs es 237 kJ que es la energía libre en el agua, n es el número de moles en es que caso se usa la cantidad de moles del hidrógeno, el cual tenemos 2 moles y la constante de Faraday ya está definida, con eso obtenemos el valor de la tensión que necesitamos para separar los átomos de hidrógeno del agua para el caso de las electrolisis se necesita una tensión de 1.2 voltios de forma teórica. Pero nuestro circuito supera ese valor de tensión por lo que no hay inconveniente en usar un voltaje de 1.6v. (Ursua, Gandia, & Pablo, Hydrogen Production From Water Electrolysis: Current Status and Future Trends, 2012)

Para realizar el proceso de electrolisis es necesario tener en cuenta varios aspectos el primero son los electrodos que usaran para, para realizar esta operación se implementó un software de química que permite realizar la electrolisis del agua y comparar en que difiere cada nivel de voltaje y el material de que está construido el electrodo. El nombre del software es Yenka.

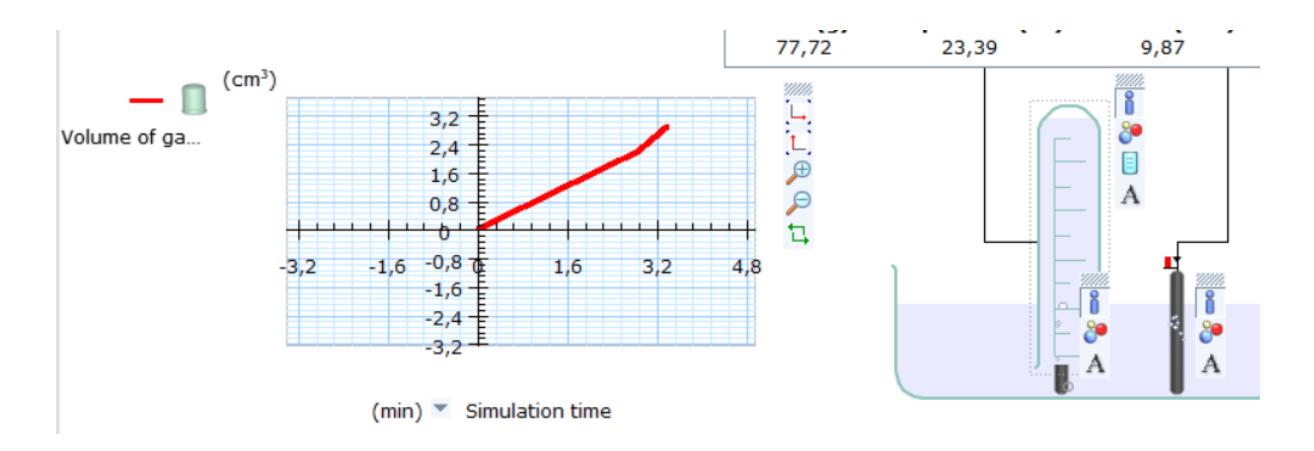

**Ilustración 29. Electrolisis del Agua en Software Yenka.**

#### Fuente: Elaboración Propia 2020.

Con el uso del software de Yenka se comprueba en que afecta el electrodo y el tipo de electrolito que se utiliza para reducir la resistencia del agua. Para realizar esta simulación se comienza en colocar un recipiente done se mezclarán las sustancias, agua y el electrolito.

En la ilustración 33 se muestra el proceso de electrolisis a un volumen de 150 centímetros cúbicos de agua y 50centimetros cúbicos del electrolito, bicarbonato de sodio. La reacción producida en el cátodo:

$$
2H_2O + 2e^- \to H_2(g) + 2OH^-(aq)
$$

En esta reacción se puede observar la separación de hidrógeno del agua, esto es producido cuando introducimos una corriente, se logra separar los átomos de hidrógeno, este cuenta con un electrón de valencia 1 positivo, y al introducirla corriente esta se ven atraídas por los electrones, provocando una separación en los átomos del hidrógeno, y como resultado de esta operación se obtiene el gas hidrógeno e Hidróxido(OH<sup>-</sup>) en forma acuosa.

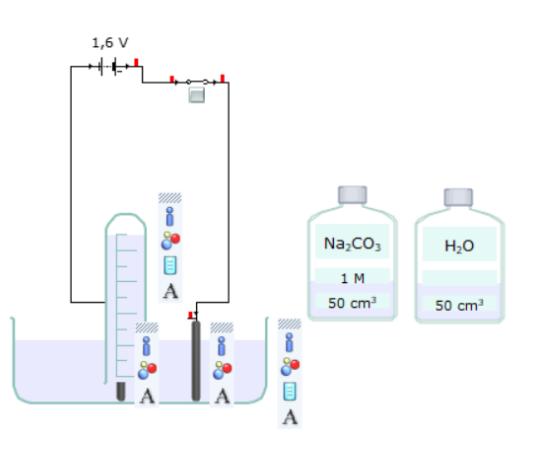

# **Ilustración 30 . Electrólisis Con Electrolito de Bicarbonato de Sodio y Electrodos de Hierro**

## Fuente: Elaboración Propia 2020

en la ilustración 33 plantea el electrolito de bicarbonato de sodio y electrodos de hierro. Y para conocer la producción del hidrógeno bajo estos criterios se describen la siguiente tabla.

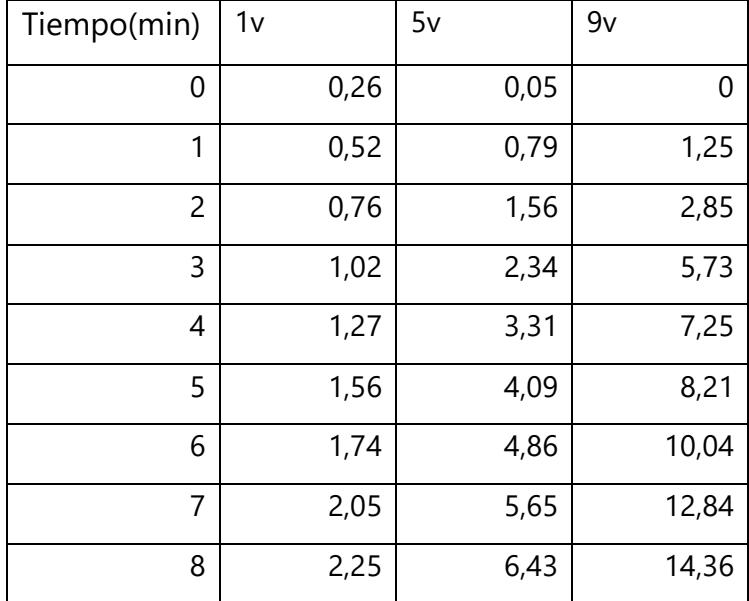

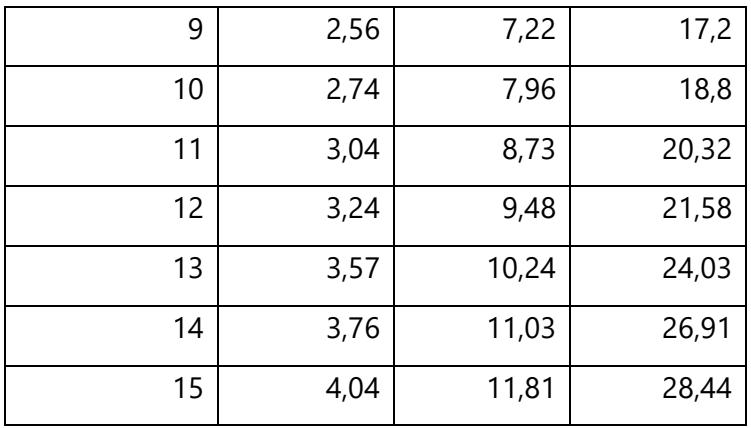

# **Tabla 4 Valores De Producción en Centímetro Cubico de Hidrógeno Electrodo de Hierro en Software Yenka.**

Fuente: Elaboración Propia 2020.

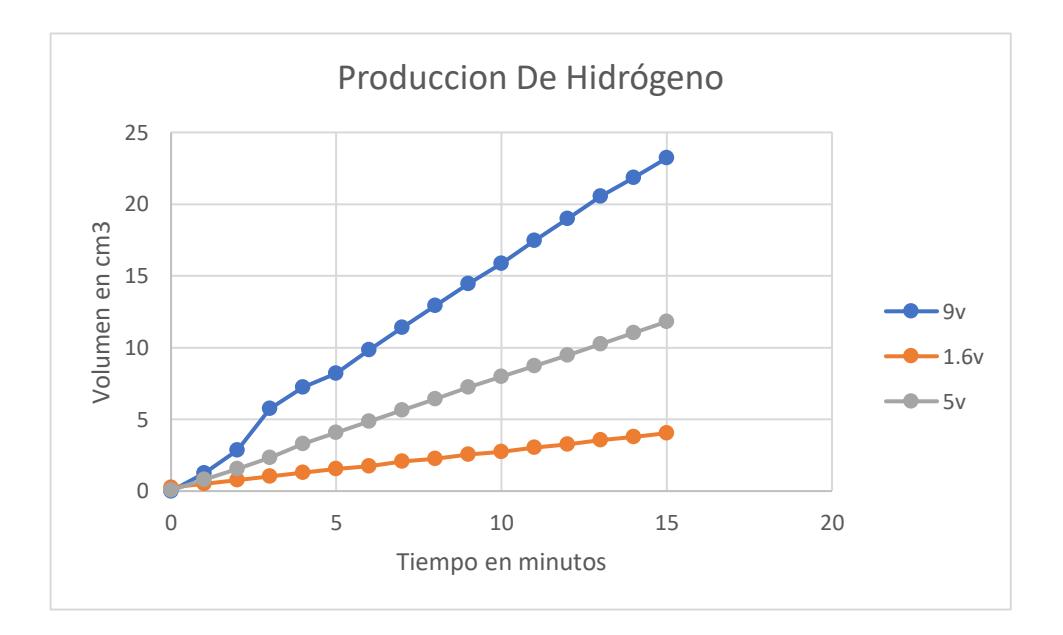

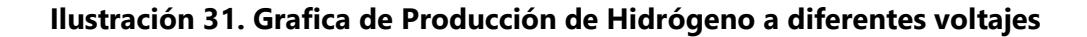

#### Fuente: Elaboración Propia 2020

La ilustración 34 nos muestra las gráficas obtenidas, y permite comprar como afecta el voltaje en la producción del hidrógeno, en un tiempo de 25minutos, se observa que a 1.6v se producen aproximadamente 6 centímetros cúbicos. La desventaja de este tipo de electro, hierro, es que se oxida muy rápido y dicho oxido contamina la solución y puede afectar en la producción del hidrógeno, debido a que puede disminuir la conductividad del agua.

Realizando el mismo montaje, pero sustituyendo electrolito, por hidróxido de Sodio, obtendremos los siguientes datos. Este electrolito es el mejor recomendado cuando se quiere hacer una electrolisis.

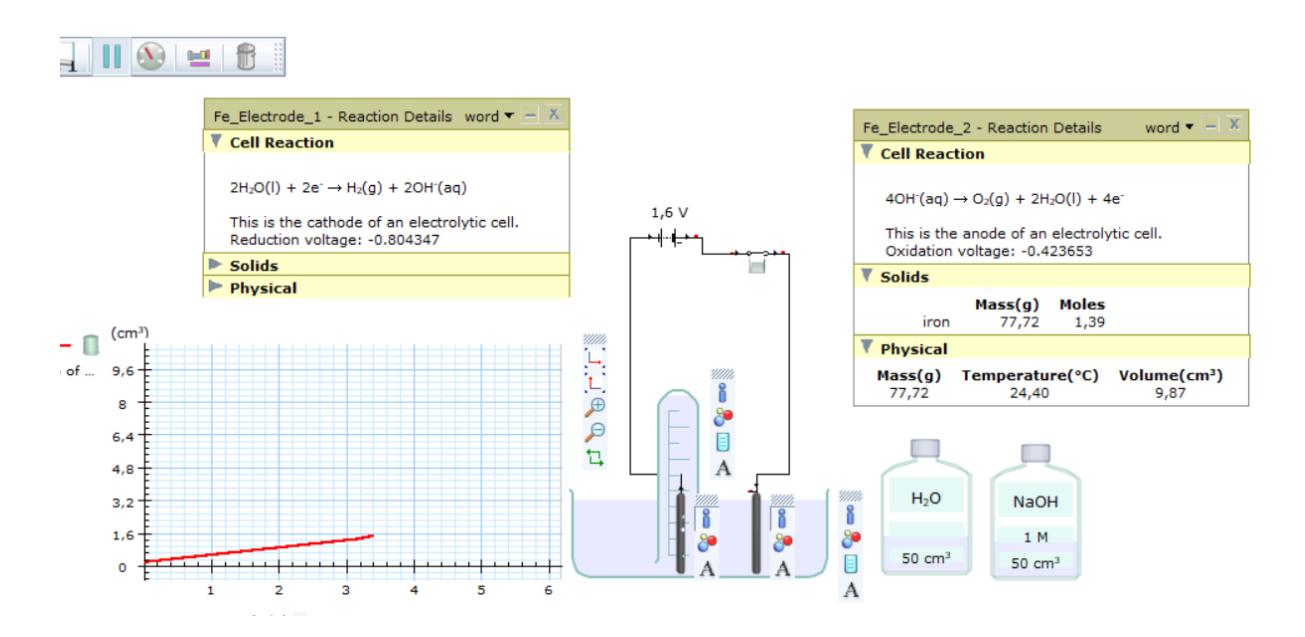

**Ilustración 32. Electrolisis Con Hidróxido de Sodio**

Fuente: Elaboración Propia 2020.

Para cumplir con los objetivos del proyecto se incluye otro electrolito, el cual es el hidróxido de potasio, este es un compuesto muy corrosivo por lo que usarlo, se deben de tener bastante cuidado. Para la simulación se diluyó una tercera parte de la cantidad de agua que había en el recipiente. El electrodo no se cambió, sigue siendo hierro, y obtuvimos los siguientes resultados

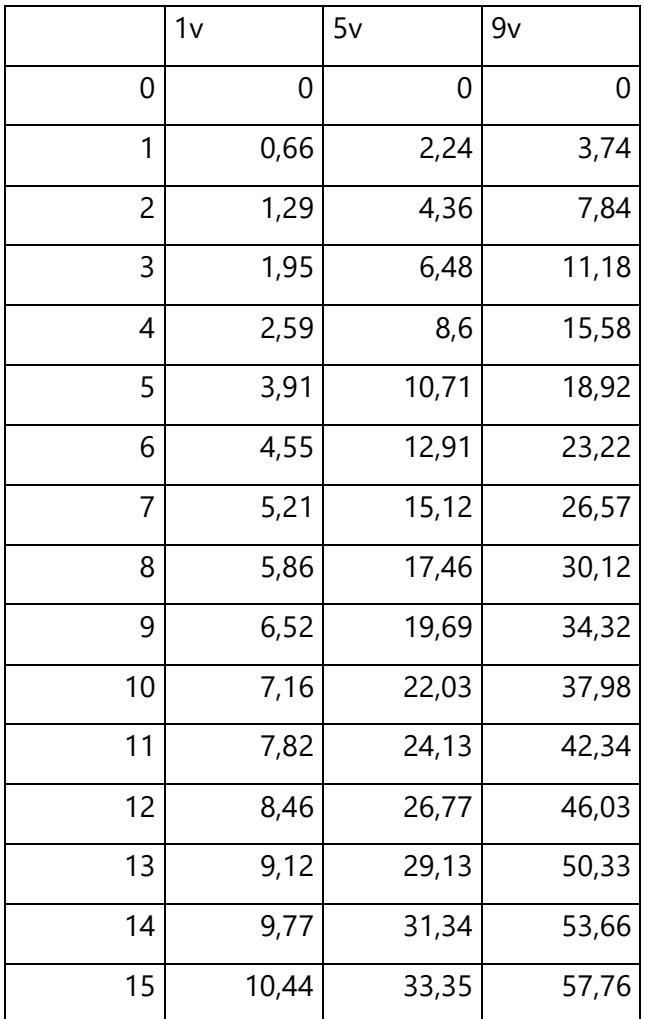

## **Tabla 5 Resultados Con Hidróxido de Sodio**

Fuente: Elaboración Propia 2020

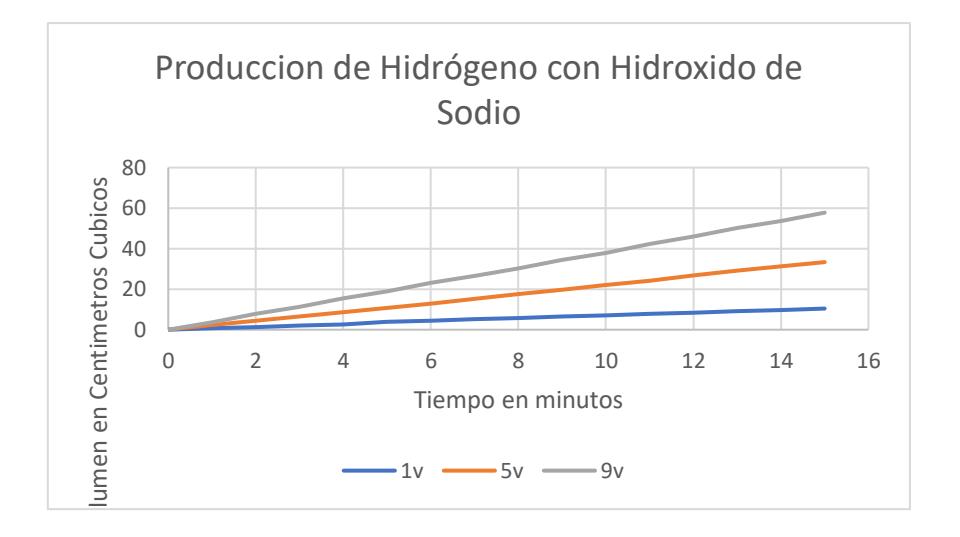

# **Tabla 6 Producción de Hidrógeno con Electrolito de Hidróxido de Sodio**

Fuente: Elaboración Propia 2020.

Comparado a los valores obtenido en el electrolito anterior se puede ver la diferencia producción, cuando se tiene 1.6 voltios obtenemos 10 centímetros cúbicos de hidrógeno, en 15 minutos, a diferencia del anterior que se obtuvo 5 centímetros cúbicos. Con el hidróxido de sodio se duplico la producción de hidrógeno. (Rusdianasari, Bow, Dewi, & Taqwa, 2019)

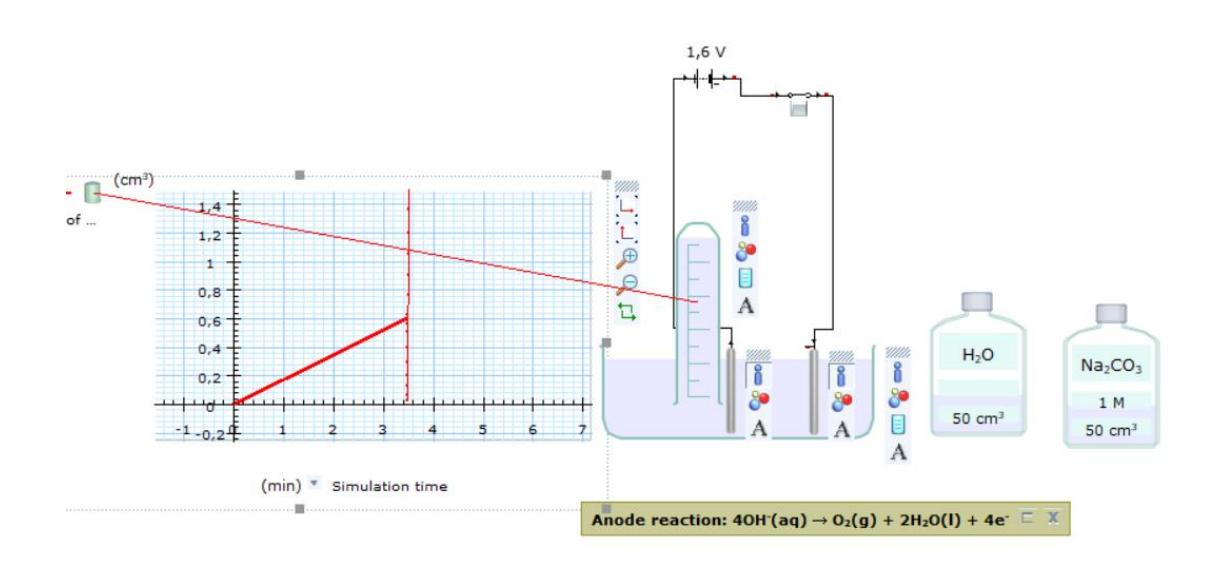

### **Ilustración 33. Electrolisis con Electrodos de Platino**

Fuente: Elaboración Propia 2020

Una de las ventajas del platino es la resistencia que este tiene a la oxidación, a diferencia de los electrodos de hierro este tiene una duracion de mas tiempo, pero su no es un buen conductor de corriente, como se puede observar en la siguiente tabla.

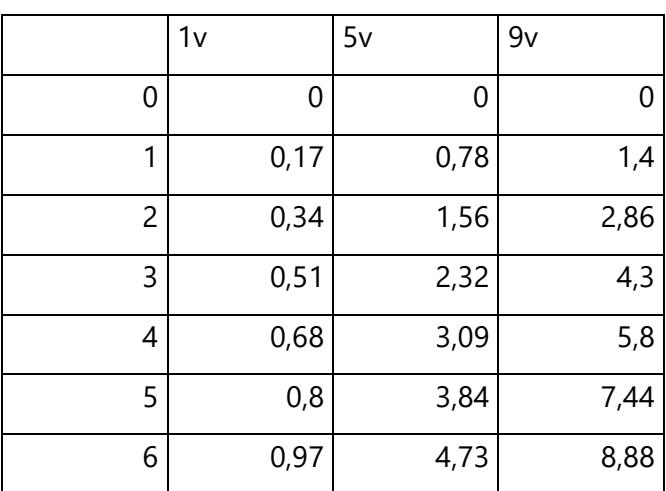

| 7  | 1,15 | 5,45  | 10,24 |
|----|------|-------|-------|
| 8  | 1,34 | 6,2   | 11,93 |
| 9  | 1,51 | 6,97  | 13,37 |
| 10 | 1,7  | 7,76  | 14,82 |
| 11 | 1,87 | 8,53  | 16,5  |
| 12 | 2,03 | 9,28  | 18,19 |
| 13 | 2,18 | 10,01 | 19,94 |
| 14 | 2,35 | 10,72 | 21,58 |
| 15 | 2,52 | 11,49 | 23,02 |

**Tabla 7 Resultados Con Electrodo de Platino**

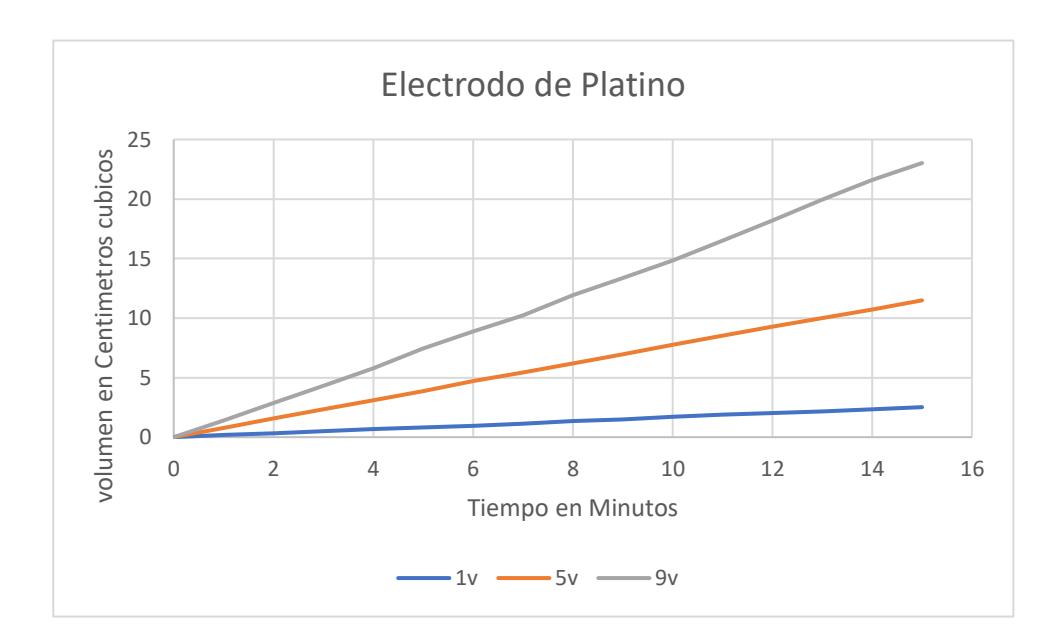

Fuente: Elaboración Propia 2020.

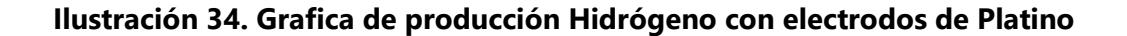

### Fuente: Elaboración Propia 2020.

En la ilustración anterior se puede comparar la producción de hidrógeno, según el valor de voltaje de la fuente, a 1.6v se obtuvo una producción 2.5 centímetros cúbicos en 15 minutos y con un electrolito de bicarbonato de sodio, a 5 voltios se obtuvo 11.49 centímetros cúbicos, y a 9 voltios se obtuvieron 23 centímetros cúbicos de gas. Lo que se aprecia en las gráficas es que, si aumentamos el voltaje, aumenta la producción. Y de manera siguiente veremos en que afecta el electrolito utilizando el hidróxido de sodio.

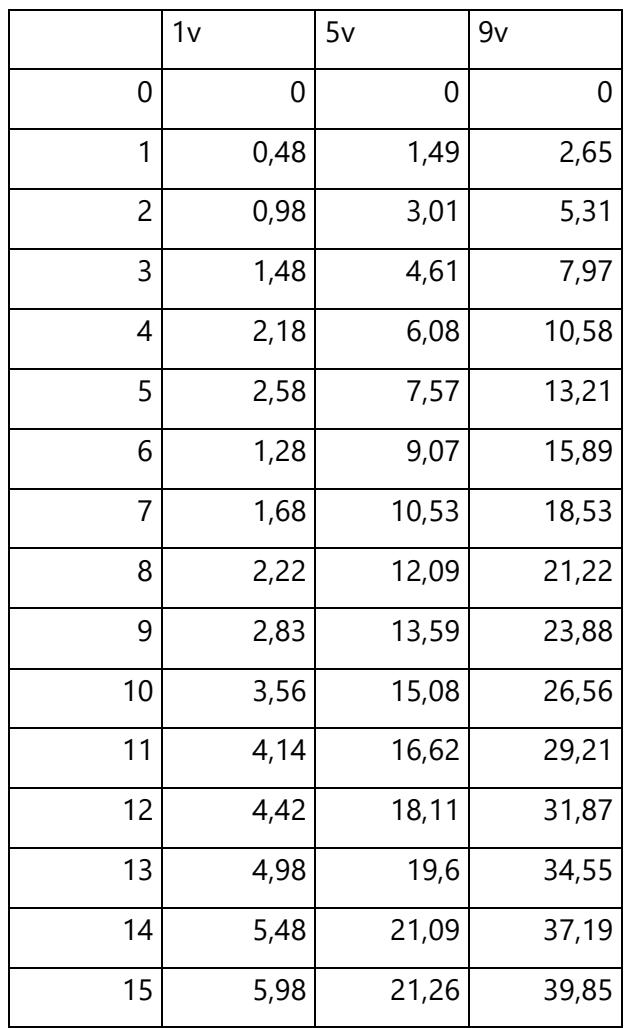

# **Tabla 8 Producción de hidrógeno Con Hidróxido de Sodio**

Fuente: Elaboración propia 2020.

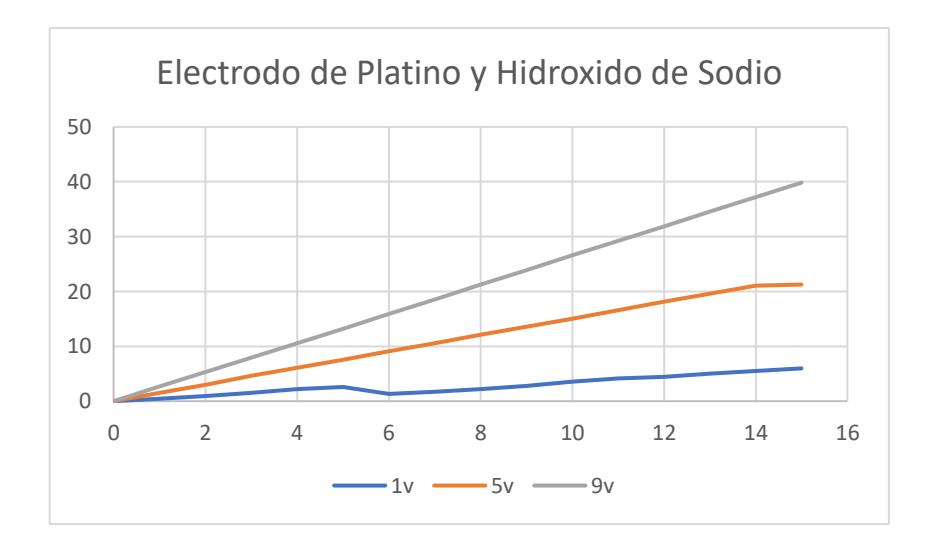

# **Ilustración 35. Grafica de Producción de Hidrógeno Con Hidróxido de Sodio Y Electrodo de Platino.**

Fuente: Elaboración Propia 2020.

Al igual que con los electrodos de hierro, el hidróxido de sodio mejora la conductividad del agua, por lo que aumenta la producción del hidrógeno hasta más del doble que el electrolito de bicarbonato de sodio y obteniendo mejorar resultados que este. Para el caso de los electrodos de platino a 1.6 voltios, se obtuvo una producción de 5.98 centímetros cúbicos, a 5 voltios se obtuvieron 21.6 centímetros cúbicos, a 9 voltios se obtuvieron 39.85 centímetros cubios en un lapso de 15 minutos. Según aumente el tiempo la producción será mayor. Y terminara el proceso hasta que ya no quede moléculas de agua, y quede de residuo hidróxido en forma acuosa.

### 1.4 Prototipo Realizado

Para validar los resultados obtenidos en las simulaciones anteriores, se realizó un prototipo físico, de menor tamaño. Este consistió en un crear el contenedor donde estarán los electrodos y el agua, este tiene unas dimensiones de 5.6 centímetros de diámetro, y 10 de alto, lo cual puede contener un volumen 985 centímetros cubios de agua, fue realizado con tubos de PVC, los electrodos usados fueron de hierro, y electrolito utilizado fue el bicarbonato de sodio. Se uso el software de Visual Studio para la creación de un interfaz que permitiera visualizar los datos, el voltaje e hidrógeno, y que permitiera controlar el voltaje. Luego una vez obtenido los datos de los sensores , sensor de voltaje MAX471 y sensor de Hidrógeno MQ8, estos

pueden ser exportados a Excel y posteriormente ser graficados. El Anexo1, muestra el código de programación realizado en Visual Studio.

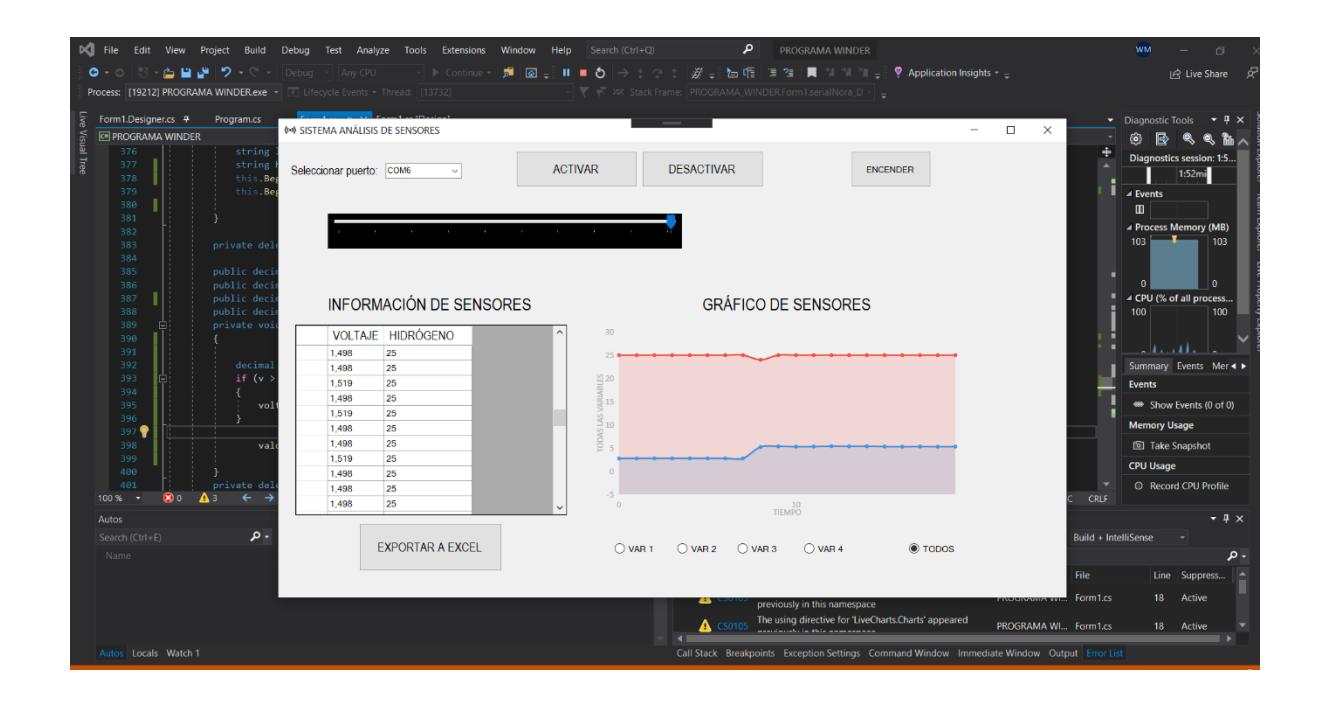

## **Ilustración 36. Interfaz Creada en Visual Studio.**

Fuente: Elaboración Propia 2020.

Aplicación de Visual Studio permite crear aplicaciones, en un entorno programado, en leguaje C. el diseño de esta interfaz consistió en utilizar un net. Framework, donde se coloca unos botones que permiten controlar el voltaje desde la pantalla, activar y desactivar el prototipo, se utilizó un live.Chart el cual permite visualizar de forma gráfica los valores de los sensores, y se utilizó un Datagrib el cual permite captar los valores de los sensores y colocarlos en forma de tablas, una vez realizado la obtención de datos estos se pueden exportar a Excel. Para leer los datos de los sensores y controlar el dispositivo se es necesaria la implementación de un microcontrolador, Arduino, este permite leer los sensores, controlar salidas y entradas de este, a través de un código de programación, en el anexo 2 se muestra el código de programación en Arduino UNO, para la lectura de datos, y luego ser enviados los datos por un serial, así la aplicación creada en visual puede obtener los datos de los sensores. Los datos obtenidos con la aplicación creada en Visual Studio se representan en la siguiente tabla.

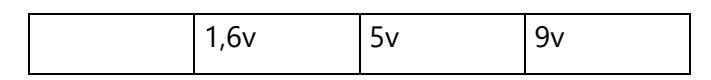

| 1              | 0,24 | 0,5 | 1,3  |
|----------------|------|-----|------|
| $\overline{c}$ | 0,48 | 1   | 2,6  |
| 3              | 0,72 | 1,5 | 3,9  |
| 4              | 0,96 | 2   | 5,2  |
| 5              | 1,2  | 2,5 | 6, 5 |
| 6              | 1,44 | 3   | 7,8  |
| $\overline{7}$ | 1,68 | 3,5 | 9,1  |
| 8              | 1,92 | 4   | 10,4 |
| 9              | 2,16 | 4,5 | 11,7 |
| 10             | 2,4  | 5   | 13   |
| 11             | 2,64 | 5,5 | 13,3 |
| 12             | 2,88 | 6   | 14,6 |
| 13             | 3,12 | 6,5 | 15,9 |
| 14             | 3,36 | 7   | 17,2 |
| 15             | 3,6  | 7,5 | 18,5 |
|                |      |     |      |

**Tabla 9.Exportación de Datos de Visual Studio a Excel**

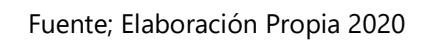

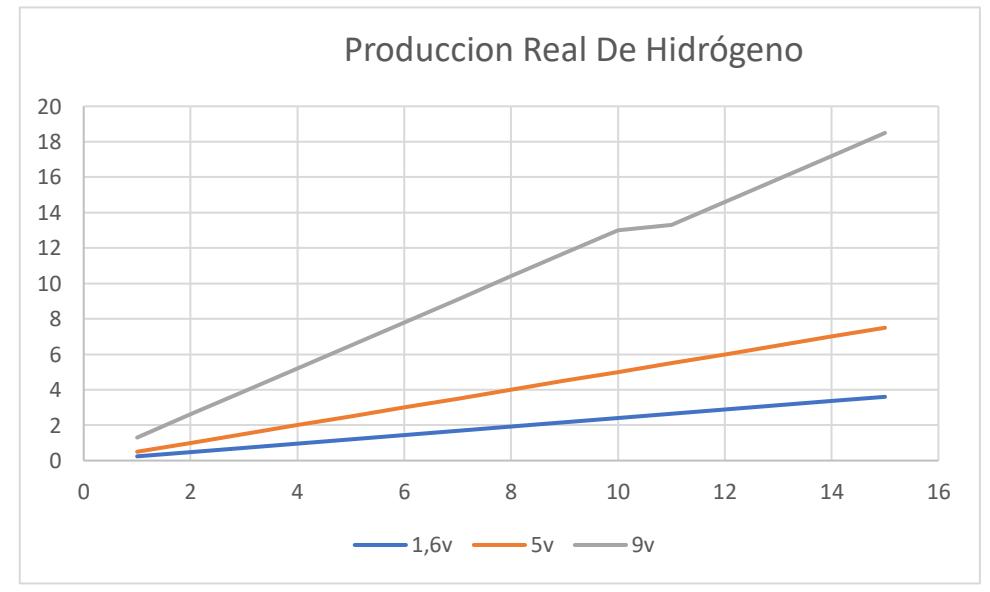

**Ilustración 37. Grafica de producción de Hidrógeno del Prototipo.**

Fuente: Elaboración Propia 2020.

En el prototipo se obtuvo una producción de 18 centímetros cúbicos a 9 voltios, en 15minutos, mientras que en las simulaciones se produjeron 28 centímetros cúbicos, en el prototipo físico se dan diferentes perdidas ya sea por fugas, o perdidas de voltaje ya sea por la resistencia del cable u otras perdidas. Uno de los principales inconvenientes son las fugas de este gas, debido a que es más liviano que aire, se debe asegurar que el contendor de gas este complemente sellado. El óxido provoca que se reduzca la producción del hidrógeno debido a que se opone al paso de la corriente. En la siguiente imagen se muestra el estado de los electrodos luego del proceso de electrolisis. En al Anexo 3 se muestra las lecturas de los sensores en Visual Studio, en este se grafican de forma individual, así como también la lectura en grupo de los sensores, que permite ver en tiempo real los sensores. El Anexo 4 y Anexo 5, muestra los valores graficados de cada Sensor

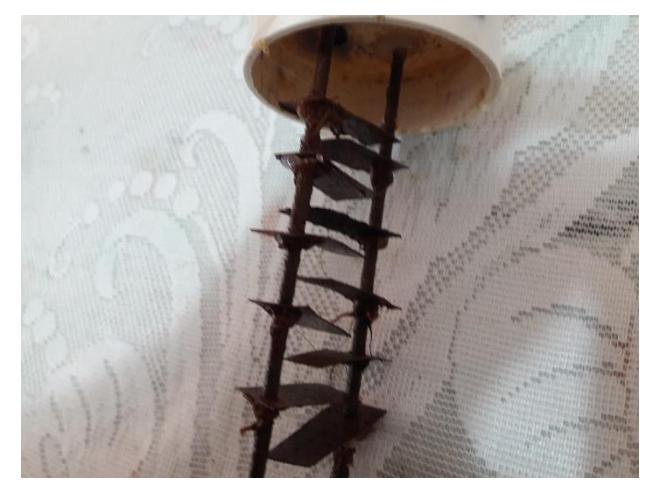

**Ilustración 38. Electrodo de Hierro Después de la Electrólisis**

Fuente: Elaboración Propia 2020.

La oxidación en los electrodos de hierro es bastante, por lo que se recomienda un material que será resistente al oxido, como ser el acero, grafito, platino entre otros, que pueden ser muy costosos como el oro.

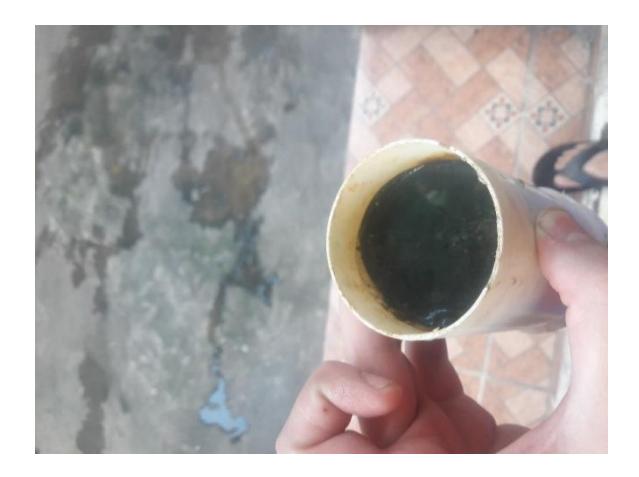

## **Ilustración 39 Residuo del proceso de Electrolisis.**

Fuente: Elaboración Propia 2020.

El residuo que queda luego de proceso de la electrólisis es un compuesto de óxido de hierro, provocado por la oxidación de los electrodos. Si los electrodos fueran de un compuesto más resistente no se generará este residuo, solo hidróxido una vez separado el hidrógeno.

La eficiencia eléctrica del prototipo se definirá a continuación:

$$
\eta = \frac{Potencia Real}{Potencia Teorica} \times 100
$$

$$
\eta = \frac{684W/h}{960W/h} \times 100
$$

$$
\eta = 71.25\%
$$

La eficiencia eléctrica del prototipo se encuentre dividiendo la potencia utilizada entre la potencia teórica. En este caso se utilizó una batería de 12 voltios y 4 amperios por hora, con una utilidad de 20 horas de uso, el consumo del prototipo es de 8.56 voltios y 4 amperios h, la potencia real es de 720 watts por horas y la potencia de la fuente es de 960watts por hora, por lo que el dispositivo tiene una eficiencia eléctrica de 75 porciento.

Comparación y Análisis De Datos

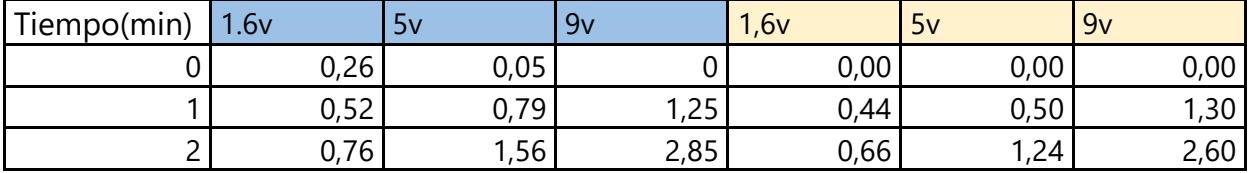

| 3  | 1,02 | 2,34  | 5,73  | 0,98 | 1,99  | 4,70  |
|----|------|-------|-------|------|-------|-------|
| 4  | 1,27 | 3,31  | 7,25  | 1,19 | 3,21  | 6,84  |
| 5  | 1,56 | 4,09  | 8,21  | 1,20 | 3,76  | 8,21  |
| 6  | 1,74 | 4,86  | 10,04 | 1,60 | 4,55  | 9,92  |
| 7  | 2,05 | 5,65  | 12,84 | 1,85 | 5,34  | 11,63 |
| 8  | 2,25 | 6,43  | 14,36 | 2,09 | 6,13  | 13,34 |
| 9  | 2,56 | 7,22  | 15,88 | 2,34 | 6,93  | 15,04 |
| 10 | 2,74 | 7,96  | 18,8  | 2,58 | 7,72  | 16,75 |
| 11 | 3,04 | 8,73  | 20,32 | 2,83 | 8,51  | 19,25 |
| 12 | 3,24 | 9,48  | 21,58 | 3,07 | 9,30  | 21,22 |
| 13 | 3,57 | 10,24 | 24,03 | 3,32 | 10,09 | 23,32 |
| 14 | 3,76 | 11,03 | 26,91 | 3,56 | 10,88 | 25,43 |
| 15 | 4,04 | 11,81 | 28,44 | 3,81 | 11,67 | 27,53 |

**Tabla 10. Producción de Hidrógeno a Valores Distintos de Voltajes.**

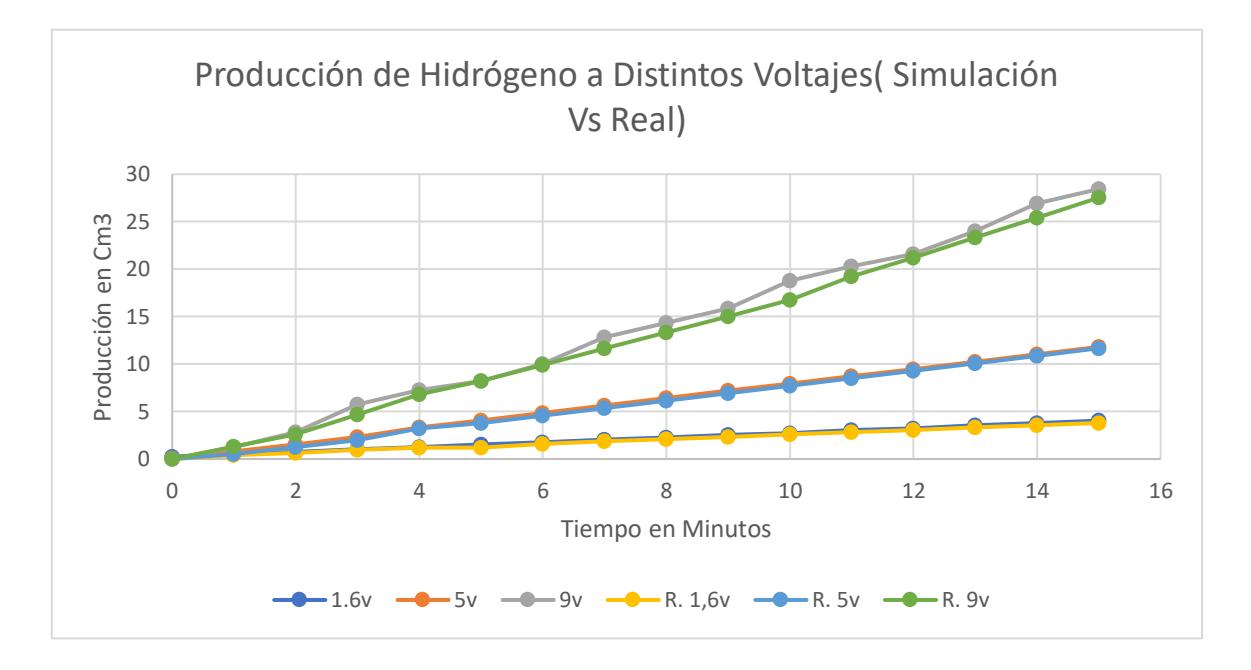

Fuente: Elaboración propia 2020.

# **Ilustración 40. Gráfica de comparación de Producción de hidrógeno a valores distintos de voltaje.**

Fuente: Elaboración Propia 2020.

En la ilustración anterior se aprecia la diferencia en la producción de hidrógeno entre la simulación en Yenka y el prototipo realizado, los valores de voltaje tiene como mínimo 1.6 voltios, un valor intermedio de 5voltios y un máximo de 9 voltios. La producción en su mínimo voltaje fue de 4.04 y 3.87 centímetros cúbicos en 15 minutos, una diferencia de 0.17centimetros cúbicos , en 5 voltios la producción 11.81 y 11.57 centímetros cúbicos y a 9 voltios se obtuvo una producción de 28.44 y 27.53 centímetros cúbicos, los valores simulados y los reales son muy similares, las diferencias pueden ser afectadas por la sensibilidad del sensor. Luego de comprar la producción del gas hidrógeno a distintos voltajes se procede a comparar la producción de hidrógeno a distintos valores de concentración del electrolito de bicarbonato de sodio.

|                 | 10%            | 25%            | 50%            | 60%            | 80%            | R. 10% | R. 25%         | R. 50%      | R. 60% | R. 80%      |
|-----------------|----------------|----------------|----------------|----------------|----------------|--------|----------------|-------------|--------|-------------|
| $\overline{0}$  | $\mathbf 0$    | 0              | 0              | $\overline{0}$ | $\mathbf 0$    | 0,00   | $\overline{0}$ | $\mathbf 0$ | 0      | $\mathbf 0$ |
|                 | 0,3880         | 0,7403         | 0,9042         | 1,0339         | 2,4959         |        |                |             |        |             |
| 1               | 23             | 11             | 07             | 8              | $\overline{7}$ | 0,34   | 0,69           | 0,89        | 1,01   | 0,25        |
|                 |                | 1,4031         | 1,7966         | 2,0613         | 4,7681         |        |                |             |        |             |
| 2               | 0,7629         | $\mathbf{1}$   | $\overline{2}$ | $\overline{4}$ | 8              | 0,72   | 1,36           | 1,65        | 1,86   | 0,34        |
|                 | 1,1508         | 2,0650         |                | 3,0909         | 7,0616         |        |                |             |        |             |
| 3               | 3              | 6              | 2,6903         | 6              | 5              | 1,02   | 1,98           | 2,98        | 2,93   | 0,35        |
|                 | 1,5324         | 2,7270         | 3,5855         | 4,1228         |                |        |                |             |        |             |
| 4               | $\overline{c}$ | $\overline{c}$ | 8              | 5              | 9,3762         | 1,35   | 2,67           | 4,02        | 3,85   | 0,41        |
|                 | 1,9105         | 3,3889         |                | 5,1561         | 11,709         |        |                |             |        |             |
| 5               | 3              | $\overline{7}$ | 4,4076         | $\overline{2}$ | 9              | 1,72   | 3,25           | 5,04        | 4,81   | 0,46        |
|                 | 2,2933         | 4,0512         | 5,3155         | 6,1847         | 13,993         |        |                |             |        |             |
| 6 <sup>1</sup>  | 008            | 626            | 852            | 87             | 144            | 2,05   | 3,919          | 6,117       | 5,77   | 0,51        |
|                 | 2,6747         | 4,7133         | 6,1951         | 7,2153         | 16,296         |        |                |             |        |             |
| $\overline{7}$  | 542            | 854            | 598            | 66             | 732            | 2,39   | 4,562          | 7,184       | 6,73   | 0,56        |
|                 | 3,0562         | 5,3755         | 7,0747         | 8,2459         | 18,600         |        |                |             |        |             |
| 8               | 076            | 082            | 344            | 45             | 32             | 2,73   | 5,205          | 8,251       | 7,69   | 0,61        |
|                 | 3,4376         | 6,0376         | 7,9543         | 9,2765         | 20,903         |        |                |             |        |             |
| 9               | 61             | 31             | 09             | 24             | 908            | 3,06   | 5,848          | 9,318       | 8,65   | 0,66        |
|                 | 3,8191         | 6,6997         | 8,8338         | 10,307         | 23,207         |        |                |             |        |             |
| 10              | 144            | 538            | 836            | 103            | 496            | 3,40   | 6,491          | 10,385      | 9,61   | 0,71        |
|                 | 4,2005         | 7,3618         | 9,7134         | 11,337         | 25,511         |        |                |             |        |             |
| 11              | 678            | 766            | 582            | 682            | 084            | 3,74   | 7,134          | 11,452      | 10,57  | 0,76        |
|                 | 4,5820         | 8,0239         | 10,593         | 12,368         | 27,814         |        |                |             |        |             |
| 12 <sup>°</sup> | 212            | 994            | 033            | 261            | 672            | 4,08   | 7,777          | 12,519      | 11,53  | 0,81        |
|                 | 4,9634         | 8,6861         | 11,472         | 13,398         | 30,118         |        |                |             |        |             |
| 13              | 746            | 222            | 607            | 84             | 26             | 4,42   | 8,42           | 13,586      | 12,49  | 0,86        |
|                 | 5,3449         | 9,3482         | 12,352         | 14,429         | 32,421         |        |                |             |        |             |
| 14              | 28             | 45             | 182            | 419            | 848            | 4,76   | 9,063          | 14,653      | 13,45  | 0,91        |
|                 | 5,7263         | 10,010         | 13,231         | 15,459         | 34,725         |        |                |             |        |             |
| 15              | 814            | 368            | 757            | 998            | 436            | 5,10   | 9,706          | 15,72       | 14,41  | 0,96        |

**Tabla 11. Comparación De Producción de Hidrógeno en Software Yenka y La** 

**Producción Real a distintas concentraciones de Electrolito.**

Fuente: Elaboración Propia 2020.

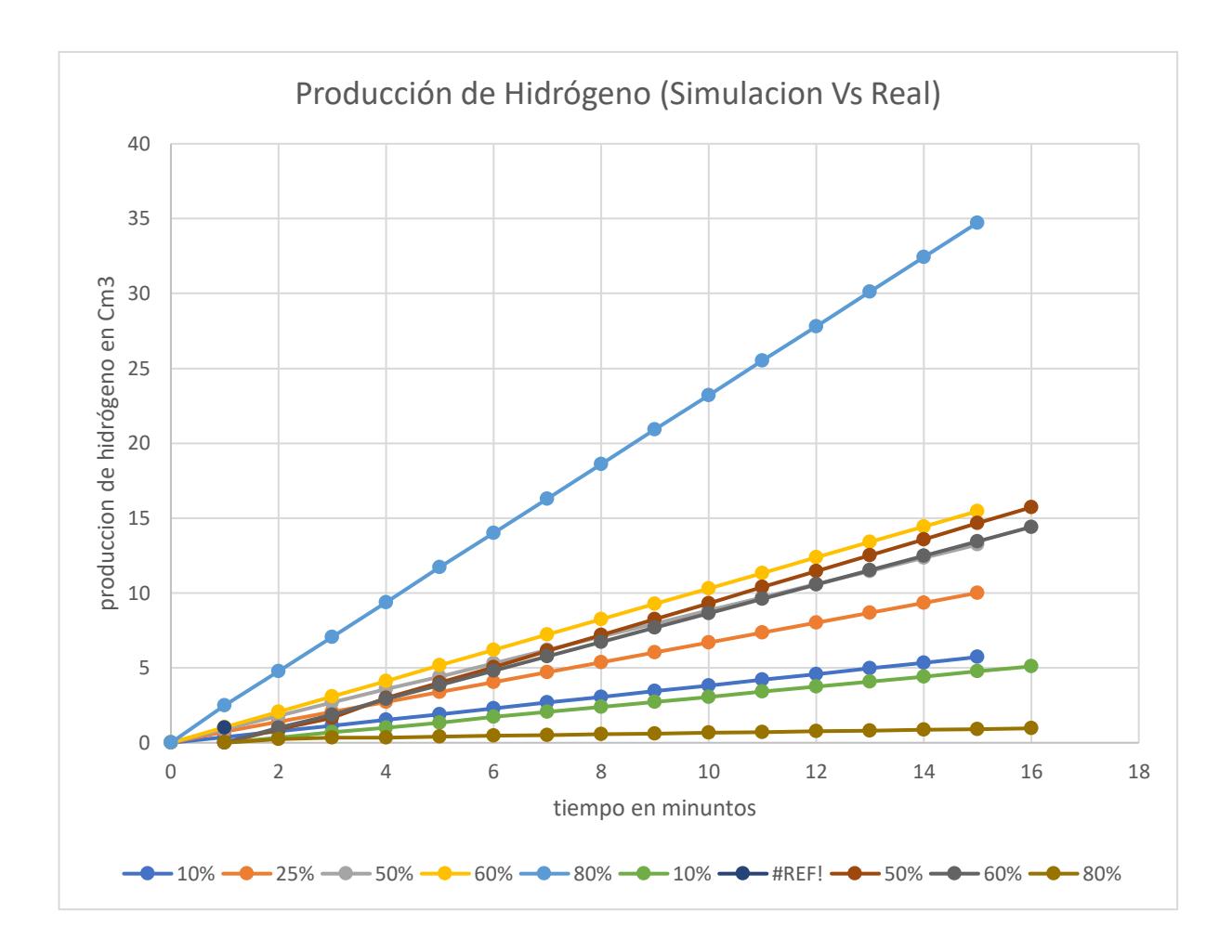

### **Ilustración 41. Gráfica de Comparación de Producción de Hidrógeno Real y Simulado.**

### Fuente: Elaboración Propia 2020.

Utilizando el software de simulación electroquímica se obtuvo la producción de hidrógeno a distintos valores de concentración electrolítica, en este caso el bicarbonato de sodio, según la concentración aumenta también aumenta la producción, la fuente de alimentación en la simulación es de 9 voltios. Utilizando el prototipo se obtuvo los valores reales de producción del gas, y en la ilustración 39 se observa la relación entre los valores de simulación y los valores reales, en donde se aprecia que según aumenta la concentración de electrolito aumenta la producción, del 10% al 60% la producción del gas es similar, solo varía entre 0.4 y 0.6 cm3, pero cuando existe una mayor concentración de electrolito, 80%, en el software aumenta la producción casi el doble que en el caso anterior, pero en el prototipo la producción real es muy pequeña 0.96 centímetros cúbicos, en 15 minutos, eso es debido a que hay mucha
saturación de sodio en el cátodo y no hay una separación de las moléculas del agua. En el prototipo cuando hay una saturación de electrolito muy alta genera un corto cuando se conectan los electrodos a la fuente por lo que puede dañar la misma. Comparando esos datos se concluye que, en el proceso de electrolisis, a mayor concentración de electrolito existirá una mayor producción de gas hidrógeno, pero, si existe una saturación excesiva del electrolito no se generará gas hidrógeno. A continuación, se definirán las conclusiones obtenidas en base a la experimentación y según los objetivos planteados.

#### **VI. CONCLUSIONES**

- 1. El diseño de circuitos impresos permite reducir el riesgo de fallas, en este proyecto se diseñó y fabrico un circuito rectificador y regulador de voltaje directo con la herramienta proteus, en donde el mínimo voltaje de la placa es de 1.6 voltios y su máxima es de 12 voltios.
- 2. El agua por si misma es un mal conductor de la corriente por lo que es necesario la utilización de elemento que mejoren su conductividad, electrolitos, en la presente investigación se utilizaron dos electrolitos, bicarbonato de sodio e hidróxido de sodio, en la cual el software de simulación Yenka, por lo que se determinó que el mejor electrolito para el proceso de electrolisis es el hidróxido de sodio.
- 3. Para validar uno de los escenarios del software de electroquímica se realizó un prototipo experimental para generar hidrógeno, este consiste en utilización de electrodos de hierro y electrolito de bicarbonato de sodio, en donde se determinó la producción de hidrógeno a través del uso del microcontrolador Arduino Uno y un sensor de hidrógeno, y el desarrollador de aplicaciones de Visual Studio, en la cual los datos del sensor se apreciaban en un gráfico en tiempo real, se almacenaban y luego se exportaban en un libro Excel.
- 4. En el proceso de electrolisis existen diferentes variables que afectan la producción de hidrógeno, el voltaje y la saturación de electrolitos. En un tiempo de 15 minutos se obtuvieron 4.04, 11.81,28.44 centímetros cúbicos a 1.6v, 5v y 9v respectivamente, estos valores se obtuvieron del software Yenka, y con el prototipo se obtuvieron los siguientes datos a la misma cantidad de voltaje, 3.81,11.67 y 27.53 centímetros cúbicos, por lo que el valor real es menor por 0.23,0.14 y 0.91 centímetros cúbicos respectivamente. En un tiempo de 15 ,se concluye que, a medida aumenta la saturación aumenta el voltaje, según lo obtenido en el software, pero en prototipo físico, si existe una saturación de 80% y más de electrolito, no se genera hidrógeno debido a que hay bastante concentración de este.

#### **VII. RECOMENDACIONES**

- 1. Aumentar el nivel de amperaje en el circuito de rectificación para comparar como afecta el amperaje en la producción del hidrógeno.
- 2. Realizar el prototipo con un material más resistente al oxido para evitar la contaminación del agua y afectar la producción de hidrógeno.

#### **VIII. BIBLIOGRAFÍA**

- Aldea, E. L. (2007). *Arduino. Guía práctica de fundamentos y simulación.* Grupo Editorial RA-MA.
- Aparicio, M. P. (2010). *Diseño y Desarrollo de circuitos impresos con KiCad.* RC Libros.
- Areny, R. P. (2005). *Sensores y Acondicioadores de Señal 4a.* Marcombo.
- Barret, S. F. (2013). *Arduino Microcontroller Processing for Everyone!: Third Edition.* Morgan & Claypool Publishers.
- Bastian, P. (2001). *Electrotecnia.* Ediciones AKAL.
- Belcells, J., Romeral, J. L., & Martinez, L. J. (1997). *Autómatas Programables.* Marcombo.
- Borghi Orué, E. J. (2015). Análisis dinámico de un robot.
- Breijo, E. G. (2009). *Compilador C CCS y simulador PROTEUS para microcontroladores.* Marcombo.
- Brihuega, D. A. (2005). *Electrónica básica.* Grupo Editorial RA-MA.
- Burns, R. A. (2003). *Fundamentos De Quimica.* Pearson Educación.
- Castells, X. E., & Gracia, L. J. (2012). *El hidrógeno y las pilas de combustible: Tratamiento y valorizacion energética de residuos.* Ediciones Díaz de Santos.
- Chang, W. J., Lee, K.-H., Ha, J.-I., & Nam, K. T. (2018). Hydrogen Production via Water Electrolysis: The Benefits of a Solar Cell-Powered Process. *IEEE Electrific. Mag.*, 19-25.
- Chen, Q., Zhou, J., Lu, Y., Huang, X., Dingm, C., & Ni, X. (2019). Research on the Model of Hydrogen Oxygen Fuel Cell. *2019 IEEE 3rd Conference on Energy Internet and Energy System Integration (EI2)* (págs. 1135-1138). Changsha, China: IEEE.
- Dahbi, S. A. (2015). Optimised hydrogen production by a photovoltaic Electrolysis system DC/DC converter and water-flow controller. *2015 3rd International Renewable and Sustainable Energy Conference (IRSEC)* (págs. 1-6). Marrakech: IEEE.
- Esquivel, J., Buser, J., del Campo, F., Rojas, S., Yager, P., & Sabate, N. (2015). Disposable hydrogen fuel cells for powering next-generation lateral flow devices. *TRANSDUCERS 2015 - 2015 18th International Solid-State Sensors, Actuators and Microsystems Conference* (págs. 66-69). Anchorage, AK, USA: IEEE.
- Félez, J., & Martinez, M. L. (2008). *Ingenieria grafica y diseno/ Graphics Engineering and Design.* Editiorial Sintesis.
- geying, G., & yingying, L. (2012). Control of hydrogen production by water electrolysis based on selfturning fuzzy-PI. *2012 24th Chinese Control and Decision Conference (CCDC)* (págs. 1719-1721). Taiyuan, China: IEEE.
- Gilberto Enríquez, H. (2002). *El ABC del control electrónico de la máquinas eléctricas.* Editorial Limusa.
- Herrera Vega, D., Marx, N., Boulin, L., & Hernandez, A. (2014). Maximum efficiency point tracking for hydrogen fuel cells. *2014 IEEE 27th Canadian Conference on Electrical and Computer Engineering (CCECE)* (págs. 1-6). Toronto, ON, Canada: IEEE.
- Hongbo, H., Ming, C., Aiping, C., Ma, L., Jindong, L., & Chunzhong, L. (2011). Enhanced hydrogen evolution process of water electrolysis assisted by photocatalysis. *International Conference on Materials for Renewable Energy & Environment.*, 1455-1459.
- Hortal, M. A., & Barrera, A. L. (2012). *El Hirdógeno: Fundamento de un futuro equilibrado.* Ediciones Díaz de Santos.
- Ibrahim, D. (2017). *Programación de Microcontroladores PIC: Desarrollo de 30 proyectos con PIC Basic y PIC Basic Professional.* Ecuador: Marcombo.
- IPC-2221A. (1991). *Generic Standard on Printed Board Design.* ANSI.
- Lee, S.-J. &.-D. (2012). Experimental optimization of parameter design for generation of hydrogen/oxygen mixtures by water electrolysis. *2012 2nd International Conference on Consumer Electronics, Communications and Networks (CECNet)* (págs. 3243-3246). Yichang, China: IEEE.
- Lopez- garcia, N. A., Rodriguez- Tapia, M. E., Vergara-Hernandez, H. J., & Chavez-Campos, G. M. (2017). Water electrolysis experimental characterization and numerical model: Case of study with three kind of electrodes. *2017 IEEE International Autumn Meeting on Power, Electronics and Computing (ROPEC)* (págs. 1-4). Ixtapa: IEEE.
- Lopez, N. A., Rodriguez, M. E., Vergara, H. J., & Chavez, G. M. (2017). Water electrolysis experimental characterization and numerical model: Case of study with three kind of electrodes. *International Autumn Meeting on Power, Electronics and Computing (ROPEC)* (págs. 1-4). Ixtapa: IEEE.
- Martínez, F. J., García, J. M., & Gil, M.-A. C. (1994). *Programa Micro: Aprendizaje de Microprocesadores con el PC.* Morocombo.

Miguel, S. P. (2008). *Electrónica general: equipos electrónicos de consumo.* Editorial Paraninfo.

Nitta, H., Hoshi, N., & Kazuhito, F. (2019). Output Voltage Control of Hydrogen Engine Generator by Cascade Control using Hydrogen Flow Rate Estimation Scheme. *2019 8th International Conference on Renewable Energy Research and Applications (ICRERA)* (págs. 651-656). Brasov, Romania: IEEE.

Pérez, E. M. (2007). *Microcontroladores PIC: Sistema Integrado para el Autoaprendizaje.* Marcombo.

- Perez, E. M., Mandado, E., & Mandado, Y. (2007). *Sistemas Electrónicos Digitales.* Marcombo.
- Ramírez, E. V. (1986). *Introducción a los microprocesadores: equipo y sistemas.* RWM Online.
- Ramirez, L. G., Jiménez, G. S., & Carreño, J. M. (2014). *Sensores y Actuadores.* Grupo Editorial Patria.

RODRIGO, J. G., & SANTIAGO, G. M. (2013). *Sistemas y circuitos eléctricos.* Ediciones Paraninfo, S.A.

Rodriguez, A. (2019). *Tecnología del hidrógeno y pilas de combustible.* Editorial Elearning, S.L.

Rojas Lazo, O., & Rojas Rojas, L. (2006). Diseño Asistido por computadore. *Industrial Data, 1*(9), 9-15.

- Rusdianasari, Bow, Y., Dewi, T., & Taqwa, A. y. (2019). Effect of Sodium Chloride Solution Concentration on Hydrogen Gas Production in Water Electrolyzer Prototype. *2019 International Conference on Technologies and Policies in Electric Power & Energy* (págs. 1-6). Yogyakarta, Indonesia: IEEE.
- Schmeide, M., & Kokot, M. (2018). Application of a PEM Hydrogen Gas Generator as Reliable Gas Source for Hydrogen Implantation. *2018 22nd International Conference on Ion Implantation Technology (IIT)* (págs. 243-246). Würzburg, Germany: IEEE.
- Streblau, M., Aprahamian, B., Simov, M., & Dimoca, T. (2014). The influence of the electrolyte parameters on the efficiency of the oxyhydrogen (HHO) generator. *2014 18th International Symposium on Electrical Apparatus and Technologies (SIELA)* (págs. 1-4). Bourgas, Bulgaria: IEEE.
- Technology, Z. W. (01 de 05 de 2014). *No.299, Jinsuo Road, National Hi-Tech Zone,.* Obtenido de file:///C:/Users/pmaw0/Zotero/storage/TSXQ9I5M/MQ-8%20Ver1.3%20-%20Manual.pdf
- Tomoda, K., Funakawa, R., Hoshi, N., Harina, J., & Hirate, K. (2013). Hydrogen pressure control scheme of hydrogen generation system using sodium borohydride for fuel cell vehicle. *2013 International Conference on Connected Vehicles and Expo (ICCVE)* (págs. 810-811). Las Vegas, NV, USA: IEEE.
- Ursua, A., Gandia, L. M., & Pablo, S. (2012). Hydrogen Production From Water Electrolysis: Current Status and Future Trends. *IEE*, 410-426.
- Ursua, A., Gandia, L. M., & Sanchis, P. (2012). Hydrogen Production From Water Electrolysis: Current Status and Future Trends. *Proceedings of the IEEE*, 410-426.
- Vaculik, J., Hradilek, Z., Moldrik, P., & Minarik, D. (2014). Calculation of efficiency of hydrogen storage system at the fuel cells laboratory. *2014 15th International Scientific Conference on Electric Power Engineering (EPE)* (págs. 381-384). Brno-Bystrc, Czech Republic: IEEE.
- Vasudevan, S. (2013). Electrolysis Inevitable energy transformer in a world of sustainable energy. *2013 International Conference on Energy Efficient Technologies for Sustainability (ICEETS)* (págs. 306- 311). Nagercoil: IEEE.
- Xiaoyoing, Z., Yan, Z., Bai, Y., Jian, L., & Wenhui., Y. (2010). Study on bio-hydrogen production of starch wastewater by anaerobic fermentation technology. *2010 International Conference on Mechanic Automation and Control Engineering (MACE)* (págs. 4385-4387). Wuhan, China: IEEE.

### **IX. ANEXOS**

Anexo1. Código De Programación En Visual Estudio

- 1. Using System;
- 2. using System.Collections.Generic;
- 3. using System.ComponentModel;
- 4. using System.Data;
- 5. using System.Drawing;
- 6. using System.Linq;
- 7. using System.Text;
- 8. using System.Threading.Tasks;
- 9. using System.Windows.Forms;
- 10. using System.Threading;
- 11. using System.Diagnostics;
- 12. using LiveCharts.Charts;
- 13. using LiveCharts;
- 14. using LiveCharts.Wpf;
- 15. using LiveCharts.Defaults;
- 16. using System.Windows.Media;
- 17. using LiveCharts.WinForms;
- 18. using LiveCharts.Charts;
- 19. using System.IO.Ports;
- 20. namespace PROGRAMA\_WINDER
- $21.$  {
- 22. public partial class Form1 : Form
- $23. f$
- 24. public SerialPort serialNora;
- 25. Random = new Random();
- 26. public ChartValues<decimal> MyValues1 = new ChartValues<decimal>(); //VARIABLE VOLTAJE
- 27. public ChartValues<decimal> MyValues2 = new ChartValues<decimal>();//vARIABLE hIdROGENO
- 28. public ChartValues<decimal> MyValues3 = new ChartValues<decimal>();
- 29. public ChartValues<decimal> MyValues4 = new ChartValues<decimal>();
- 30. public SeriesCollection SeriesCollection1 = new SeriesCollection();
- 31. //public Func<double, string> Formatter { get; set; } = value => new DateTime((long)(value \* TimeSpan.FromDays(1).Ticks)).ToString("d");
- 32. List<decimal> valvar1 = new List<decimal>(); //VARIABLE VOLTAJE
- 33. List<decimal> valvar2 = new List<decimal >();//VARIALBLE hIDROGENO
- 34. List<decimal> valvar3 = new List<decimal>();
- 35. List<decimal> valvar4 = new List<decimal>();
- 36. public Form1()
- 37. {
- 38. InitializeComponent();
- 39. //INFORMACIÓN PARA GRÁFICO CON TODAS LAS VARIABLES
- 40. cartesianChart1.Series = new SeriesCollection
- 41. {

```
42. new LineSeries
```
43. {

```
44. Title = "VOLTAJE",
```

```
45. Values = MyValues1,
```
- 46. PointGeometrySize = 5,
- 47. },
- 48. new LineSeries
- 49. {
- 50. Title = "HIDROGENO",
- 51. Values = MyValues2,
- 52. PointGeometrySize = 5,
- 53. },
- 54. /\*new LineSeries
- 55. {
- 56. Title = "VAR3",
- 57. Values = MyValues3,
- 58. PointGeometrySize = 5,

```
59. },
60. new LineSeries
61. {
62. Title = "VAR4",
63. Values = MyValues4,
64. PointGeometrySize = 5,
65. }*/
66. };
67. cartesianChart1.AxisX.Add(new Axis
68. {
69. Name = "xAxis",
70. Title = "TIEMPO",
71. });
72. cartesianChart1.AxisY.Add(new Axis
73. {
74. Name = "yAxis",
75. Title = "TODAS LAS VARIABLES"
76. });
77. //cartesianChart1.ChartAreas[0].AxisX.LabelStyle.Format = "{ 0:0,}K";
78. //INFORMACIÓN PARA GRÁFICO DE VARIABLE 1
79. cartesianChart_val1.Visible = false;
80. cartesianChart_val1.Series = new SeriesCollection
81. {
82. new LineSeries
83. {
84. Title = "VOLTAJE",
85. Values = MyValues1,
86. PointGeometrySize = 5,
87. Stroke = System.Windows.Media.Brushes.Blue,
88. Fill = System.Windows.Media.Brushes.LightBlue
89. }};
90. cartesianChart_val1.AxisX.Add(new Axis
```
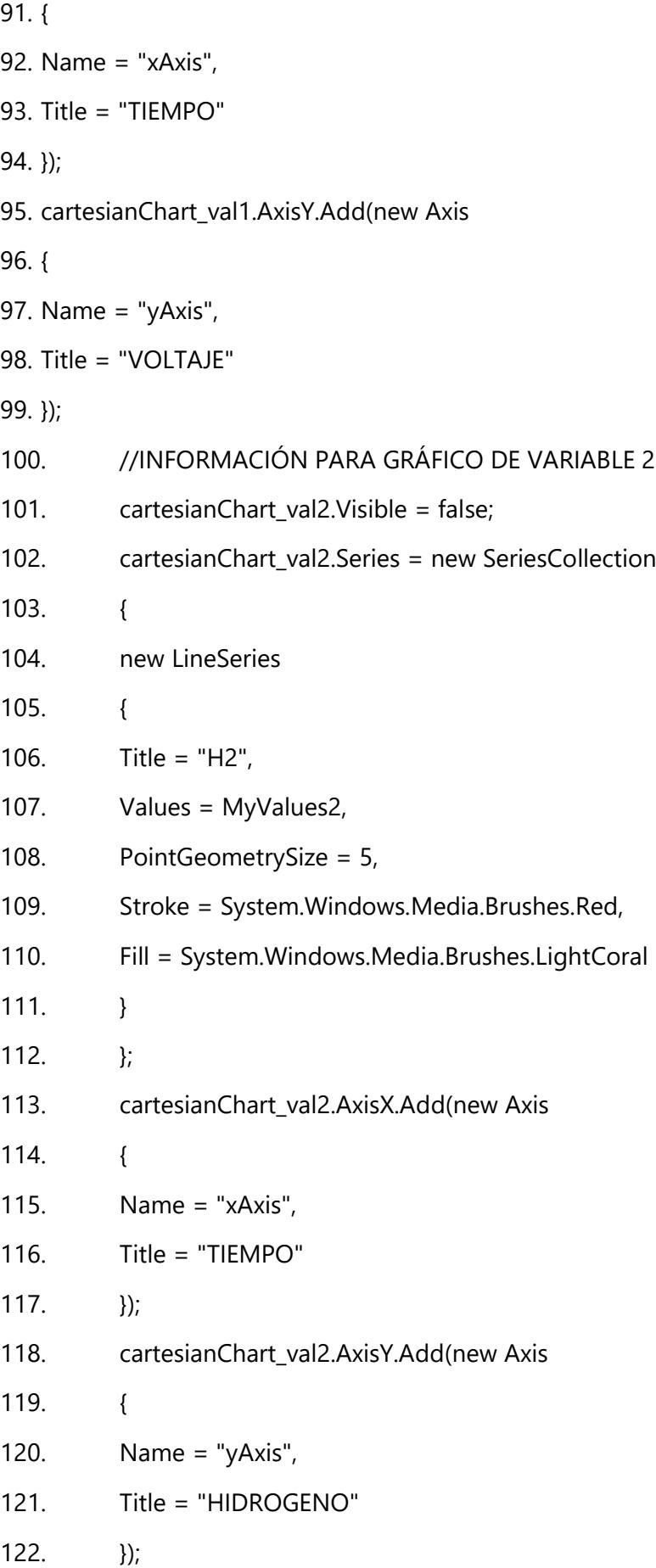

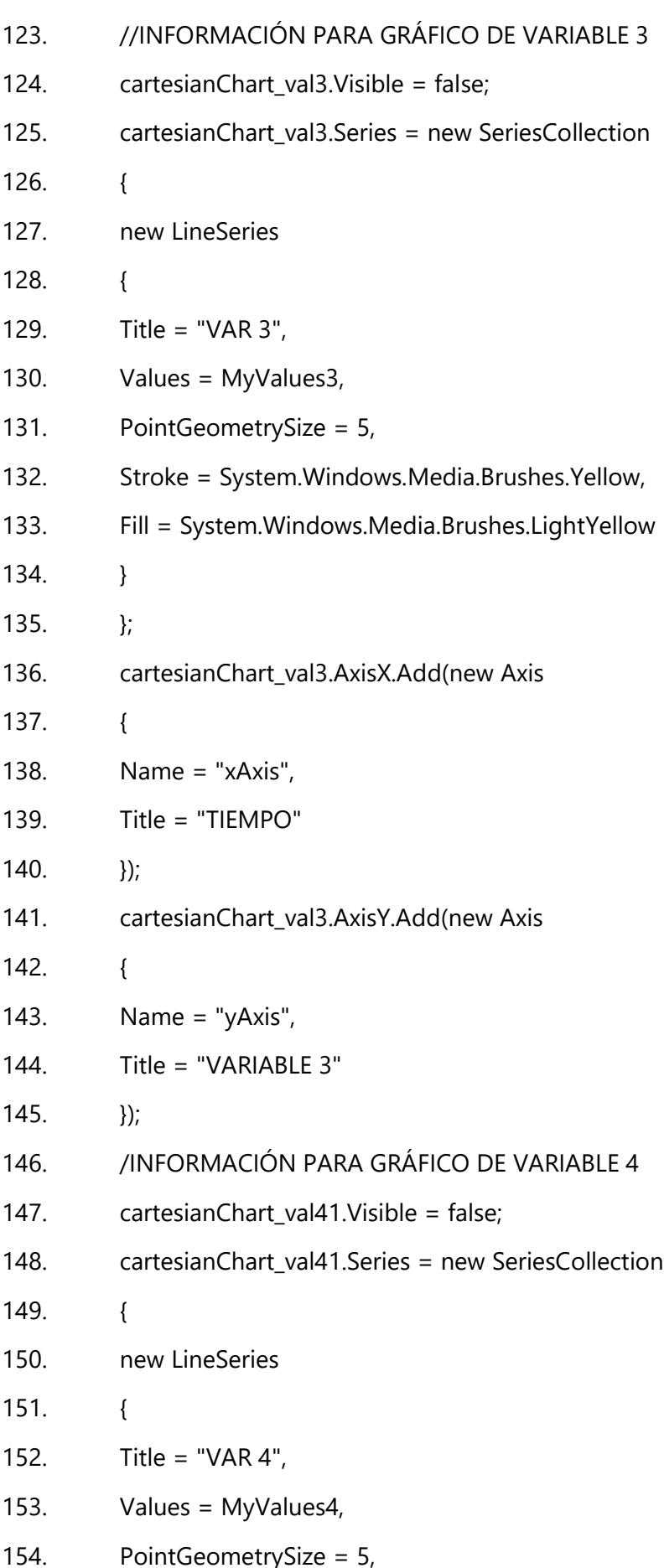

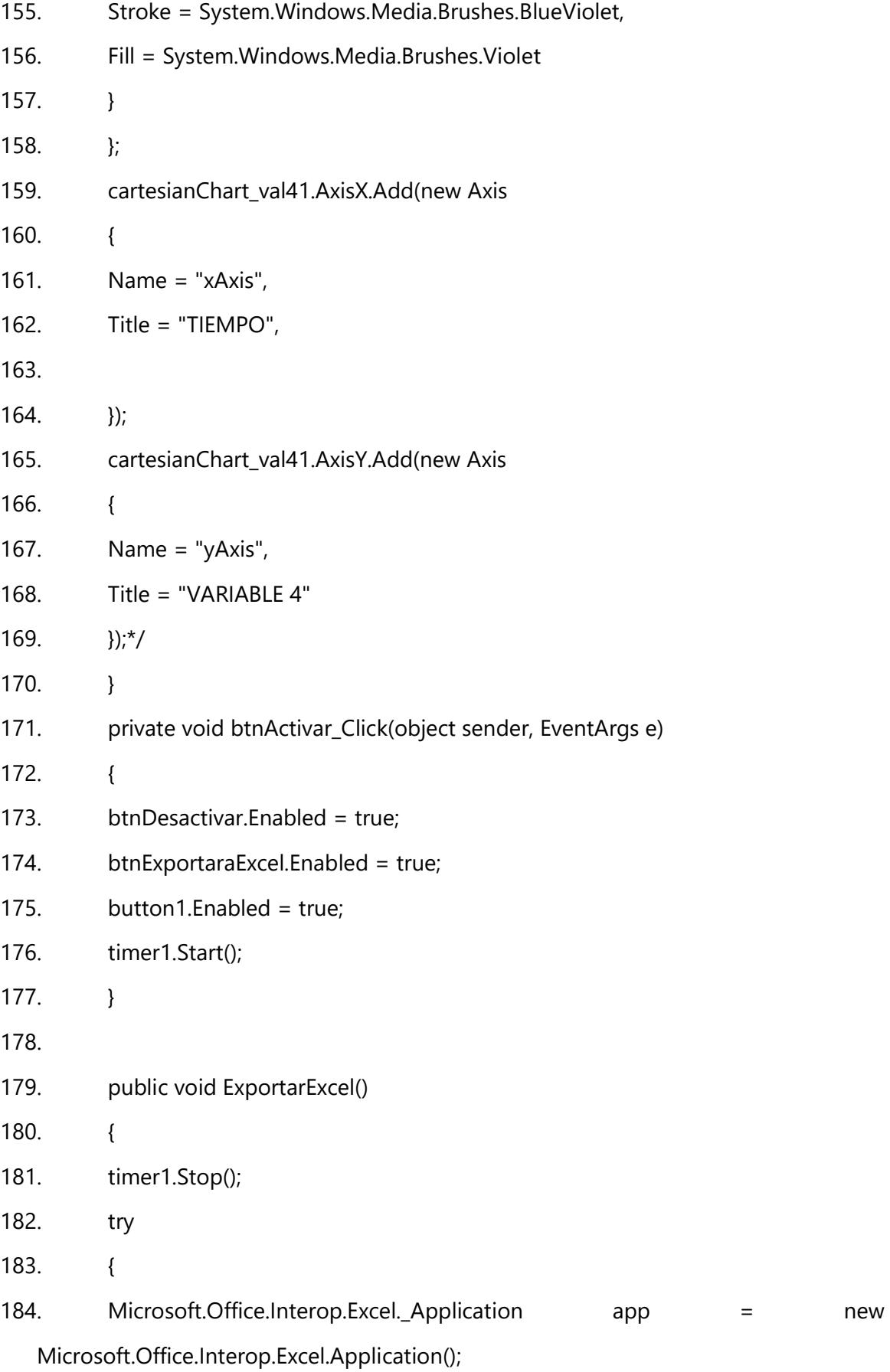

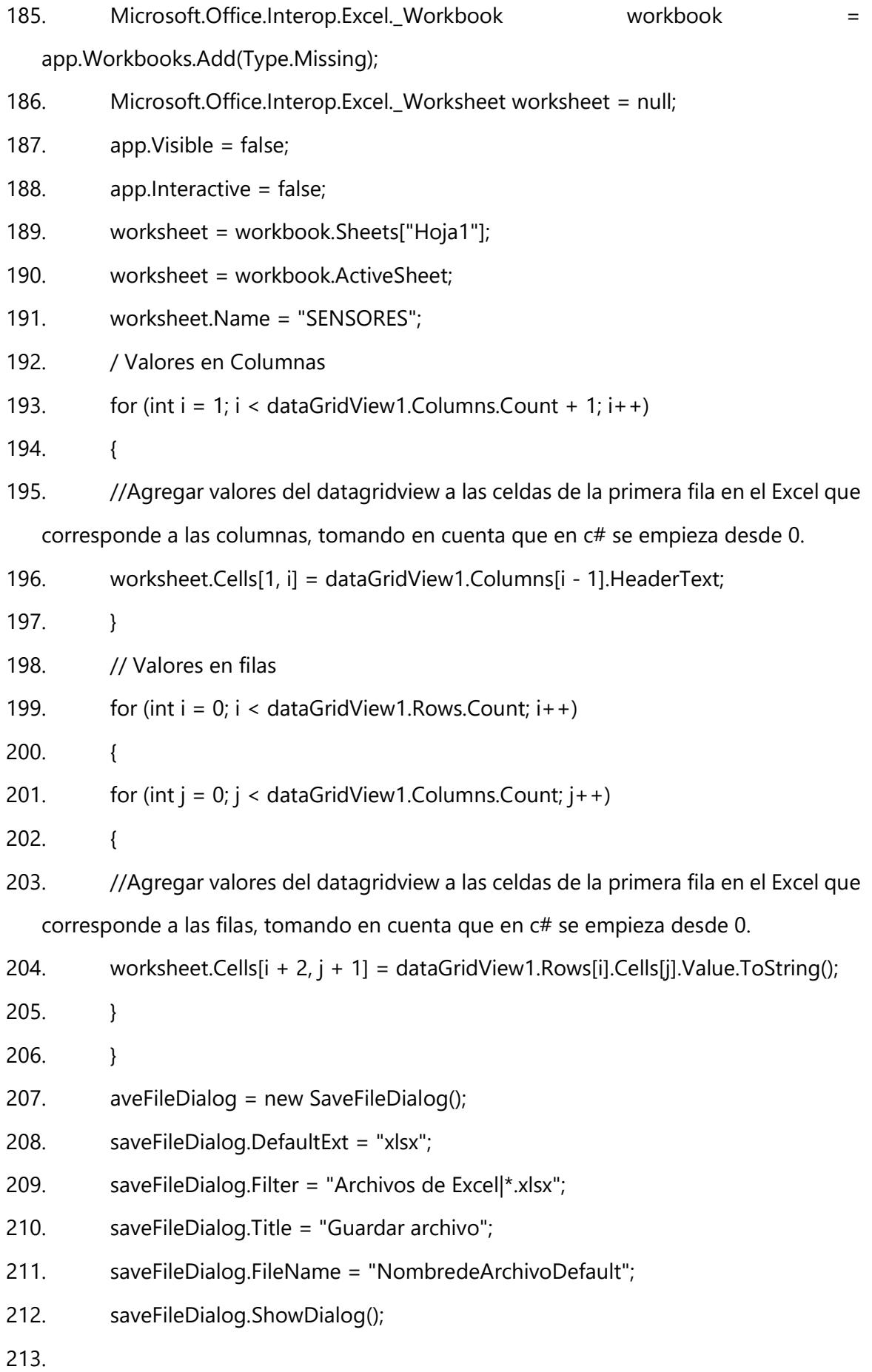

77

214.

- 215. if (saveFileDialog.FileName != "")
- 216. {

217. workbook.SaveAs(saveFileDialog.FileName);

- 218. app.Quit();
- 219. MessageBox.Show("Se ha guardado su exportación con ruta: " + saveFileDialog.FileName, "EXPORTACIÓN EXITOSA", MessageBoxButtons.OK, MessageBoxIcon.Information);
- $220.$  }
- $221.$
- 222. catch (Exception ex)
- 223. {
- 224. MessageBox.Show("Error al exportar la informacion debido a que el archivo se encuentra abierto. Por favor cierre el archivo e intente exportar nuevamente. " + ex, "EXPORTACIÓN FALLIDA", MessageBoxButtons.OK, MessageBoxIcon.Error);
- $225.$  }
- $226.$  }
- 227. private void btnExportaraExcel\_Click(object sender, EventArgs e)
- 228. {
- 229. timer1.Stop();
- 230. ExportarExcel();
- $231.$
- 232. private void Form1\_Load(object sender, EventArgs e)
- 233. {
- 234. }
- 235. private void rbVar1\_CheckedChanged(object sender, EventArgs e)
- 236. {
- 237. cartesianChart\_val1.Visible = true;
- 238. cartesianChart1.Visible = false;
- 239. cartesianChart val2.Visible = false;
- 240. cartesianChart val3.Visible = false;
- 241. cartesianChart val41.Visible = false;

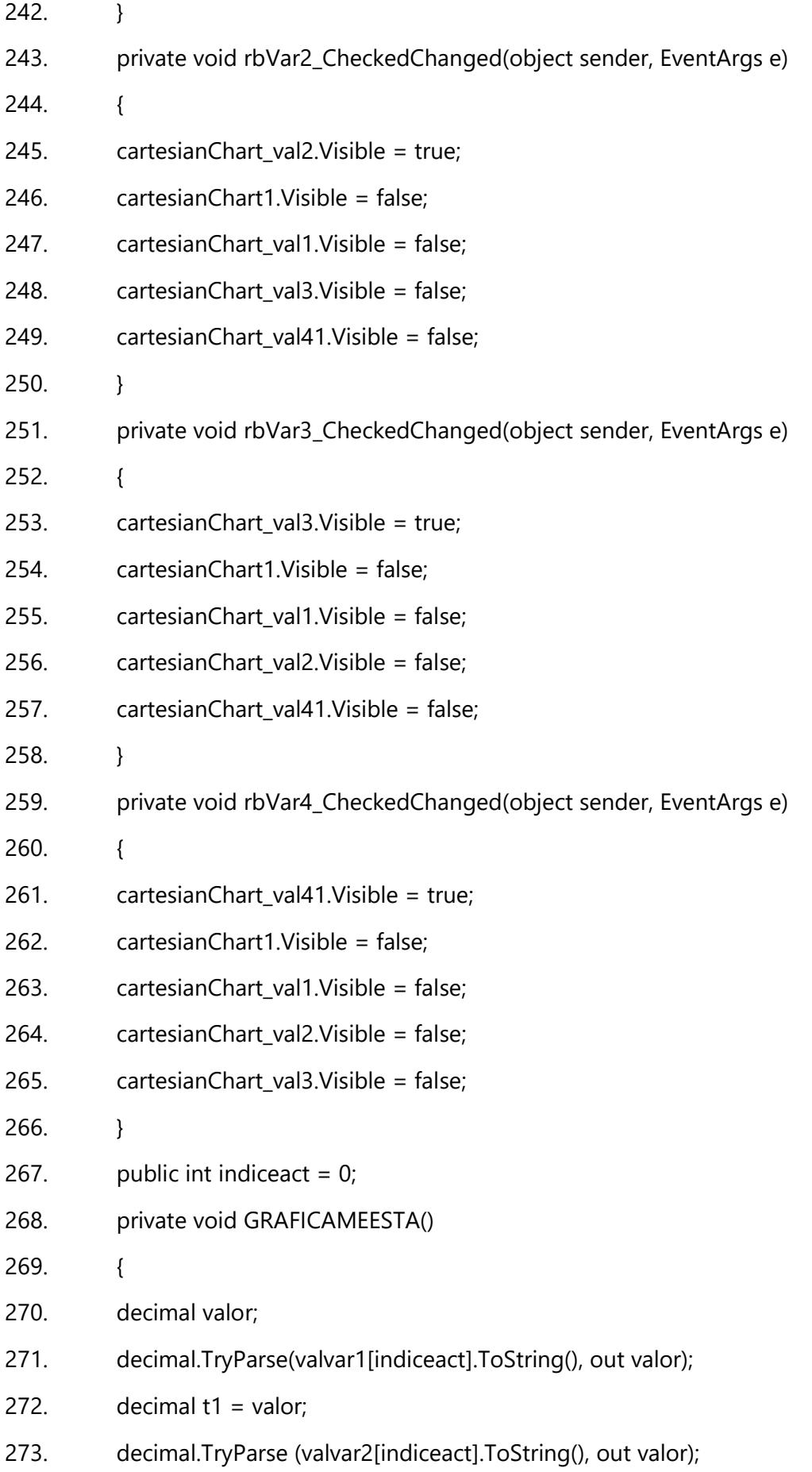

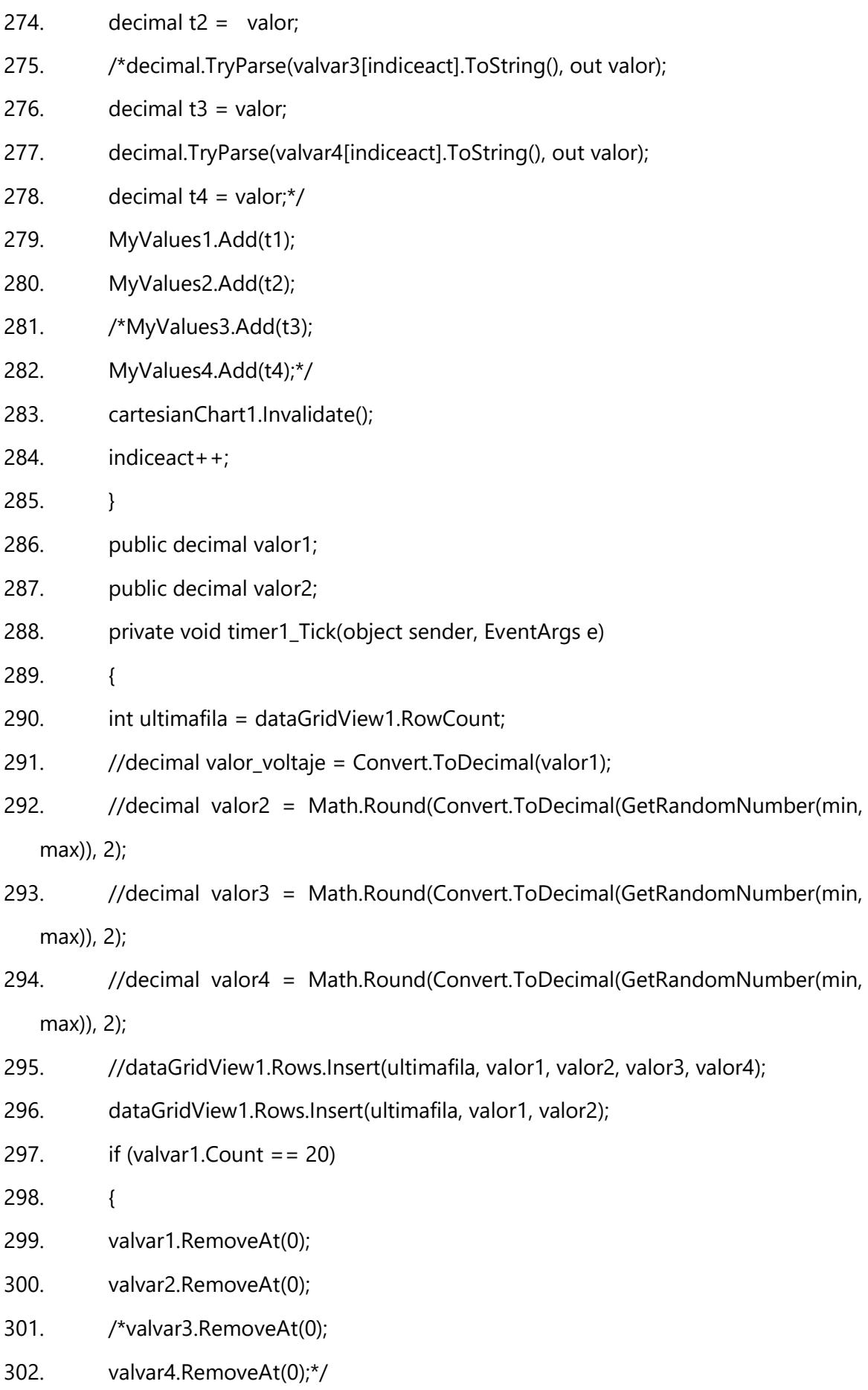

80

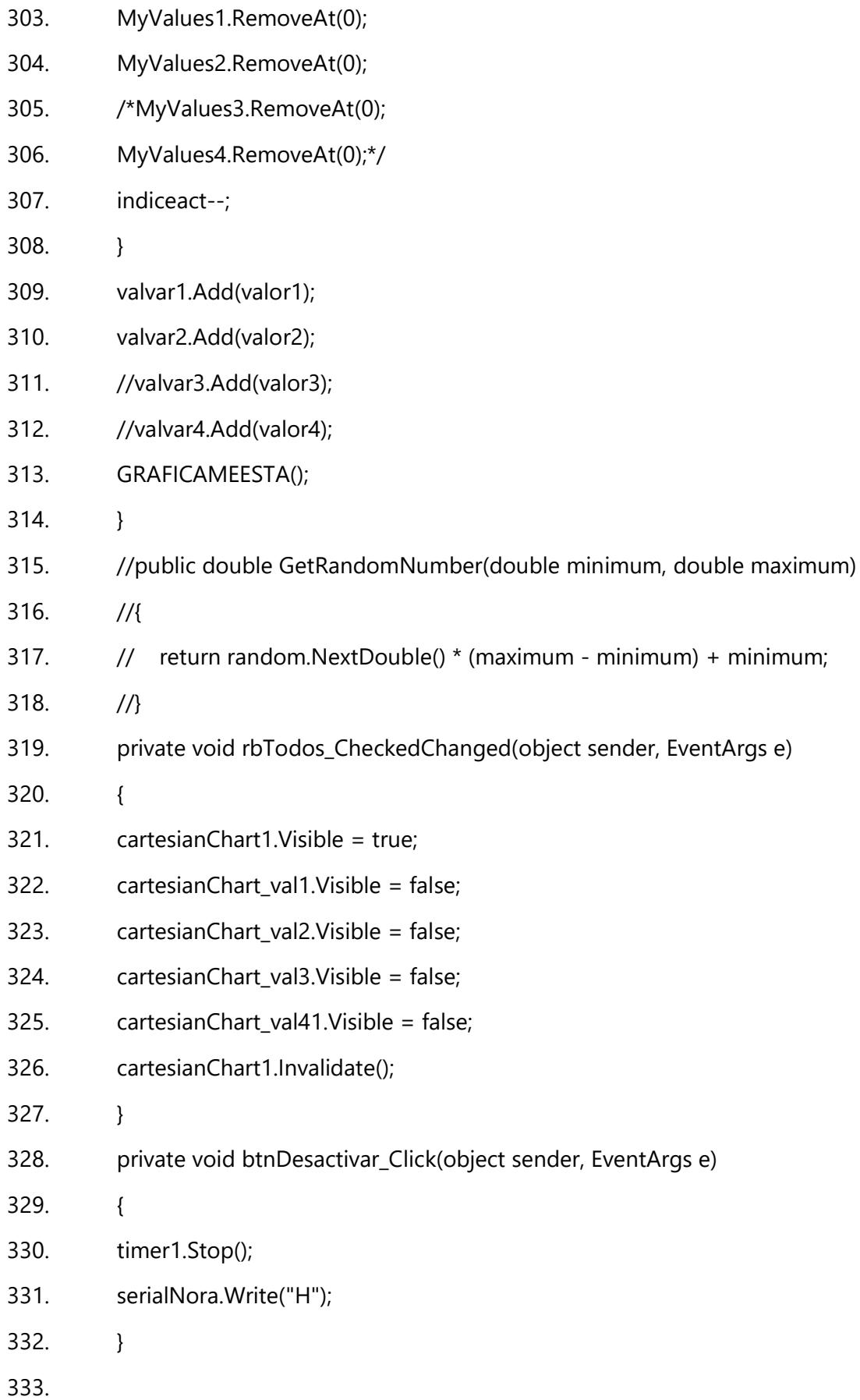

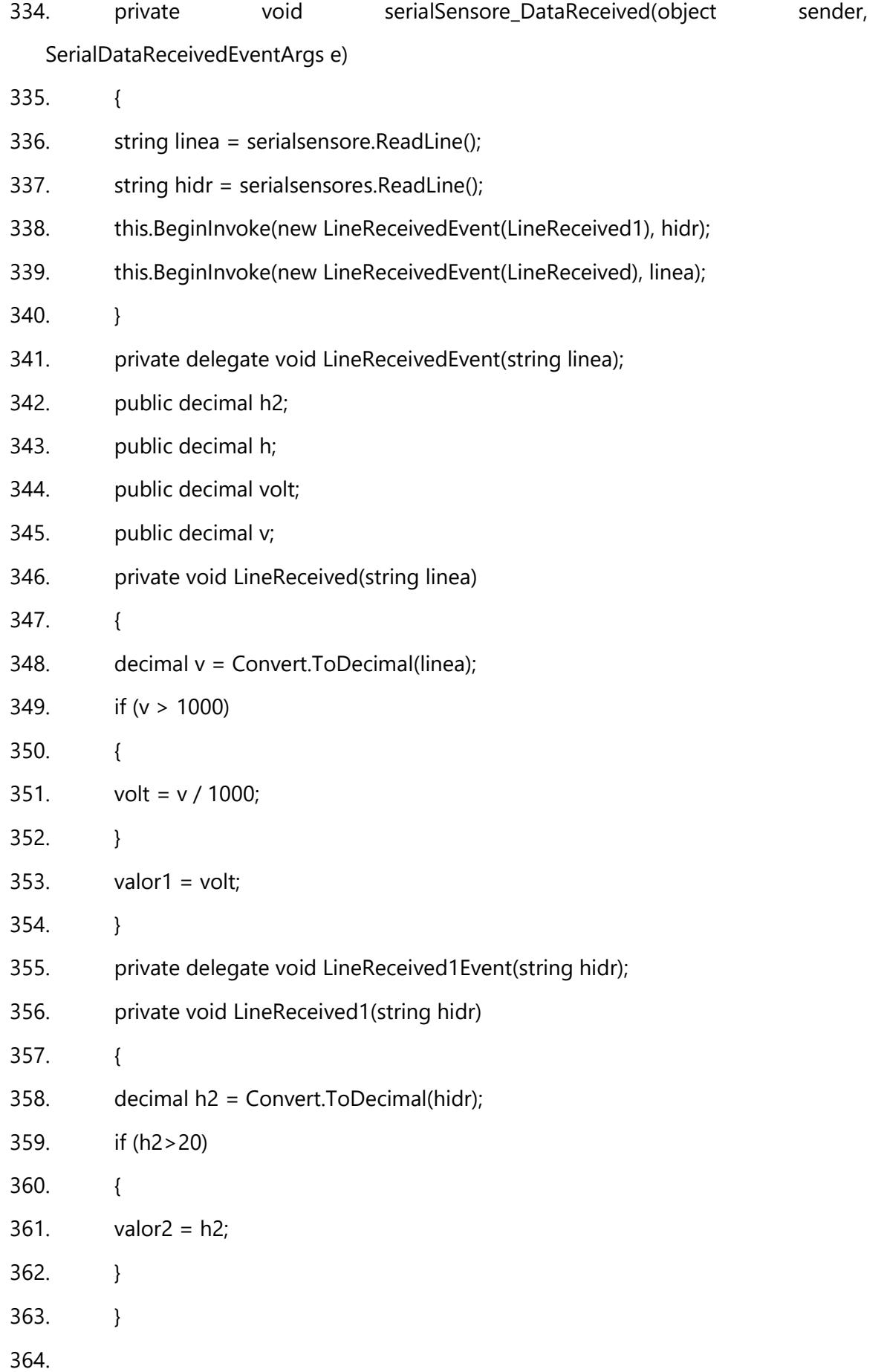

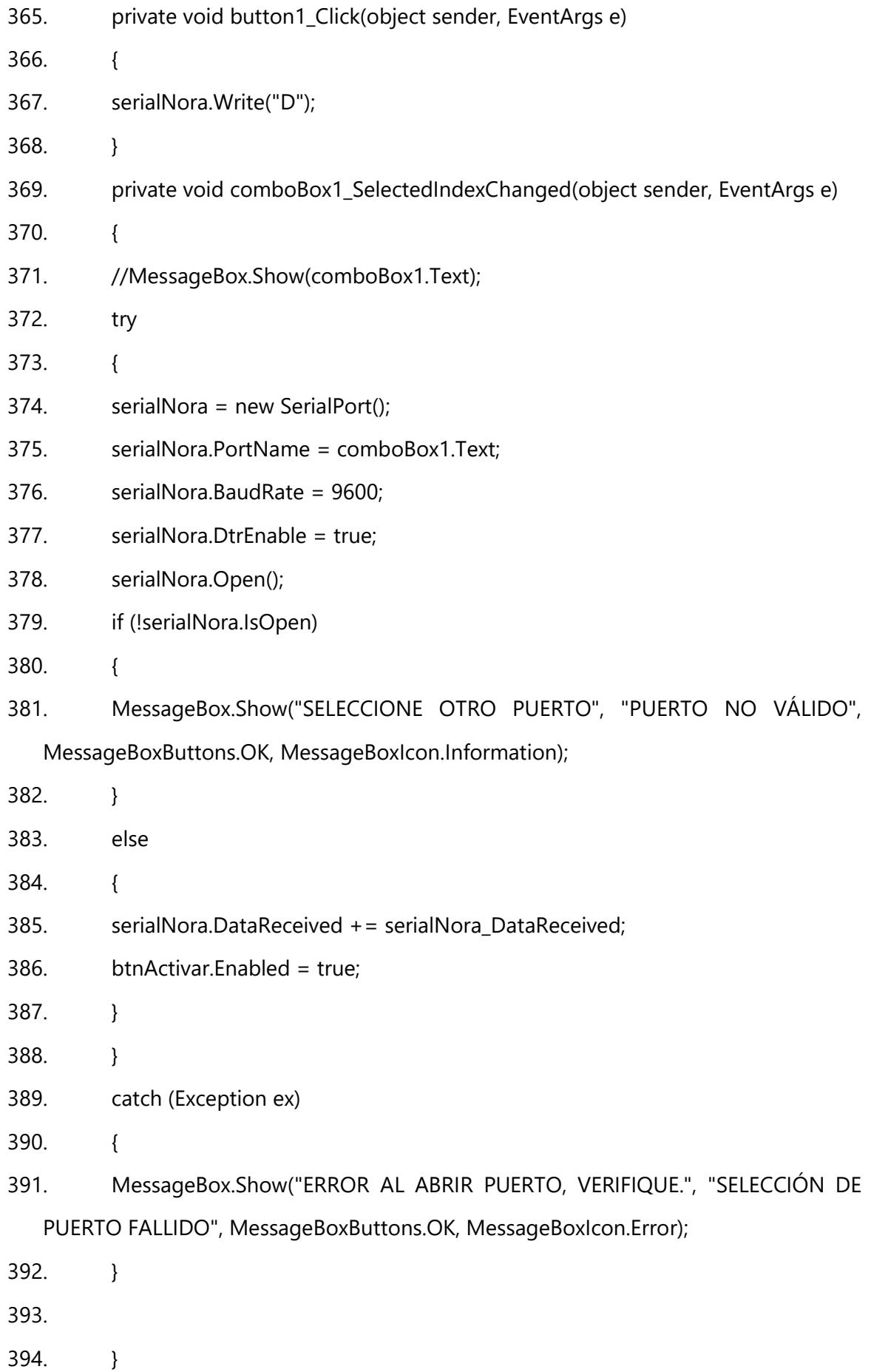

83

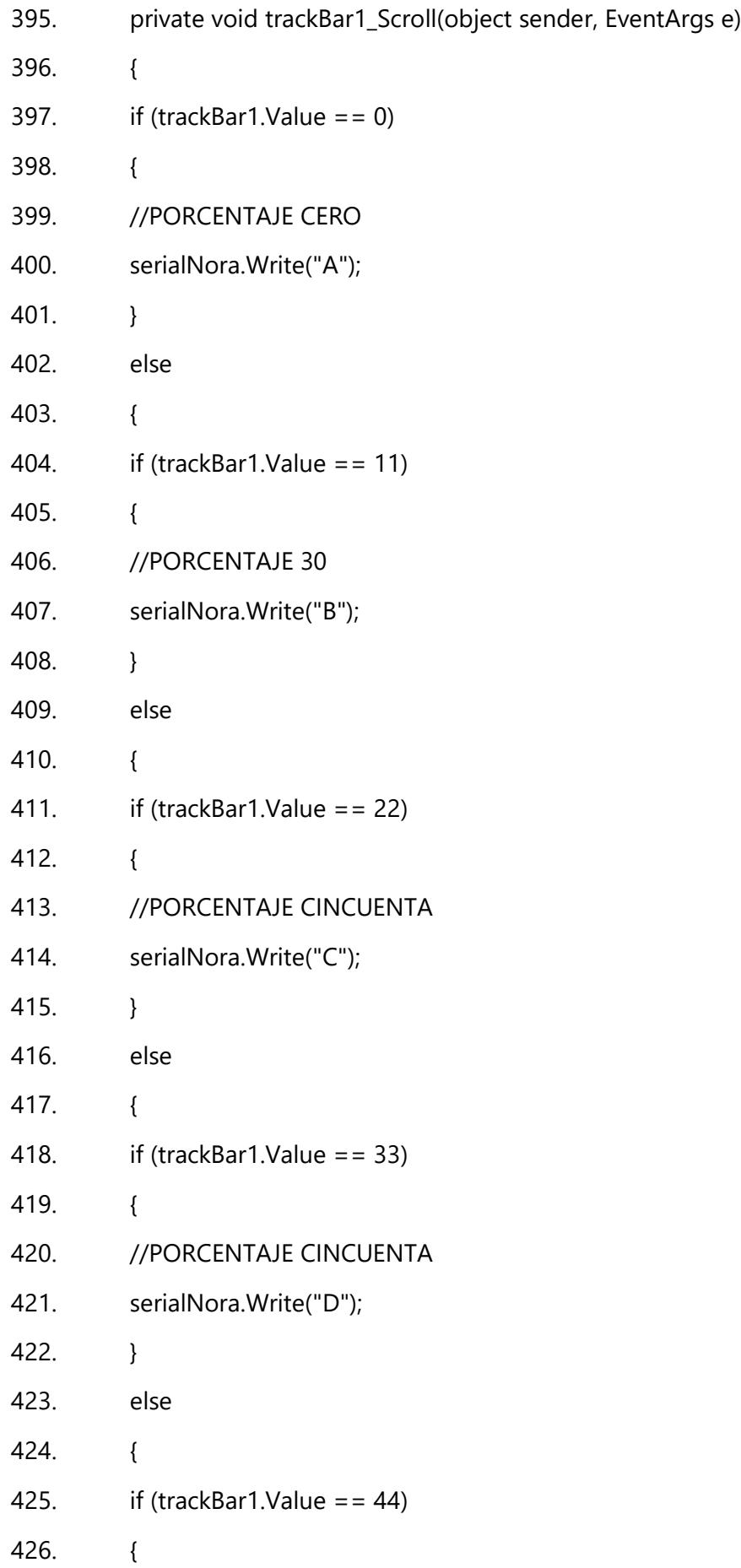

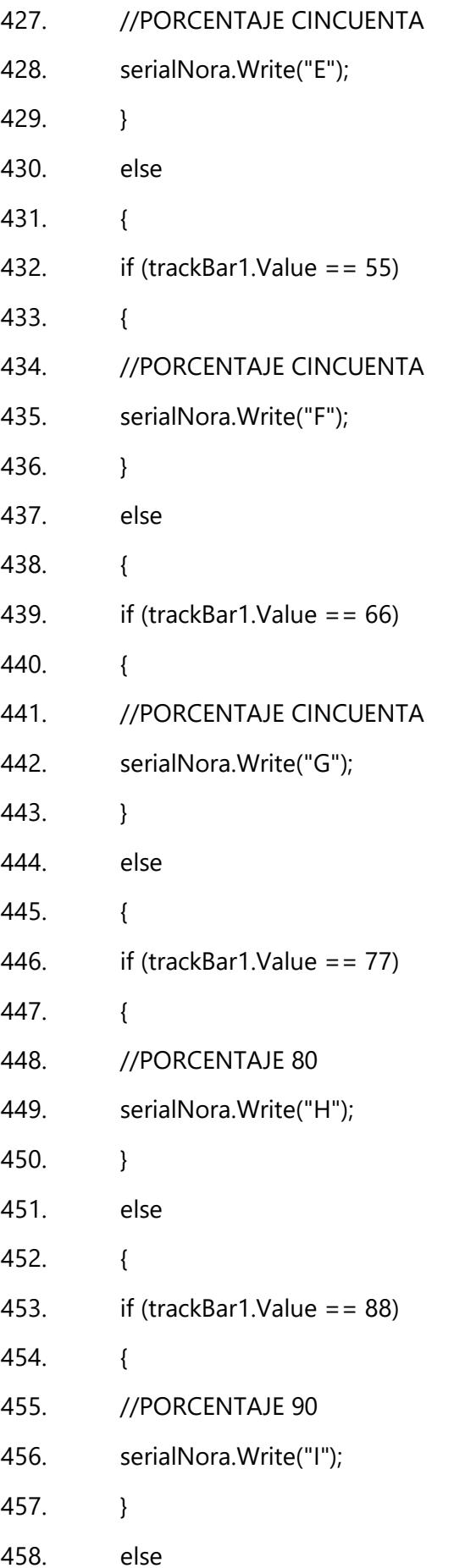

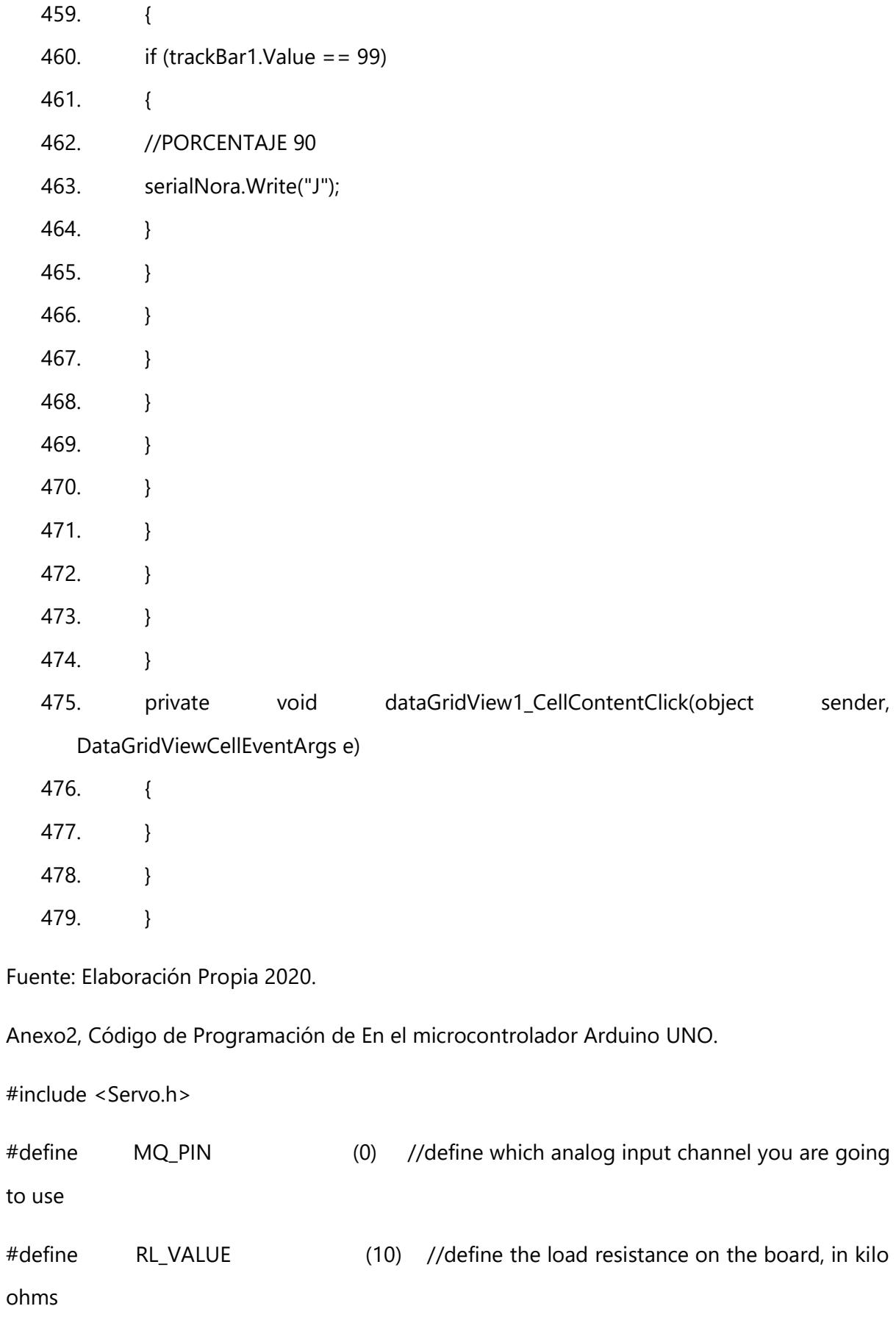

#define RO\_CLEAN\_AIR\_FACTOR (9.21) //RO\_CLEAR\_AIR\_FACTOR=(Sensor resistance in clean air)/RO, //which is derived from the chart in datasheet

#define CALIBARAION\_SAMPLE\_TIMES (50) //define how many samples you are going to take in the calibration phase

#define CALIBRATION\_SAMPLE\_INTERVAL (500) //define the time interal(in milisecond) between each samples in the//cablibration phase

#define READ SAMPLE INTERVAL (50) //define how many samples you are going to take in normal operation

#define READ\_SAMPLE\_TIMES (5) //define the time interal(in milisecond) between each samples in //normal operation

#define GAS\_H2 (0)

float  $H2Curve[3] = \{2.3, 0.93, -1.44\}$ ;

float  $Ro = 10;$ 

char V;

int VVolt=180;

float va=1;

float ia=2;

float voltaje;

Servo;

void setup() {

// put your setup code here, to run once:

Ro = MQCalibration(MQ\_PIN);

pinMode(va,INPUT\_PULLUP);

pinMode(06,OUTPUT);

Serial.begin(9600);

```
servo.attach(06,544,2400);
```
}

void loop() {

// put your main code here, to run repeatedly:

V=Serial.read();

 $if(V = 'A')$ {

VVolt=180;

```
}
```
else

{

 $if(V = 'B')$ {

VVolt=160;

```
}
```
else

{

 $if(V=='C')$ {

VVolt=140;

```
}
```
else

## {

 $if(V == 'D')$ {

VVolt=120;

}

# else

{

 $if(V=='E')$ {

VVolt=100;

}

else

{

 $if(V=='F')$ {

VVolt=80;

}

else

{

 $if(V=='G')$ {

VVolt=60;

}

else

{

 $if(V=='H')$ {

VVolt=40;

# }

else

{

 $if(V = = 'I')$ {

```
VVolt=20;
}
else
{
if(V = = 'J')VVolt=0;
}
}
}
}
}
}
}
}
}
}
voltaje=(analogRead(va)-30)/45.2;
Serial.println(MQGetGasPercentage(MQRead(MQ_PIN)/Ro,GAS_H2) );
Serial.println(voltaje,3);
servo.write(VVolt);
delay(500);
}
```
float MQResistanceCalculation(int raw\_adc)

```
{ return ( ((float)RL_VALUE*(1023-raw_adc)/raw_adc));
}
float MQCalibration(int mq_pin)
{
int i;
float val=0;
for (i=0;i<\mathsf{CALIBARAION} SAMPLE TIMES;i++) { //take multiple samples
val += MQResistanceCalculation(analogRead(mq_pin));
delay(CALIBRATION_SAMPLE_INTERVAL);
}
val = val/CALIBARAION_SAMPLE_TIMES; //calculate the average value
val = val/RO_CLEAN_AIR_FACTOR; //divided by RO_CLEAN_AIR_FACTOR yields
the Ro
//according to the chart in the datasheet
return val;
}
float MQRead(int mq_pin)
{
int i;
float rs=0;
for (i=0;i<READ_SAMPLE_TIMES;i++) {
rs += MQResistanceCalculation(analogRead(mq_pin));
delay(READ_SAMPLE_INTERVAL);
```

```
}
```

```
rs = rs/READ_SAMPLE_TIMES;
return rs;
}
int MQGetGasPercentage(float rs_ro_ratio, int gas_id)
{
if ( gas_id == GAS_H2 {
return MQGetPercentage(rs_ro_ratio,H2Curve);
}
```
return 0;

}

int MQGetPercentage(float rs\_ro\_ratio, float \*pcurve)

{return (pow(10,( ((log(rs\_ro\_ratio)-pcurve[1])/pcurve[2]) + pcurve[0])));

Fuente: Elaboración Propia 2020

Anexo 3. Lectura de Sensores en Visual Studio.

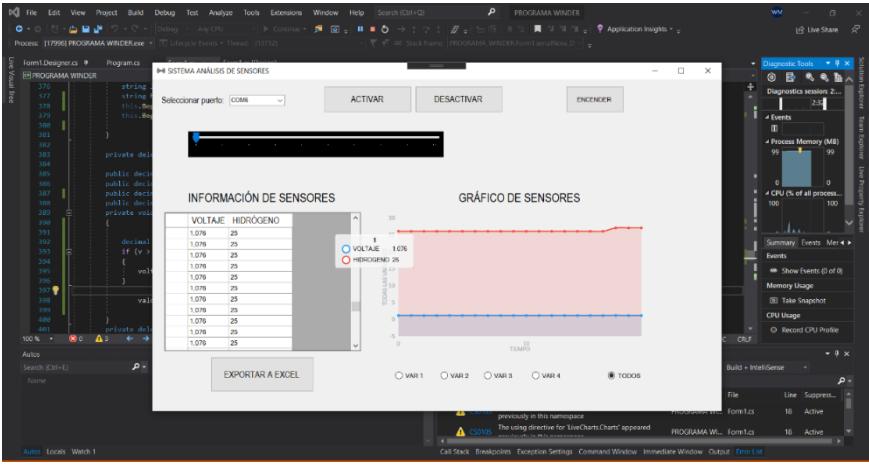

Fuente: Elaboración Propia 2020

Anexo 4. Grafica del Sensor de Hidrógeno

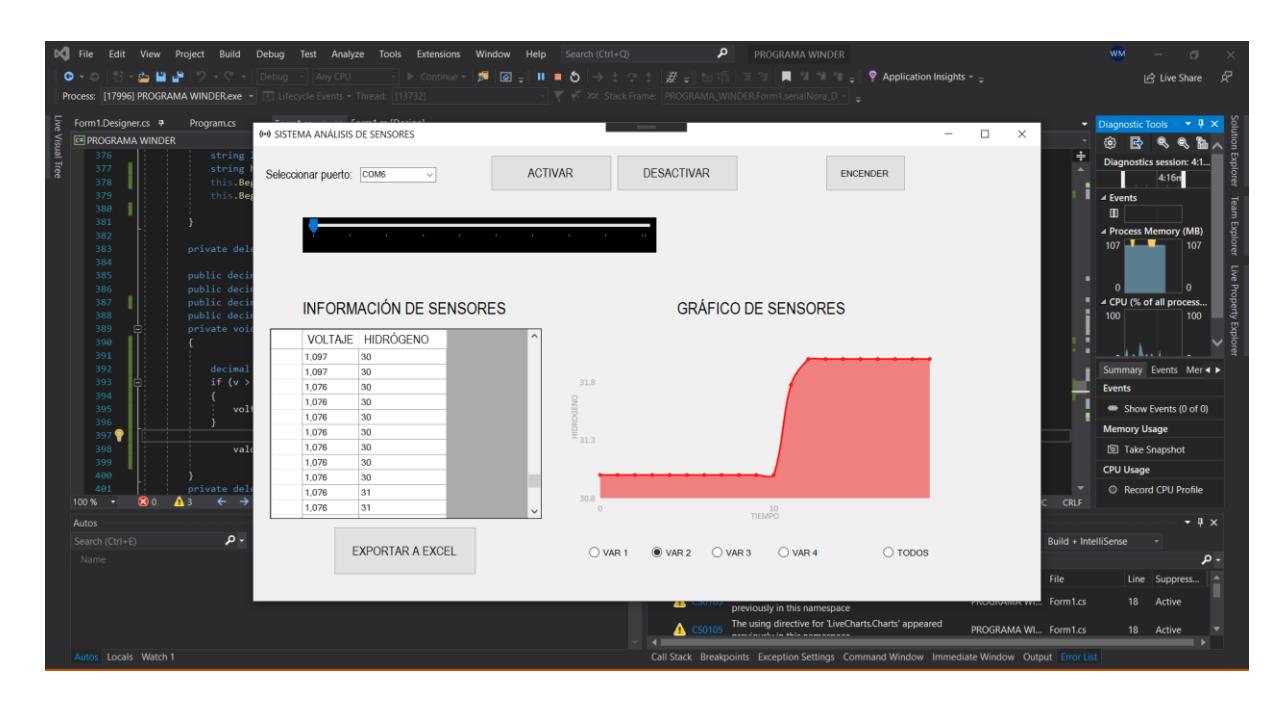

Fuente: Elaboración Propia 2020.

Anexo 5. Grafica del Sensor de Voltaje

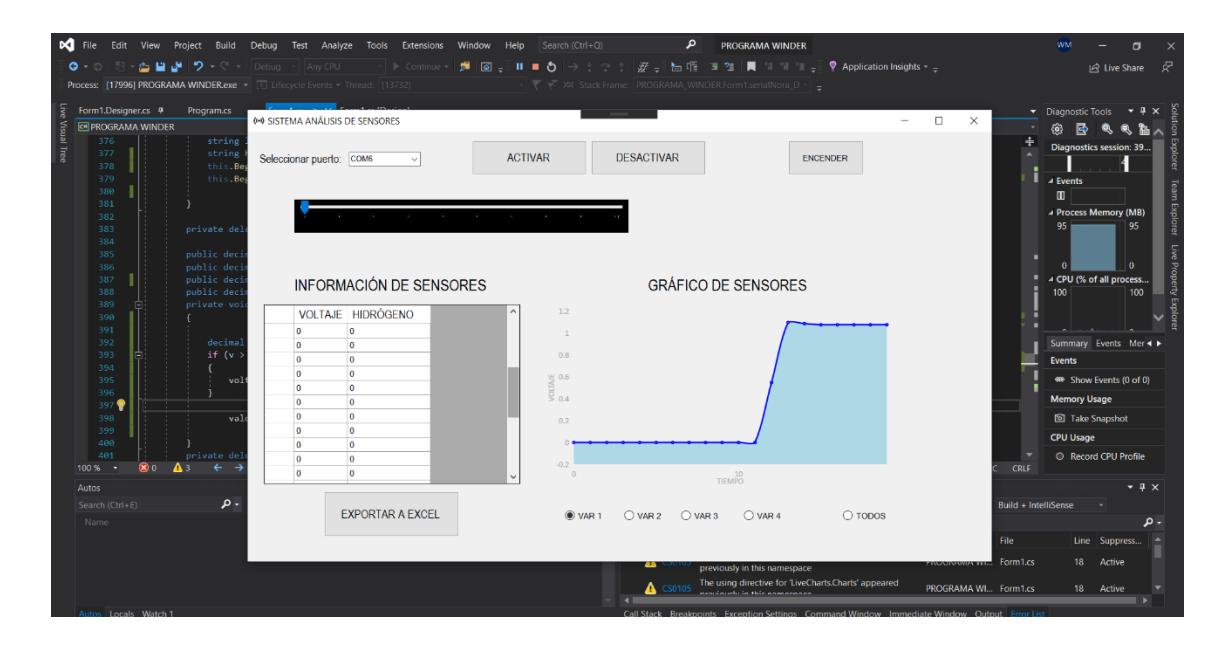

Fuente: Elaboración Propia 2020